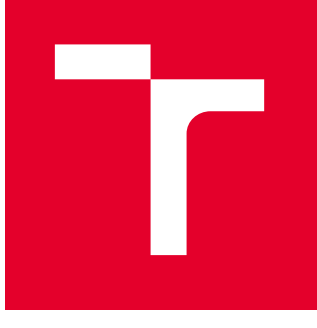

# VYSOKÉ UČENÍ TECHNICKÉ V BRNĚ

BRNO UNIVERSITY OF TECHNOLOGY

# FAKULTA STROJNÍHO INŽENÝRSTVÍ

FACULTY OF MECHANICAL ENGINEERING

# ÚSTAV STROJÍRENSKÉ TECHNOLOGIE

INSTITUTE OF MANUFACTURING TECHNOLOGY

# SIMULACE TEPELNÉHO POLE FDM TISKOVÉ HLAVY

SIMULATION OF A TEMPERATURE FIELD OF THE FDM PRINTHEAD

DIPLOMOVÁ PRÁCE MASTER'S THESIS

AUTOR PRÁCE **AUTHOR** 

VEDOUCÍ PRÁCE **SUPERVISOR** 

Bc. Jakub Rousek

Ing. Oskar Zemčík, Ph.D.

BRNO 2022

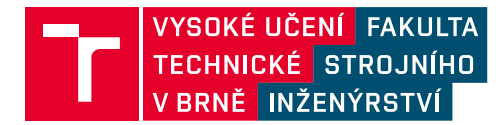

# **Zadání diplomové práce**

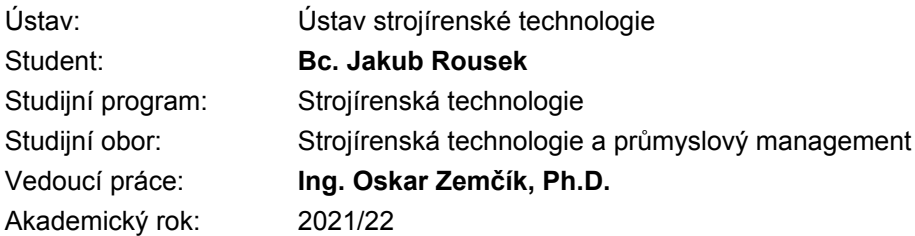

Ředitel ústavu Vám v souladu se zákonem č.111/1998 o vysokých školách a se Studijním a zkušebním řádem VUT v Brně určuje následující téma diplomové práce:

#### **Simulace tepelného pole FDM tiskové hlavy**

#### **Stručná charakteristika problematiky úkolu:**

Rozbor problematiky 3d tisku se zaměřením na FDM tiskovou hlavu. Tvorba 3D modelů tělesa FDM tiskové hlavy. Simulace rozložení teploty a šíření tepla v tiskové hlavě metodou konečných prvků. Hodnocení výsledků a doporučení vhodné varianty provedení tiskové hlavy FDM tiskárny.

#### **Cíle diplomové práce:**

- rešerše zvolené problematiky
- tvorba 3D modelů FDm tiskových hlav
- simulace šíření tepla metodou konečných prvků
- vyhodnocení výsledků
- doporučení do budoucna

#### **Seznam doporučené literatury:**

CHUA, C. K., K. F., LEONG a C. S. LIM. Rapid Prototyping: Principles and Applications. 3. vyd. Singapore: World Scientific Publishing Co., 2010, 512 s. ISBN 978-981-277-897-0.

NORTON, R. L. Cam design and manufacturing handbook. New York: Industrial Press, 2002, 610 s. ISBN 0-8311-3122-5.

ZEMČÍK, O. Technologická příprava výroby. Brno: Cerm, 2002, 158 s. ISBN 80-214-2219-X.

Springer handbook of mechanical engineering. 1st ed. New York: Springer, 2008, p. cm. ISBN 978- 354-0491-316.

MOAVENI, S. Finite element analysis: theory and application with ANSYS. 3rd ed. Upper Saddle River: Pearson Prentice Hall, 2008, xv, 861 s. Pearson education international. ISBN 978-0-13- 241651-1.

LAWRENCE, K. L. ANSYS workbench tutorial: structural. Mission: SDC Publications, 2012, 1 sv. (různé stránkování). Tickoo-CADCIM series. ISBN 978-1-58503-754-4.

FOŘT, P. a J. KLETEČKA. Autodesk Inventor. Brno: Computer Press, 2007, 296 s. ISBN 978-80- 251-1773-6.

WANG, W. Reverse Engineering: Technology of Reinvention. 1. vyd. Boca Raton, Florida: Taylor & Francis Group, 2011, 322 s. ISBN 978-1-4398-0630-2.

BILÍK, O. a M. VRABEC. Vrabec Martin Technologie obrábění s využitím CAD/CAM systémů. Ostrava: Vysoká škola báňská-Technická univ., 2002, 128 s. ISBN 80-248-0034-9.

Termín odevzdání diplomové práce je stanoven časovým plánem akademického roku 2021/22

V Brně, dne

L. S.

Ing. Jan Zouhar, Ph.D. ředitel ústavu

doc. Ing. Jiří Hlinka, Ph.D. děkan fakulty

#### **ABSTRAKT**

Cíl této práce je provést analýzu teplotního chování tiskové hlavy používané na tiskárnách typu RepRap. Zaměření bylo především na oblast heatbreaku, kde dochází k důležitým procesům z hlediska měknutí a tavení materiálu. U vybraných typů tiskových hlav řeší tato práce vliv jejich konstrukce na teplotní profil a velikost přechodové fáze termoplastů. Pro účely simulace byly vytvořeny trojrozměrné modely pomocí systému CAD. Ty poté byly použity v simulačních modelech rozložení a šíření teploty pro vybrané typy tiskových hlav.

Tisková hlava pro tiskárnu CR10 dosahuje podstatně horšího rozložení teploty v heatbreaku s uchycením topného bloku k chladiči pomocí dvou šroubů. Toto uchycení zvyšuje teplotu v chladiči a prodlužuje zónu přechodu materiálu. Stejné uchycení bylo zkoumáno také u tiskoví hlavy pro tiskárnu A10M. Zde není rozdíl v teplotních profilech tak výrazný. Přenos tepla uchycením do chladiče je zde kompenzován tenčí stěnou heatbreaku v místě přechodové fáze materiálu. U tiskové hlavy typu diamant byla zjištěna nutnost použití izolačního materiálu mezi topným blokem a zbylými součástmi. Při nedostatečné izolaci by hrozilo ucpávání materiálu v heatbreaku a tepelné poškození uchycení ventilátoru.

#### **Klíčová slova**

3d tisk, RepRap, Metoda konečných prvků, rozložení tepla

#### **ABSTRACT**

The aim of this thesis is to analyze the thermal behaviour of the printhead used on RepRap 3D printers. The main focus was on heatbreak zone, where are located important processes in terms of softening and melting of materiál. For choosed printheads is looked at effect of their design on the temperature profile and lenght of thermoplastic transition phase. For the purpose of simulations, 3D models were created using CAD system. These models were then used as vase for the simulation models of temperature distribution and spreading.

The prinhead used for CR10 printer reach significantly worse result of heat distribution in heatbreak for model with bolt attachment between heat block and heatsink. This attachment is increasing temperature at the bottom of of heatsink and also increasing length of transition zone. The same attachment is look at for the second type of printhead – A10M. Here is difference less noticable. The heat transfer by attachment bolts is compenzated by reducing thickness of wall in the heatbreaks. For the printhead type diamond was deemed necessery usage of insulation materiál between heat block and rst of the components. Insufficient insulation is increasing risk of clogging and thermal damage to construction supporting fan.

#### **Key words**

3D printing, RepRap, Finite element method, heat distribution

## **BIBLIOGRAFICKÁ CITACE**

ROUSEK, Jakub. *Simulace tepelného pole FDM tiskové hlavy* [online]. Brno, 2022 [cit. 2022-05-20]. Dostupné z: https://www.vutbr.cz/studenti/zav-prace/detail/137166. Diplomová práce. Vysoké učení technické v Brně, Fakulta strojního inženýrství, Ústav strojírenské technologie. Vedoucí práce Oskar Zemčík.

# **PROHLÁŠENÍ**

Prohlašuji, že jsem bakalářskou/diplomovou práci na téma Simulace tepelného pole FDM tiskové hlavy vypracoval(a) samostatně s využitím uvedené literatury a podkladů, na základě konzultací a pod vedením vedoucího práce.

V Brně dne 18.5.2022

místo, datum Bc. Jakub Rousek

--------------------------

# **PODĚKOVÁNÍ**

Děkuji tímto svému vedoucímu Ing. Oskaru Zemčíkovi, Ph.D. za cenné připomínky a rady, které mi poskytl při vypracování diplomové práce.

# **OBSAH**

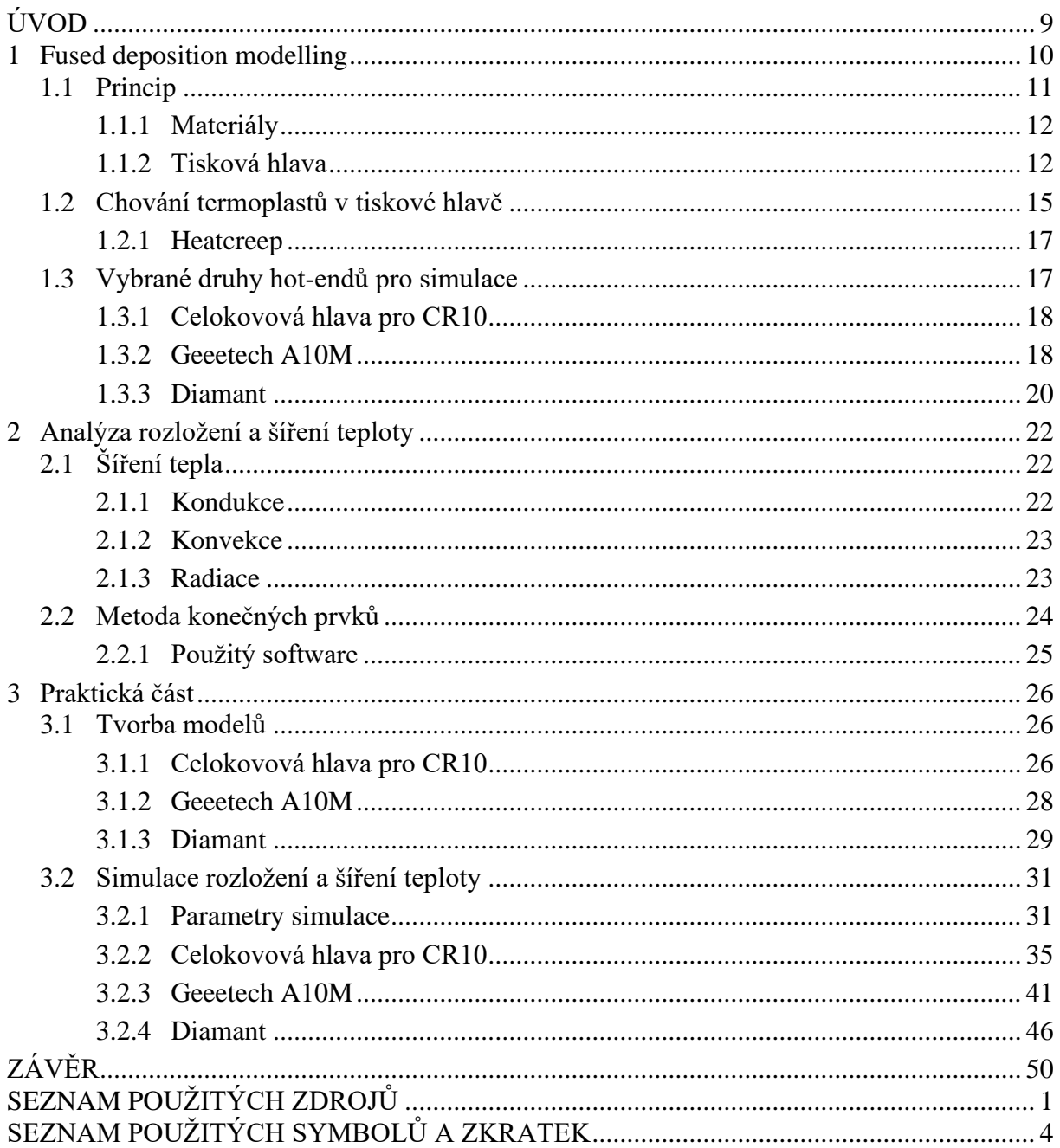

## <span id="page-8-0"></span>**ÚVOD**

3D tisk pomocí *Fused deposition modelling* (FDM) je technologie, při níž vytváříme objekt postupným nanášení vrstev materiálu na podložku. Je jedním z předních zájmů pro inovace ve výrobním průmyslu. Je takto možné vytvářet náročné tvary a konstrukce, které by byly konvenčními metodami obrábění těžko dosažitelné. Díky rychlé přípravě výroby a flexibilitě se používá především v prototypové, kusové nebo malosériové výrobě.

Po svém prudkém rozšíření se 3D tiskárny začínají prosazovat do mnoha oborů a aplikací. Průmyslový tisk je v současnosti v kvalitě a vývoji dále než nízkonákladové nekomerční tiskárny typu *Replicating Rapid-prototyper* (RepRap). Tyto tiskárny, ale díky své dostupnosti procházejí neustálým vývojem a lze očekávat, že se technologický náskok komerčních tiskáren bude zmenšovat.

Tisková hlava je součást tiskárny, do které vstupuje tuhý materiál ve formě drátu a ve které se ohřívá na teplotu vhodnou pro tisk. Pro tuto práci byly vybrány tři rozdílné konstrukce, které jsou používané u nízkonákladových nekomerčních tiskáren.

Předkládaná práce se zabývá problematikou tiskových hlav na tiskárnách typu RepRap. Hlavní zaměření bylo na teplotní procesy uvnitř tiskové hlavy. Pro tři vybrané tiskové hlavy byly provedeny analýzy rozložení a šíření teploty metodou konečných prvků. Bylo zde využito systémů *Computer Aided Design* (CAD) pro vytvoření trojrozměrných modelů a systému *Computer Aided Engineering* (CAE) pro vytvoření simulace.

V první části práce je teoreticky popsána tisková hlava pro FDM tisk na tiskárnách typu RepRap, následuje krátké rozebrání používaných materiálů a hardwarových součástí. Dále jsme analyzovali chování termoplastu uvnitř tiskové hlavy, přenosy tepla mezi jednotlivými součástmi a nejčastější problémy vyskytující se v této oblasti.

Pro každý typ tiskové hlavy byl vytvořen simulační model v programu Ansys (obr. 1). Simulací rozložení tepla v heatbreaku byl zjištěn vliv jednotlivých konstrukčních prvků na teplotu. Pro nasimulování šíření tepla byly vytvořeny časově závislé simulační modely z ustáleného stavu při pokojového teplotě do ustálené stavu při pracovní teplotě trysky.

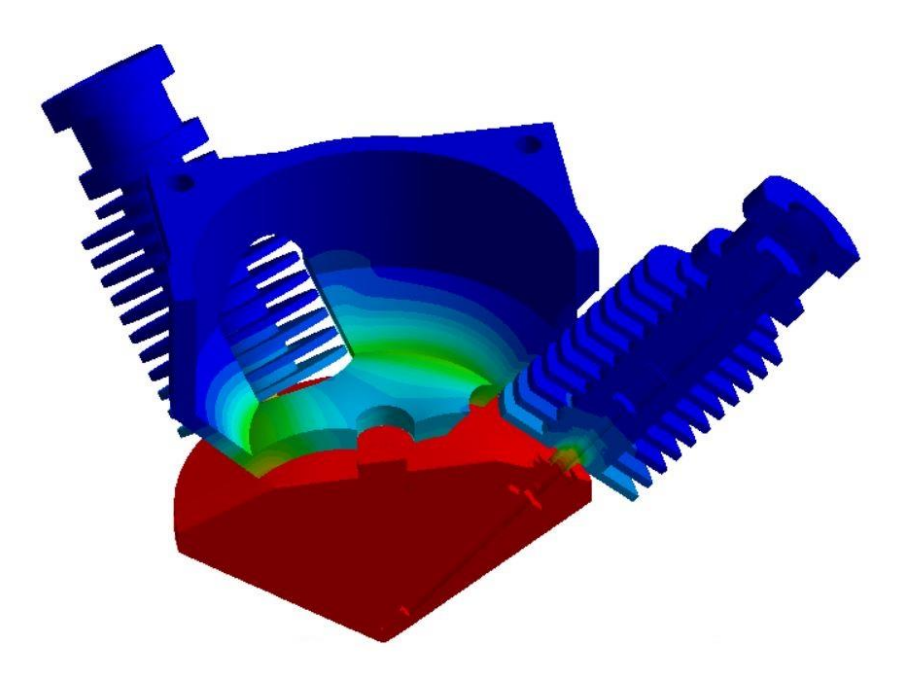

Obr. 1 Rozložení teploty v tiskové hlavě

### <span id="page-9-0"></span>**1 FUSED DEPOSITION MODELLING**

FDM metoda, také známá pod názvem *Fused filament Fabrication* (FFF), patří do skupiny technologií *Additive Manufacturing* (AM). Je definován jako proces spojení materiálu za účelem vytvoření objektu z 3D modelu. Spojování probíhá vrstvu po vrstvě, oproti klasickému způsobu odebíraní materiálu. Tato technologie je obvykle nazývána 3D tisk. [1]

O rozvoj této metody se zasloužila americká firma Stratasys Inc. a její zakladatel Scott Crump, kteří tuto technologii vyvinuly roku 1988 a čtyři roky poté si ji také nechali patentovat. Patent firmy Stratasys vypršel v roce 2009 a od té doby oblast 3D tisku zažívá exponenciální rozmach. Objevují se především výrobci zaměřující se na nízkonákladový 3D tisk. Data z roku 2020 uvádění že 6 % českých společností s 10 nebo více zaměstnanci využívají AM technologie. Mezi nejznámější nízkonákladové metody patří Reprap a tím se budu dále převážně zabývat.  $[1; 2]$ 

Hlavní přednosti této metody je rychlost a flexibilita. Většina tiskových systémů umožňuje použití celé řady materiálů bez zásahů do konstrukce. Jediný odpadní materiál vyprodukovaný touto metodou je materiál použitý na podpory. [1;3]

Preciznost a kvalita výsledné součástí zůstávají slabým místem této technologie. Přesnost je omezena šířkou používané trysky a precisností strojového řízení. U nejkvalitnější tiskáren využívající FDM přesnost začíná na 0,2 mm. Použitím této metody také vznikají slabá místa mezi vrstvami a na povrchu jdou vidět jednotlivé vrstvy. Pro odstranění viditelných vrstev lze použít několik metod sanding, polishing, vapor-polishing, coating painting (post-processing).  $[4;5]$ 

V současnosti hlavní aplikace, kde se využívá výhod této technologie, je výroba a návrh prototypových součástí (obr. 2). Využívá se zde především rychlosti výroby a schopnosti vytvořit tvarové součásti, které by byly jinak obtížně obrobitelné. Další využití se našlo v oblasti architektury, kde vznikají zmenšené modely navrhovaných staveb. Pomocí průmyslových 3D tiskáren vznikají také malosériové výroby pomocí FDM. [5]

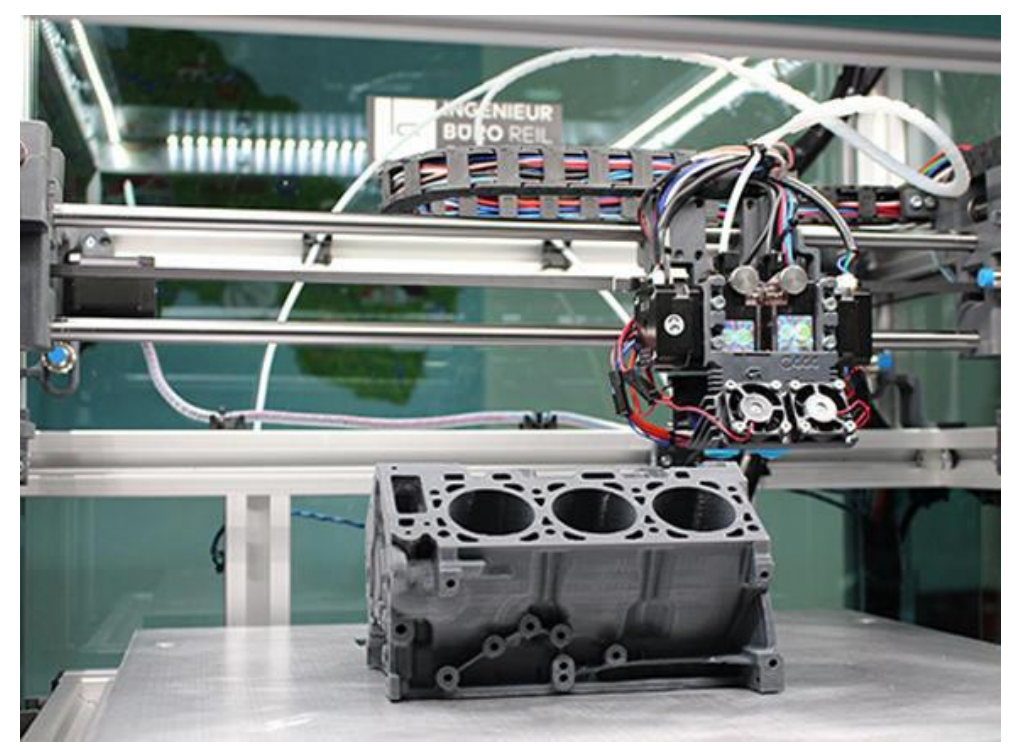

Obr. 2 Fused deposition modelling [6].

### <span id="page-10-0"></span>**1.1 Princip**

Prvním krokem je vytvoření 3D modelu pomocí systémů CAD. Nejpoužívanější výstupním formátem pro metodu FDM je STL, ale podporované jsou i podobné formáty jako například IGES nebo OBJ. Soubory STL popisují pouze povrchovou geometrii objektu a jiné vlastnosti modelu v tomto formátu nejsou podporované. Model v námi zvoleném formátu poté nahrajeme do přípravného programu speciálně navržené pro tuto aplikaci AM. Tyto programy se nazývají slicery. Jsou to jednoduché softwary, které model nařezají do horizontálních vrstev a pro jednotlivé řezy vygenerují optimální cesty pro pohyb tiskové hlavy nad podložkou. Těchto programů existuje velké množství, často se lze setkat s programem vytvořeným přímo výrobcem tiskárny. Kromě již zmíněných funkcí v nich lze také vygenerovat podpory, určit optimální polohu pro tisk a nastavit parametry pro tisk. Jako příklad parametrů pro tisk můžeme říct rychlost, výplň nebo šířku horizontální vrstvy. Tyto programy vygenerují soubor ve formě g-codu, který se nahrává do tiskárny. [1;2;9]

Základem systému FDM je tryska pohybující se nad stavěcí plochou v horizontálním a vertikálním směru. Tryska nad povrchem nanáší materiál dle cest zapsaných v g-codu. Takový řez se nazývá vrstva. Tato tenká vrstva okamžitě přilne a spojí se s podložkou nebo předchozí vrstvou. Poté následuje vertikální pohyb tiskové hlavy nahoru, aby vznikl prostor pro další vrstvu. [1;7;8]

Materiál je tlačen do tiskové hlavy pomocí extruderu. Ten velice přesně kontroluje zajišťuje jeho optimální přísun. V topném bloku se materiál ohřeje na požadovanou teplotu a pokračuje do trysky. Pohyb v jednotlivých osách kartézského souřadného systému se u rozdílných konstrukcí může lišit. Nejpoužívanější řešením pro tento typ tiskáren je zajištění pohybu po ose X a Z tiskovou hlavou a podložka nám zajistí posun po ose Y. Na obr. 3 je zaznačeno jednouché schéma FDM. [7;8]

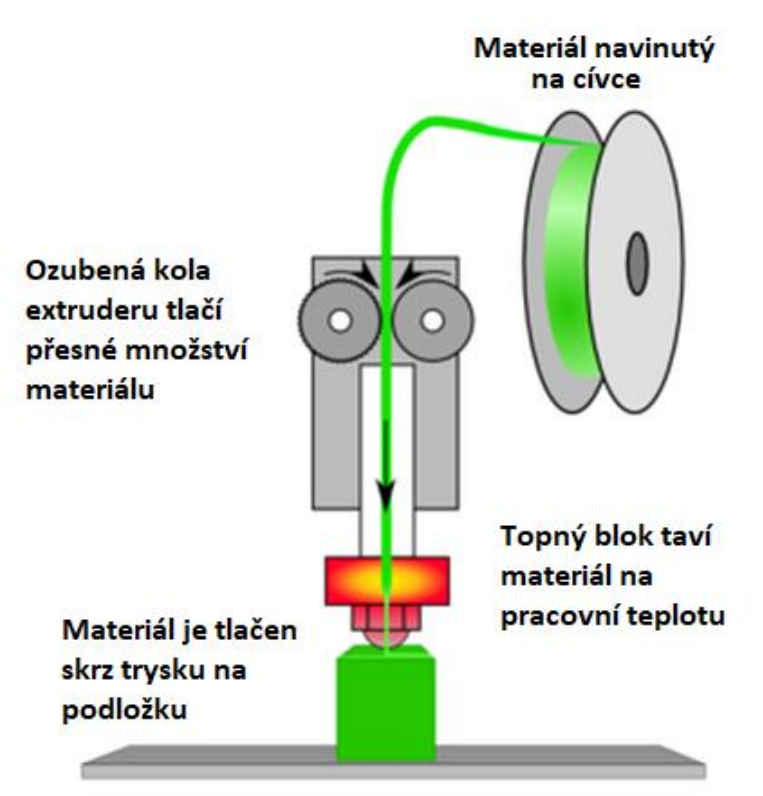

Obr. 3 FDM princip [10].

#### <span id="page-11-0"></span>**1.1.1 Materiály**

Primární zdroj materiálu pro FDM jsou termoplasty. Tyto polymery mají specifickou vlastnost, že během jejich zahřátí a následného chladnutí neprobíhají žádné chemické reakce. Při zahřátí přechází do plastického stavu, takzvané měknutí termoplastů. Při následném ochlazování dochází k tuhnutí a termoplast se vrací do svého původního stavu. Tento proces je tedy vratný. Tyto materiály jsou používány je formě plastových strun neboli filamentů. Jsou navinuté na cívce, ze které jsou postupně odmotávány a tlačeny do trysky. Nejčastěji průměry filamentů jsou 1,75 mm a 2,85 mm. [5]

Termoplastů vhodných ke 3D tisku existuje spousta a stále se vyvíjejí další. Široká nabídka umožňuje vybrat správný materiál pro požadovaný účel. To zahrnuje běžné termoplasty jako *Polylaktid* (PLA) a *Akrylonitril Butadien Styren* (ABS), speciální materiály jako *thermoplastic polyurethane* (TPU), *Polyethylentereftalát* (PET-G) nebo materiály se svými mechanickými, tepelnými vlastnostmi. Speciální druhem materiálu je podpůrný materiál, který slouží k podpoře objektu při tisku. [7;11]

Na obr. 4 je znázorněno rozložení druhů materiálu dle jejich použití. Ve spodní části jsou materiály běžně používané pro prototypy a tisk, kde nám nezáleží na vlastnostech výsledného dílu. Poté následují materiály, které se již dají použít na určité aplikace v průmyslovém prostředí. Pro speciální aplikace například v letectví se využívají profesionální materiály, které jsou navrženy přesně pro danou potřebu. Obecně platí, že s kvalitou a vlastnostmi materiálu roste také teplota potřebná k jeho tisku a cena. [1;7]

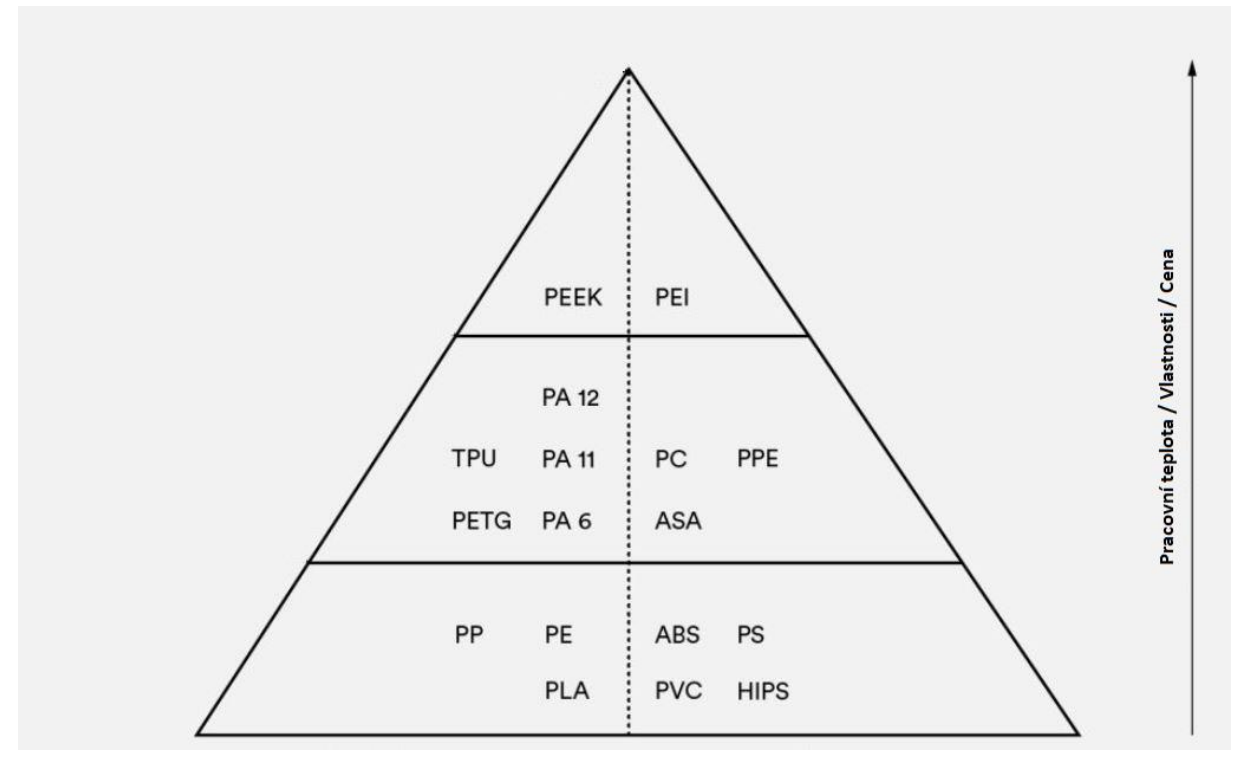

Obr. 4 Termoplasty pro 3D tisk [7].

#### <span id="page-11-1"></span>**1.1.2 Tisková hlava**

Tiskovou hlava je rozdělena na dvě oblasti (obr. 5). Studená oblast obsahuje chladič, ventilátor a bowden na přívod materiálu. V teplé oblasti topný blok, topná kazeta, termistor a tryska. Tyto dvě části jsou od sebe odděleny pomocí heatbreaku. Dle typu tiskové hlavy a konstrukce tiskárny může být součástí také extruder. [12]

Extruder mimo tiskovou hlavu je s ní spojen pomocí bowdenu, kterým je tlačen materiál. Výhodou této konstrukce je především odlehčení tiskové hlavy. Menší váha znamená snížení vibrací, hluku a zvýšení kvality výtisků. Je zde ale potřeba silnější motor na dotlačení materiálu do tiskové hlavy a nelze tisknou pružné a drsné materiály. Pokud je extruder součástí tiskové hlavy, pak je umístěn nad chladičem a tlačí materiál přímo do něj. Přes takto umístěný extruder lze tisknout více materiálu, není nutný tak silný motor a je spolehlivější. Nevýhodou jsou již zmíněné vibrace. [12;13]

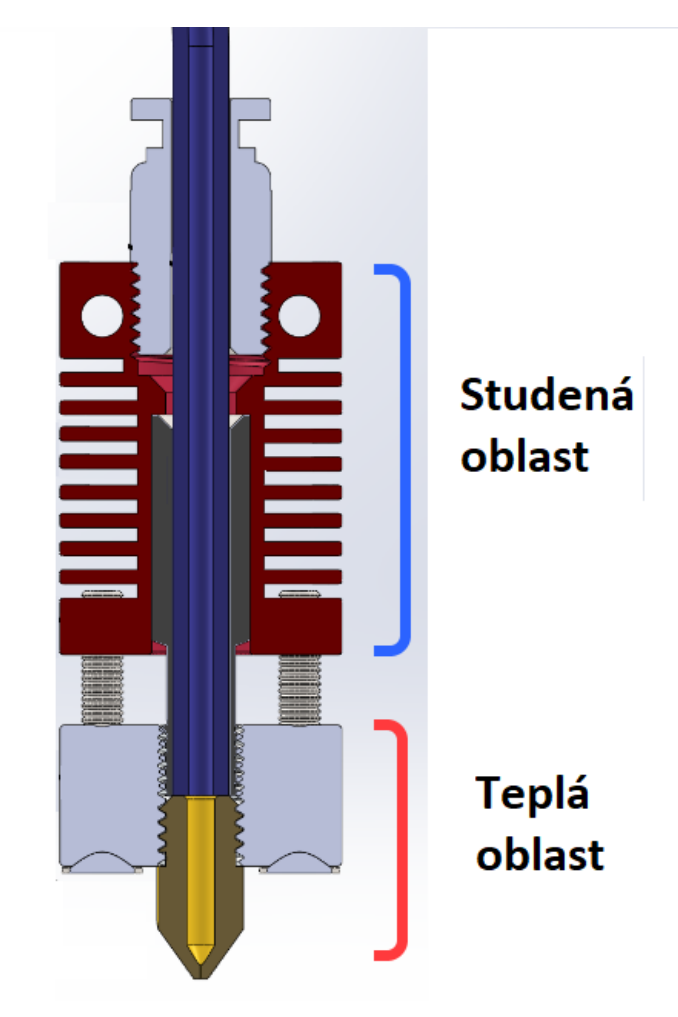

Obr. 5 Rozdělení tiskové hlavy [14].

Bowden je atypická součást hot endu a vyskytuje se pouze v některých typech. Typický materiál je *Polytetrafluorethylen* (PTFE). U celokovových typů, kterými se budeme v práci zabývat, je její funkcí doprava materiálu pouze do vrchní části chladiče. Hlavně se používá u extruderů, které nejsou umístěné na tiskové hlavě. U extruderu umístěného na tiskové hlavě se používají v krátkých délkách pouze na usnadnění navedení materiálu z extruderu do chladiče. [4;12;14]

Hlavní funkcí chladiče je odvod tepla z oblasti kudy prochází filament. Působí na něj dva chladící efekty. Pasivní, kdy jsou jeho žebra chlazena okolním vzduchem a aktivní, kdy *direct current* (DC) ventilátor vhání vzduch mezi žebra chladiče. To zajistí kontinuální cirkulaci vzduchu kolem chladiče a jeho žeber. U pokročilých systému extruze a při použití uzavřené vyhřívané komory a materiálů vyžadujících větší teplotu lze použít také aktivní chlazení pomocí kapaliny. Jako materiál pro chladiče je nejčastěji použitý hliník kvůli své dobré tepelné vodivosti. [12]

Hlavním účelem heatbreaku je tepelné oddělení topného bloku od chladiče, tedy teplého konce od studeného konce. Pro heatbreak je důležité použít materiál, který má na rozdíl od chladiče malou tepelnou vodivost. Část heatbreaku, která odděluje chladič od topného bloku, obvykle má tenké stěny pro co nejmenší převod tepla. Obvykle to bývá nerezová ocel nebo v pokročilejších systému titan. [12;15]

Druhým účelem heatbreaku je mechanické zajištění a upevnění topného bloku k chladiči. Typická konstrukce má závit na obou koncích. Z nichž jeden je připevněn k chladiči a druhý k topnému bloku jak je znázorněno na obr. 6. Materiál do heatbreaku vstupuje studený a pevný. Jak se přibližuje ke konci spojeného s topným blokem, začíná se ohřívat a měknout. [15]

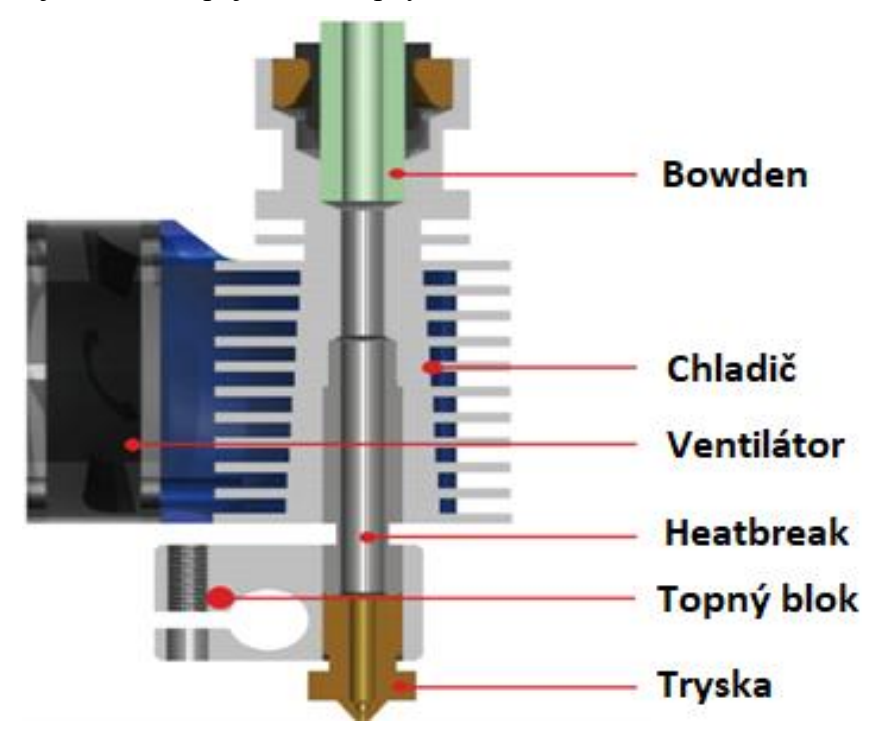

Obr. 6 Tisková hlava – řez [16].

Topný blok (obr. 7) je často vyroben z hliníku nebo mědi, tedy materiálu s vysokou tepelnou vodivostí. Topný blok slouží k tepelnému a mechanickému spojení topné kazety, čidla a trysky. Má také důležitou funkci udržovat stabilní teplotu trysky a redukovat teplotní výkyvy způsobené pulzním ovládáním teploty na trysce. [12;16]

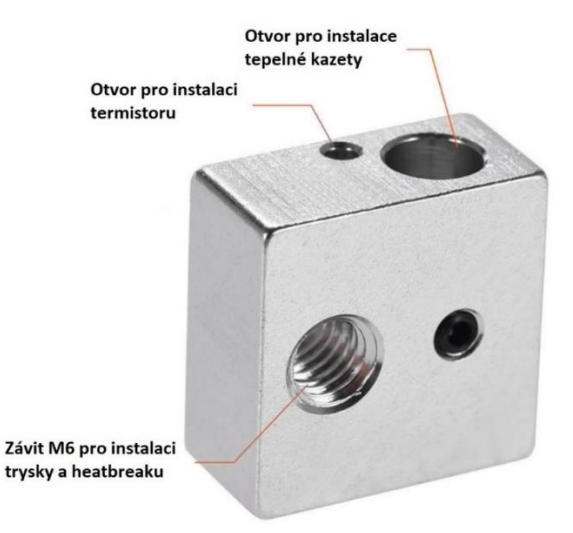

Obr. 7 Topný blok [17].

Topná kazeta (obr. 8) funguje na principu drátového rezistoru. Je tvarovaná dle topného bloku, nejčastější tvar pro 3d tisk je válcový. Uvnitř je umístěna topná spirála, která se při průchodu elektrického proudu ohřívá a předává teplo do kovového pláště. Výkon těchto kazet se pohybuje od 25 W až do 80 W v závislosti na hot endu a potřebné teplotě. Napětí používané v těchto tiskových hlavách je vždy 12 nebo 24 V. V provedených simulacích budu použity kazety s výkonem 40 W. [18;19]

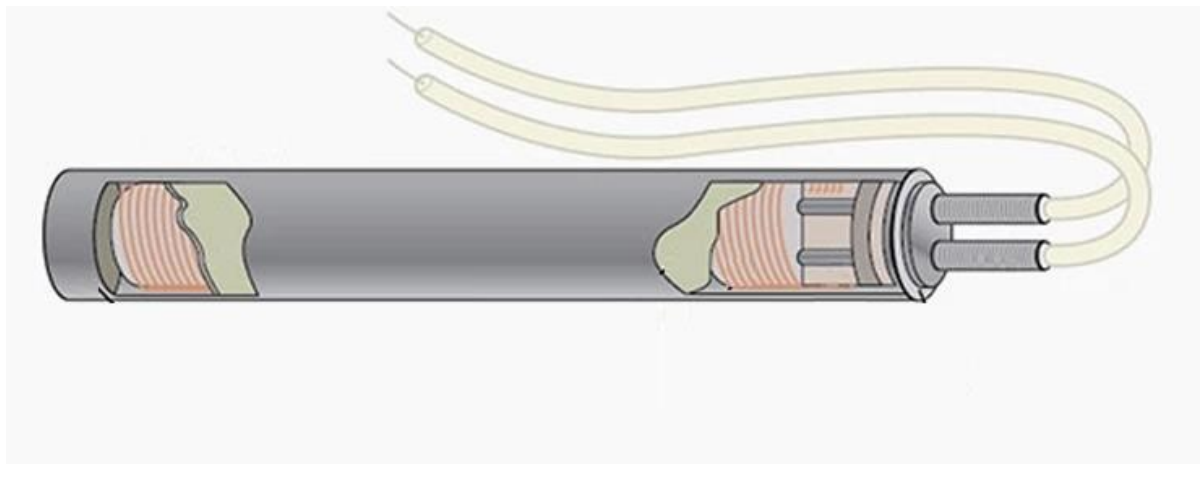

Obr. 8 Topná kazeta [19].

Důležitou součástí pro ovládání teploty je termistorové čidlo, které detekuje teplotu v topném bloku. Funguje velice jednoduše. Pokud je teplota, pod požadovanou hodnotou pošle signál a topná kazeta se spustí, pokud je hodnota teploty vyšší tak kazetu vypne. Takový systém řízení teploty se nazývá pulsně šířková modulace. [12;18]

Tryska je finální součástí tiskové hlavy. Volíme je především dle požadovaných vlastností výtisku a jeho materiálu. Větší velikost trysky nám zajistí zkrácení doby tisku na úkor kvality. Nejpoužívanější trysky jsou 0,4 mm v průměru. Tento průměr nám určuje rozlišení stopy extruze. Pokud budeme tisknout materiál s vysokou abrazí, je vhodné použít odolnější trysku například z tvrzené oceli. Pro vyšší teploty je vhodná měděná tryska. Pro standartní materiály je dostačující mosazná tryska, která, hlavně díky své ceně, v této kategorii převládá. Trysky jsou snadno vyměnitelné a lze je střídat dle potřeby. [1;12;16]

### <span id="page-14-0"></span>**1.2 Chování termoplastů v tiskové hlavě**

Studený materiál vstupuje do chladiče v tuhém stavu. Snadno klouže až k heatbreaku, kde se začíná zvětšovat okolní teplota. Termoplast se zde začíná ohřívat a při dosažení své teploty skelného přechodu začíná měknout a dochází k samovolné deformaci. Překročením této teploty se materiál svojí konzistencí začíná podobat měkké gumě. Začíná se roztahovat a přichytávat ke stěnám heatbreaku. Při dosažení teploty tání nastává přechod do kapalného stavu – taveniny. Přemění se ve vysoce viskózní kapalinu, kterou lze vytlačit tryskou. Kritická je přechodová fáze (obr. 9) mezi teplotou skelného přechodu a teplotou tání. Materiál se v této fázi roztahuje a přichytává na stěny heatbreaku. [20;21]

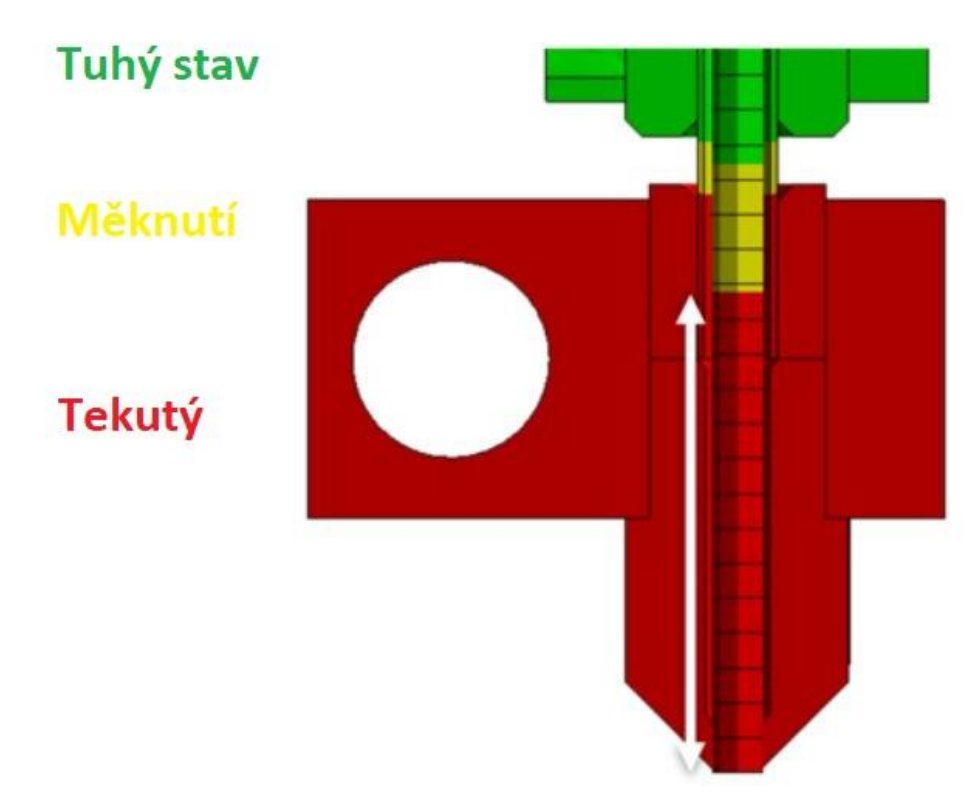

Obr. 9 Tepelné zóny [15].

Výrobci tiskáren redukují riziko ucpání v přechodní fázi dvěma způsoby. Snížení tření uvnitř těla heatbreaku lze dosáhnout menší adheze materiálu ke stěně. Toho lze dosáhnout pomocí leštění. Druhý způsob je co nejvíce zkrátit oblast, kde tato přechodná fáze probíhá. [20]

V tab. 1 níže jsou uvedeny příklady termoplastů vhodných k 3D tisku a jejich teploty skelného přechodu a tání. Tyto hodnoty se u jednotlivých výrobců mohou lišit a je vždy doporučeno je ověřit s informaci poskytovanými výrobcem. [21]

| <b>Materiál</b> | Teplota skelného<br>přechodu | <b>Teplota tání</b> |
|-----------------|------------------------------|---------------------|
|                 |                              |                     |

Tab. 1 Teplotní parametry vybraných termoplastů [21].

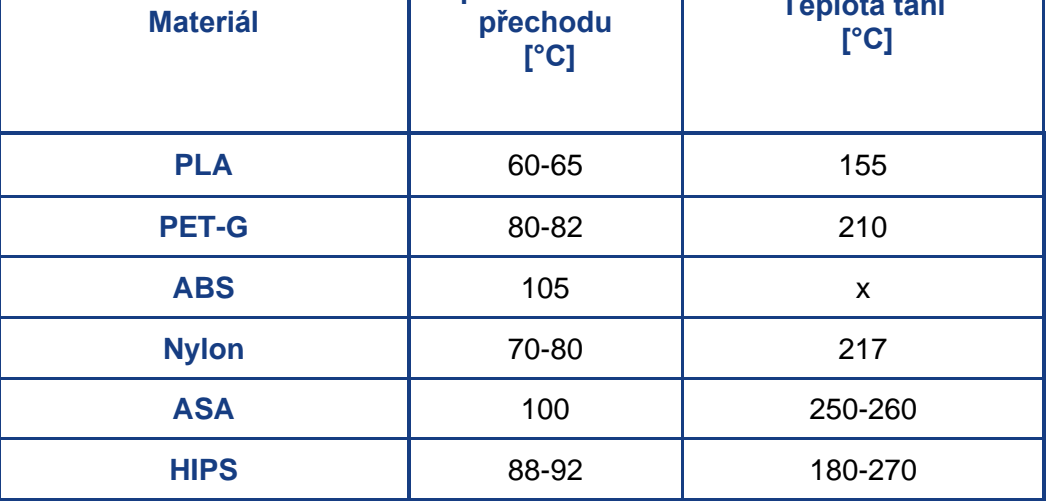

#### <span id="page-16-0"></span>**1.2.1 Heatcreep**

Ucpání tiskové hlavy v oblasti heatbreaku se nazývá heatcreep. Tento problém nastává, pokud teplo vystoupá příliš vysoko a materiál začíná měknout a roztahovat se před vstupem do tavící oblasti. Heatcreep často vzniká při ochlazování tiskárny po dokončení tisku. [22;23]

Na obr. 10 vpravo vidíme rozložení teploty v tiskové hlavě, kde nastává heatcreep. Porovnáním s rozložením tepla u správně fungující tiskové hlavy lze vidět šíření tepla vzhůru do heatbreaku a chladiče. Tím vzniká problém předčasného měknutí a také se prodlužuje přechodná fáze mezi teplotou skelného přechodu a teplotou tání. [12]

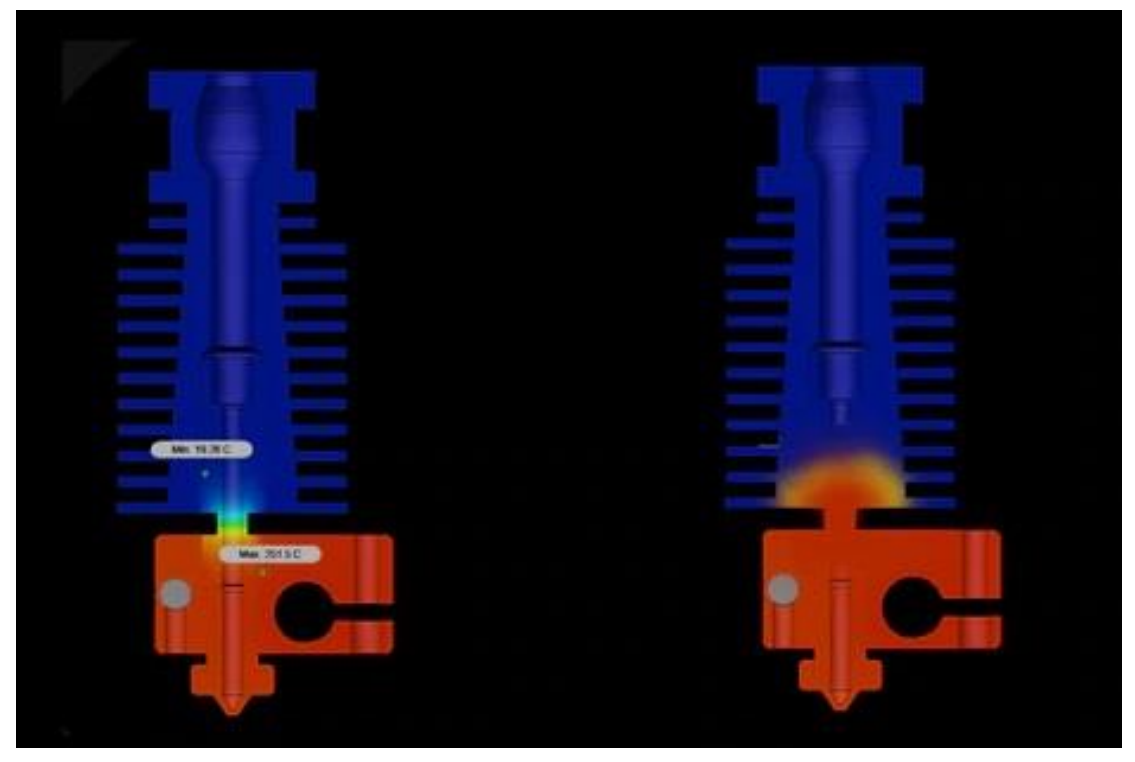

Obr. 10 Heatcreep [12].

Příčinou může být nedostatečný přívod vzduchu k chladiči. S tím souvisí správné nastavení ventilátoru pro aktivní chlazení chladiče. Chladič také ztrácí svojí efektivity, pokud je znečištěný nebo zaprášený. Nedostatečný přenos tepla mezi chladičem a heatbreakem způsobí stoupání tepla tělem heatbreaku. Riziko ucpání také zvyšuje tisk při vysoké pokojové teplotě a v uzavřeném, nevětraném boxu. [22;23;24]

Materiál PLA je na heatcreep náchylný z důvodu jeho nízké teploty skelného přechodu. Podobná situace nastává u filamentů obsahující kovové částice, které vedou teplo tiskovou hlavou vzhůru. [22]

### <span id="page-16-1"></span>**1.3 Vybrané druhy hot-endů pro simulace**

Pro účely simulace jsem zvolil 3 rozdílné druhy tiskových hlav, které mají atypická konstrukční řešení. Tyto tiskové hlavy jsou navrženy pro systém tiskáren typu Reprap a dají se zakomponovat do stávajících tiskáren podobného typu. Pro tiskové hlavy, kde je možné tisknout z více materiálu zároveň se komplikuje výsledný program pro tisk a ovládání celé tiskárny. Je nutné vzít v potaz ovládání více extruderu najednou a jejich přesnou synchronizaci.

#### <span id="page-17-0"></span>**1.3.1 Celokovová hlava pro CR10**

Tisková hlava od firmy Creality (obr. 11) pro model 3D tiskárny CR10. Vyznačuje se jednoduchou celokovovou konstrukcí. Tyto tiskárny jsou velice oblíbené v oblasti nízkonákladové 3D tisku. Tento typ má jeden přívod materiálu a materiál se zde pohybuje pouze v kolmém směru k tiskové podložce. Skládá se z chladiče, heatbreaku, topného bloku a trysky. V topném bloku je uchycena topná kazeta a termistor. Topná kazeta a heatbreak jsou v konstrukci zajištěny pomocí stavěcích šroubů M3 DIN 914. Dále jsou zde dva šrouby M3 DIN 965, které upevňují topný blok k chladiči. Aktivní chlazení je zajištěno ventilátorem, který vhání proud vzduchu na plochou stranu chladiče. [14]

U tohoto typu budu provádět simulace se zaměřením na vliv uchycení topné bloku k chladiči pomocí dvou šroubů M3. Jak se změní tepelné rozložení v heatbreaku a jak to ovlivní zónu přechodu materiálu z tuhého do kapalného stavu. Výsledné zjištění porovnám s variantou bez tohoto uchycení.

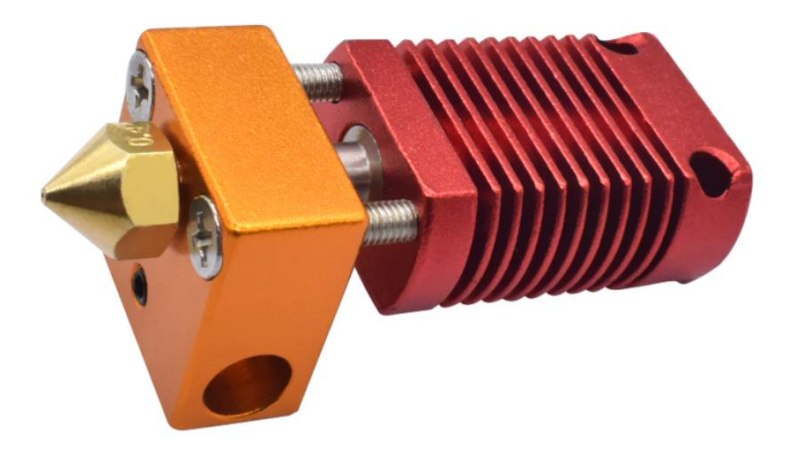

Obr. 11 Hotend CR10 [25].

#### <span id="page-17-1"></span>**1.3.2 Geeetech A10M**

Jako druhý model jsem si vybral tiskovou hlavu pro tiskárny A10M (obr. 13) od firmy Geeetech. Tato tisková hlava má dva přívody materiálu, ale pouze jednu výstupní trysku. Materiály jsou přiváděny paralelně a mísí se až uvnitř topného bloku. Pro každý materiál je nutné mít vlastní extruder. Zde se výhradně používají extrudery umístěné mimo tiskovou hlavu a materiál je dopravován bowdenem. [26;27]

Tato tisková hlava nabízí několik variant pro vícebarevný tisk. Dvoubarevný tisk, kdy se barvy střídají (obr. 12). Zde je nutné při střídání materiálu, část vytlačit mimo model pro vyčištění barvy. Proto je nutné mít vedle tištěného dílu čistící věž ve stejné výšce jako je aktuální výška tisku. Dále je možný tisk dvou barev současně, kdy oba extrudery pracují souběžně a výsledná barva je kombinace těchto dvou barev. V pokročilejším nastavením lze tento odstín měnit postupným upravováním poměrů mezi jednotlivými barvami. Pokud bychom nechtěli tisknout ze dvou barev, je zde také možnost tisku pouze s jednou barvou jako u standartního provedení tiskových hlav. Základním požadavkem je, aby tepelné vlastnosti tištěných materiálů byly shodné. [27;28]

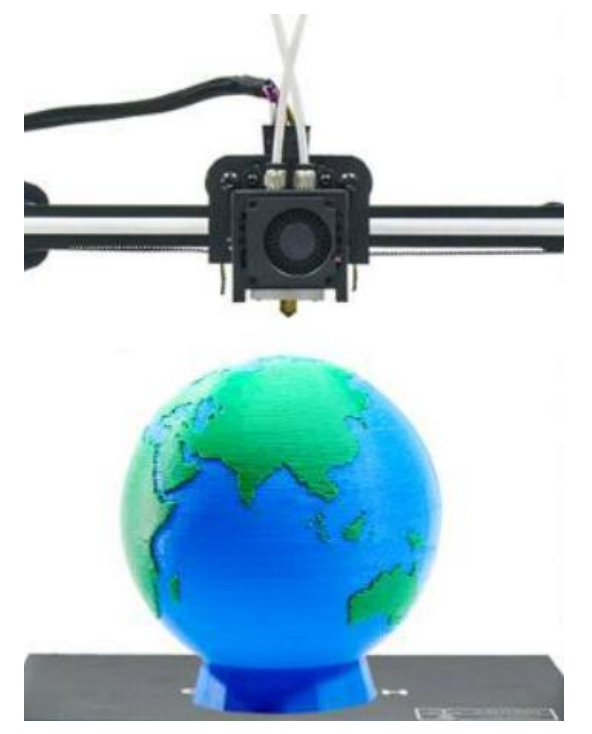

Obr. 12 Dvoubarevný tisk [27].

Konstrukce tiskové hlava se skládá z chladiče, dvou heatbreaků, topného bloku a trysky. V topném bloku se také nachází kromě topné kazety a termistoru směšovací komora pro mísení filamentů. Ventilátor je připevněn přímo na těle chladiče. Heatbreaky a topná kazeta jsou zajištěny pomocí stavěcích šroubů M3 DIN 914. Topný blok je zde navíc uchycen k chladiči pomocí dvou šroubů M2 DIN 912. Stejně jako u předchozího typu se zde na zaměříme na tato uchycení a jejich vliv na tepelný profil uvnitř heatbreaků. [26]

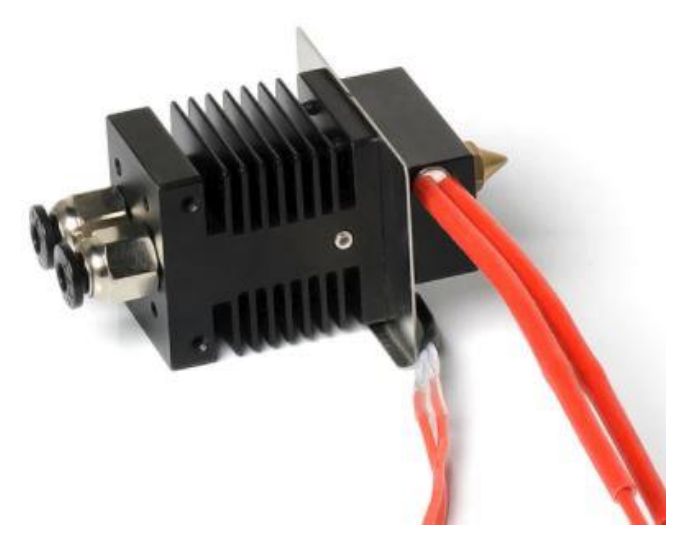

Obr. 13 Hotend A10M [26].

#### <span id="page-19-0"></span>**1.3.3 Diamant**

Tisková hlava typu diamant (obr. 15), nazývána dle své trysky, která svým tvarem diamant připomíná. Tato tisková hlava byla vytvořeny pro vícebarevný 3D tisk. Má tři přívody materiálu a jednu výstupní trysku. Každý materiál má svůj dedikovaný extruder umístěný mimo tiskovou hlavu. Samotná tisková hlava má hmotnost 250 g a jakékoli další zvyšování hmotnosti by vedlo k poklesu kvality tisku. [29;30]

Varianty tisku jsou obdobné jako u předchozího dvoubarevného tisku. Je zde možné vytvořit větší paletu odstínů a barev přesným nastavení přesného poměru mezi přiváděnými materiály (obr. 14). Díky malé mísící komoře uvnitř trysky není nutné mít vedle výtisku čistící věž na čištění barev. Pro správné míchání barev je zde potřeba zajistit precizní přívod materiálu a tyto materiály musí být shodné. [27]

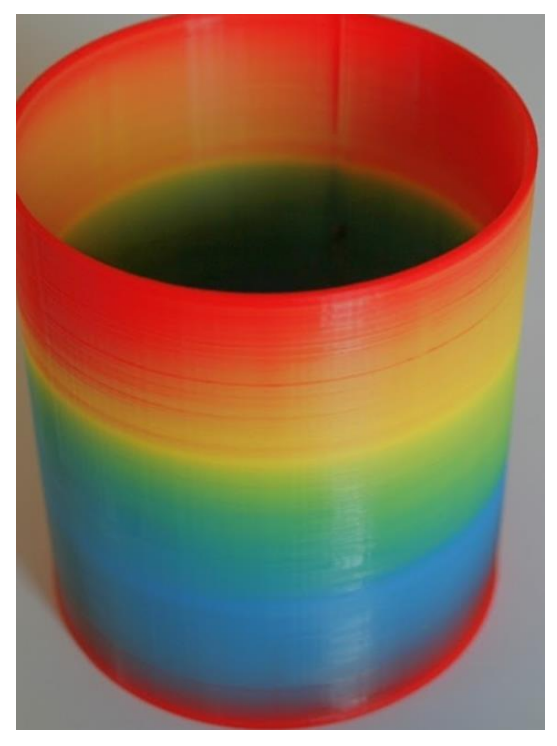

Obr. 14 Mísení barev [31].

Hlavní částí je topný blok zkombinovaný s tryskou ve tvaru diamantu. Od každého přívodu je materiál veden kanálem až do mísící komory (obr. 16) umístěné těsně na výstupem trysky. Topná kazeta a termistor jsou do této trysky zasazena ze shora. Každý přívod materiálu má vlastní heabreak a chladič. Nad tryskou je umístěná plastová konstrukce, obvykle vyrobená metodou FDM, která slouží na uchycení ventilátoru a usměrnění proudu vzduchu na chladiče. [29]

Jako izolace mezi topným blokem a ostatními díly se nejčastěji používá nehořlavá vata ze skelného vlákna. U tohoto typu budu zkoumat vliv izolace na tepelné procesy uvnitř heatbreaků a na rizika spojené s nedostatečným odizolováním. [29]

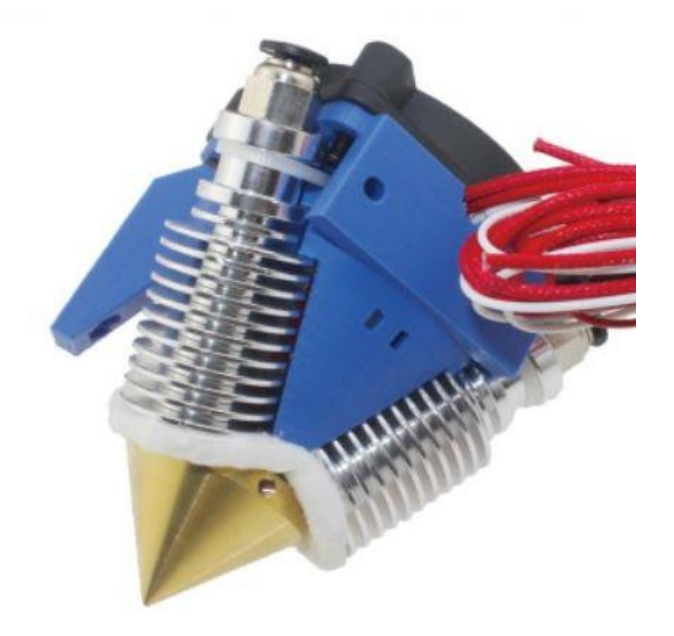

Obr. 15 Hotend diamant [32].

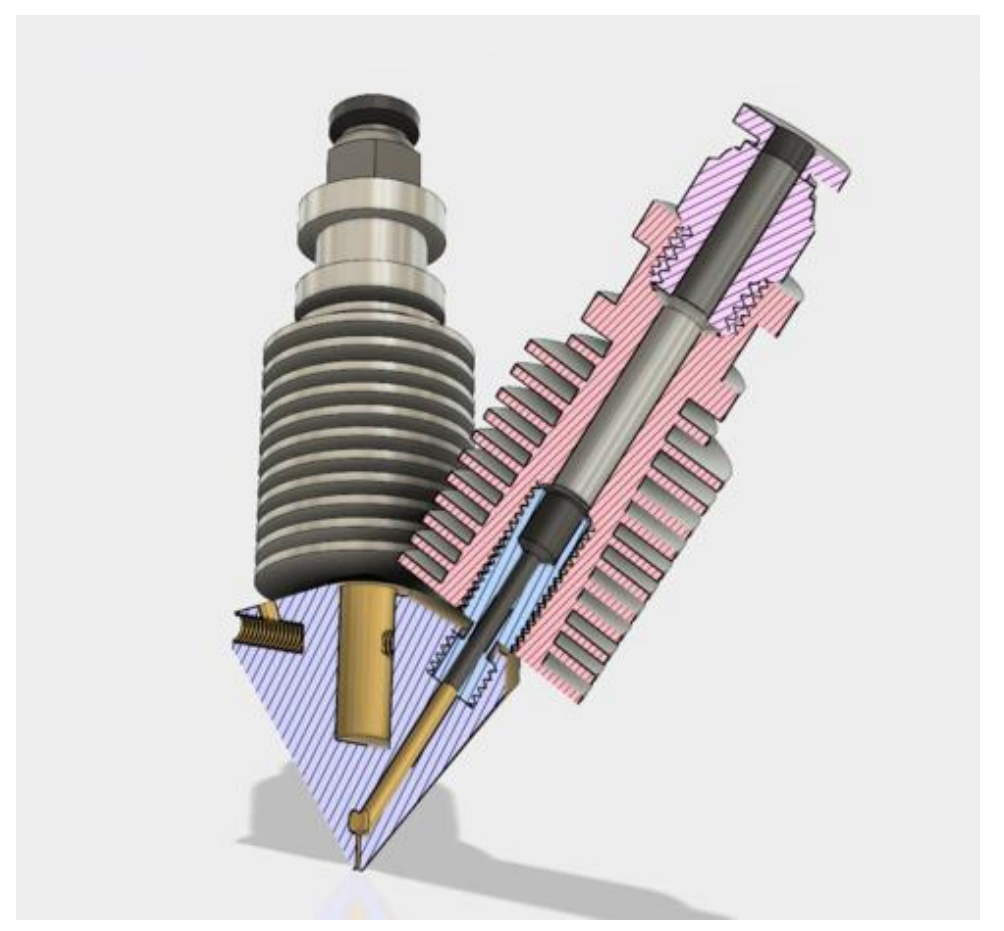

Obr. 16 Hotend diamant – řez [33].

# <span id="page-21-0"></span>**2 ANALÝZA ROZLOŽENÍ A ŠÍŘENÍ TEPLOTY**

## <span id="page-21-1"></span>**2.1 Šíření tepla**

Je to přenos energie, probíhající v tuhých, kapalných nebo plynných látkách. Jedná se o nevratné jevy, které nastávají při porušení tepelné rovnováhy dané soustavy. Je to termodynamický děj, který spočívá v tepelné výměně mezi dvěma látkami. Teplo se běžně šíří třemi způsoby: kondukcí, konvekcí a radiací. [34;35]

#### <span id="page-21-2"></span>**2.1.1 Kondukce**

Základním předpokladem pro šíření tepla pomocí kondukce neboli vedením je existující rozdíl teplot. Teplo se šíří z oblasti s vyšší kinetickou rychlostí do oblasti s nižší kinetickou rychlostí neboli z místa s vyšší teplotou do místa s nižší teplotou. Kondukce je nejčastější způsob vedení tepla, nejběžnější příklad je přenos tepla při fyzickém kontaktu, ale teplo se takto šíří v látkách všech skupenství. [36; 37]

Z hlediska dynamiky procesu vedení tepla a sledovaných parametrů lze rozdělit vedení tepla kondukcí na stacionární a nestacionární. Stacionární vedení a rozložení teploty je nezávislé na čase. Celkový tepelný tok vstupující do systému je roven toku, který materiál opouští. Nejjednodušší příklad je při udržovaném rozdílu teplot dvou objektů. Nestacionární vedení tepla představuje rozložení teploty, které se mění v čase. Toto proudění nastává například při postupném vyrovnání teplot v systému. [36;38;39]

Základními pojmy u přenosu a šíření tepla jsou teplo Q, tepelný tok Φ a hustota tepelného toku φ. Tepelný tok je teplo, které projde určitou plochou za jednotku času. Je zpravidla menší v materiálech, které mají dobré izolační vlastnosti.

Tepelný tok je vyjádřen v rovnici (2.1). [37]

$$
\Phi = \frac{dQ}{dt} \tag{2.1}
$$

kde:  $\Phi$  - Tepelný tok [W] Q - Množství tepla [J]  $\check{C}$ as [s]

Hustota tepelné toku je vyjádřena v rovnici (2.2). [37]

$$
\varphi = \frac{d\Phi}{dS} \tag{2.2}
$$

kde: *φ* - Hustota tepelného toku [W m-2 ] S - plocha  $[m^2]$ 

Součinitel teplotní vodivosti vyjadřuje schopnost látky vyrovnávat teplotní rozdíly a je vyjádřen v rovnici (2.3) [37]. Součinitel tepelné vodivosti udává, jak snadno je látka schopna přenášet teplo vedením (obr. 17).

$$
a = \frac{\lambda}{c \cdot \rho} \tag{2.3}
$$

kde: *a* - Součinitel teplotní vodivosti  $[m^2 s^1]$ 

- $\lambda$  Součinitel tepelné vodivosti [W m<sup>-1</sup> K<sup>-1</sup>]
- ρ Objemová hmotnost [kg m-3 ]
- c Měrná tepelná kapacita [J Kg<sup>-1</sup> K<sup>-1</sup>]

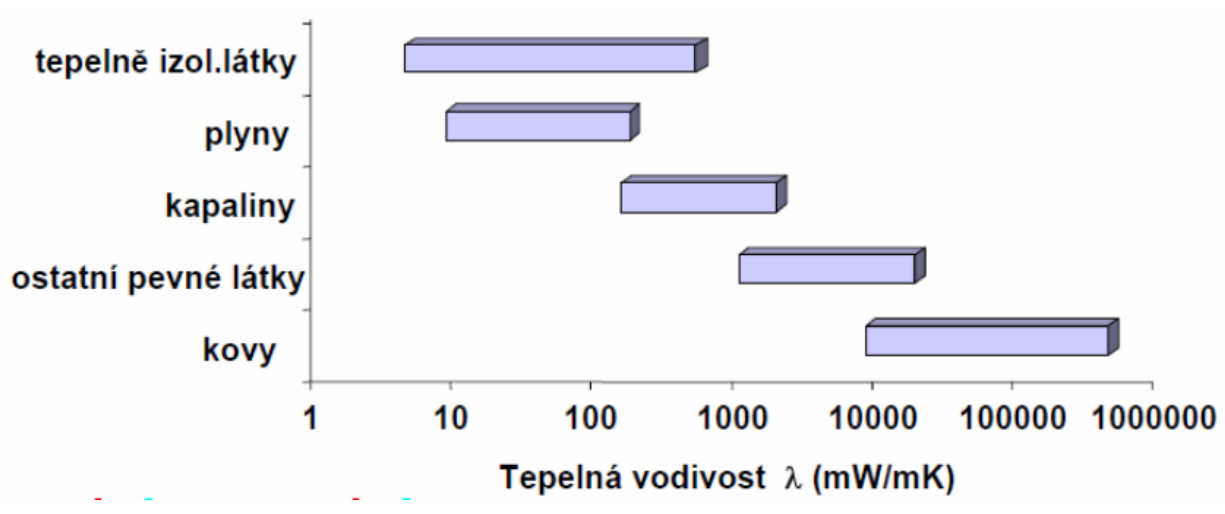

Obr. 17 Tepelné vodivosti vybraných látek [37].

#### <span id="page-22-0"></span>**2.1.2 Konvekce**

Konvekce je druh šíření tepla mezi pevnou součástí a pohybující se tekutinou nebo plynem, které mají rozdílné teploty. Tento přenos je popsán Newtovým zákonem ochlazování, který je vhodný především pro popis chladnutí malých těles s vysokou tepelnou vodivostí. [35;40]

Konvektivní přenos tepla je vyjádřen v rovnici (2.4). [37]

$$
q = h(T_s - T_f) \tag{2.4}
$$

kde: q - Konvektivní přenos tepla [W m<sup>-2</sup>]  $h$  - Koeficient přenosu tepla  $[W \, m^{-2} \, K^{-1}]$ *T<sup>s</sup>* - Teplota pevného tělesa [K] *T<sup>f</sup>* - Teplota kapaliny nebo plynu [K]

Koeficient přenosu tepla závisí na mnoha faktorech. Ovlivňují ho vlastnosti tekutiny jako hustota nebo viskozita, vlastnosti pevného tělesa a jeho povrch a také rozložení teploty a rychlosti proudění v okolí stěny. [37]

#### <span id="page-22-1"></span>**2.1.3 Radiace**

Tepelná radiace je přenos tepla pomocí elektromagnetického záření. Teplo pomocí sálání vyzařují všechny látky, které mají teplotu vyšší než 0 K. Vyzařování je závislé na teplotě těles. Se zvětšující se teplotou tělesa se zvětšuje množství vyzářeného tepla. U tohoto přenosu tepla není potřeba žádné médium, teplo se přenáší i ve vakuu. [41]

Radiační přenos tepla je vyjádřen v rovnici (2.5). [37]

$$
q = \sigma T^4 \tag{2.5}
$$

kde: *q* - Radiační přenos tepla [W m-2 ]  $\sigma$  - Stefen-Boltzmanova konstatnta  $\sigma = 5,6687 \times 10^{-8}$  W m<sup>-2</sup> K<sup>-4</sup> *T* - Teplota povrchu [K]

Při nižších teplotách zhruba do 500 °C je toto záření pouze infračervené. Při teplotách vyšší začíná těleso vyzařovat také světelné záření. Každé těleso také pohlcuje elektromagnetické záření, tělesa s tmavým a drsným pohybem dobře vyzařují i pohlcují tepelné záření. Naopak lesklá a světlá tělesa špatně. [37;41]

### <span id="page-23-0"></span>**2.2 Metoda konečných prvků**

Pro provádění simulací bude použita metoda konečných prvků (FEM). Tato metoda se používá pro široké spektrum inženýrský problémů. Vznikla již v polovině 50. let minulého století a nástupem výpočetní techniky je dnes nejvíce využívanou metodou mezi numerickými metodami. Dovoluje nám nasimulovat zátěže, teploty, posuny, napětí a mnoho dalšího. Díky tomu získáme odhad chování daného modelu a máme ho možnost upravit a optimalizovat. [42;43]

Vstupní údaj pro tuto metodu je většinou model vytvořený pomocí CAD softwarů. Důležitým pojmem je diskretizace, to je úkon, kdy objem modelu rozdělíme na konečný počet prvků, které jsou matematicky popsatelné. Důležitými parametry nejsou pouze tvar (obr. 19) a velikost prvků, ale také počet a poloha jeho uzlů. Hustota prvků sítě nám určuje kvalitu a přesnost výsledné simulace. Na obr. 18 jsou dva příklady hustoty výpočetní sítě. [42;43]

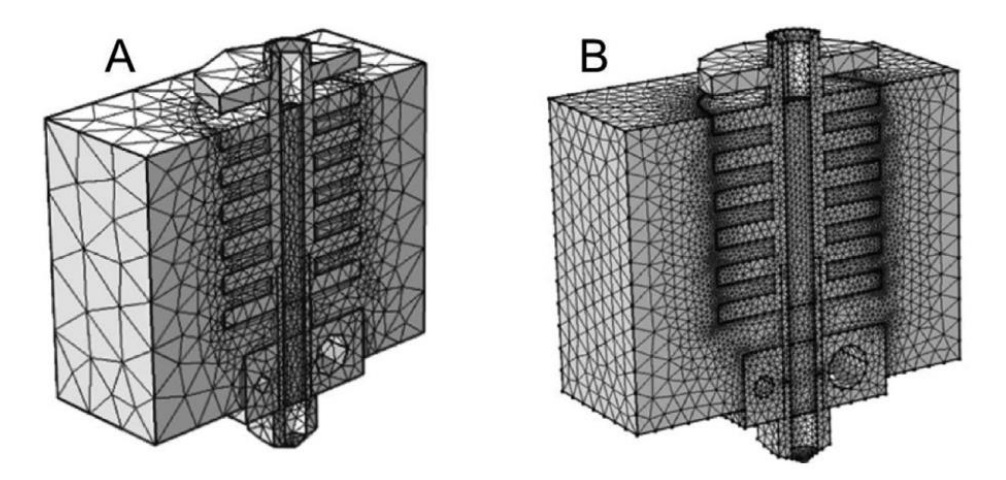

Obr. 18 Hrubá a jemná výpočetní síť [44].

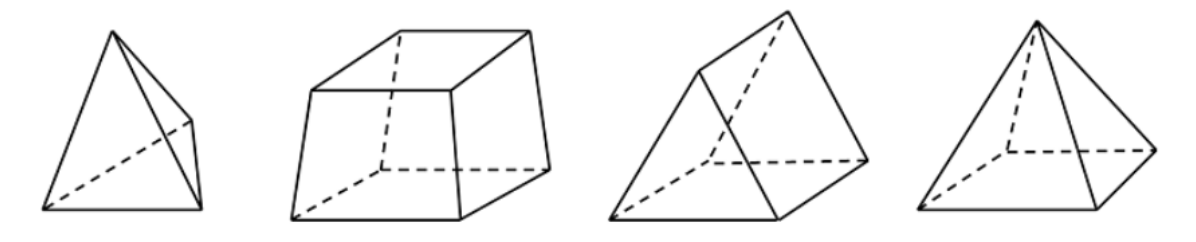

Obr. 19 Elementy výpočetní sítě [43].

Takto získáme pro každý bod (uzel) rovnice pro posun, napětí a deformace. Po zavedení počátečních a okrajových podmínek můžeme pokračovat nalezením aproximovaného řešení parciálních diferenčních rovnic pro jednotlivé prvky. [42]

Výsledným údajem pro tuto metodu většinou bývá grafické zobrazení na modelu a výpis hlídaných hodnot. Omezení této metody je pouze časová náročnost na výpočet. Pro složité a přesně simulace je nutné mít kvalitní výpočetní hardware.

#### <span id="page-24-0"></span>**2.2.1 Použitý software**

Pro aplikaci metody konečných prvků bylo potřeba vytvořit 3D modely pomocí CAD programu. Tyto modely nejsou konstrukčně složité ani specificky řešené a nebylo nutné hledat specifický program pro jejich vytváření. Byl zvolen Solidworks od Dassault Systemes. Rozhodovacím faktorem při výběru bylo především příjemné uživatelské rozhraní a předešlé zkušenosti při práci s tímto programem.

Jako simulační program pro tento druh analýzy jsem vybral program Ansys. Další vhodné programy, které by mi umožnily vytvořit tuto simulaci jsou také SAMCEF a ABAQUS. Hlavní důvody, které mě vedly k výběru Ansysu, byly, především předešlé zkušenosti s ovládáním tohoto programu při tvoření strukturálních analýz a dostupnost vzdělávací licence.

Ansys Workbench je klíčová součást softwaru Ansys. Pomocí vývojových diagramů lze propojit celé moduly nebo pouze jejich části. Tímto způsobem je možné sdílet a předávat data mezi různými simulacemi. Na této platformě tedy lze řešit úlohy pomocí více druhů simulací. Zachová se tím přehlednost při správě simulací. Pro požadované simulaci jsme zvolily dva moduly z nabídky programu Ansys. [45;46]

Ustálená teplotní analýza je nezávislá na čase a lze zde určit teploty, tepelné spády a tepelné toky. Tyto tepelné parametry jsou způsobeny tepelnými zdroji, které jsou nezávislé na čase. Tento model se často používá před aplikováním modelu teplotní analýzy, který je závislý na čase. Nebo je tento časově nezávislý model poslední krokem v transient analýze, poté co všechny časově závislé efekty vyprchaly. Tento modul se nejčastěji používá pro výpočet zateplení domů v jednotlivých ročních období nebo jako pomůcka při design zařízení, kde některé součásti produkují teplo. Jako příklad bych uvedl umístění baterie a procesoru uvnitř notebooku. [45;46]

Pomocí přechodné teplotní analýza dokážu určit teploty a další tepelné parametry, které se mění v čase. Lze ji rozdělit na dva druhy. Analýzy se stálými a proměnlivými okrajovými podmínkami. My budeme využívat první variantu, kdy naše okrajové podmínku budou stálé. Budeme tímto zkoumat, jak dlouho potrvá, než se náš systém dostane do ustáleného stavu. Typický příklad využití tohoto modulu je při tepelných úpravách kovů jako je například kalení nebo žíhání. Často je také používaná k vyhodnocení přechodných stavů v systému před návratem do stálého stavu. [45;46]

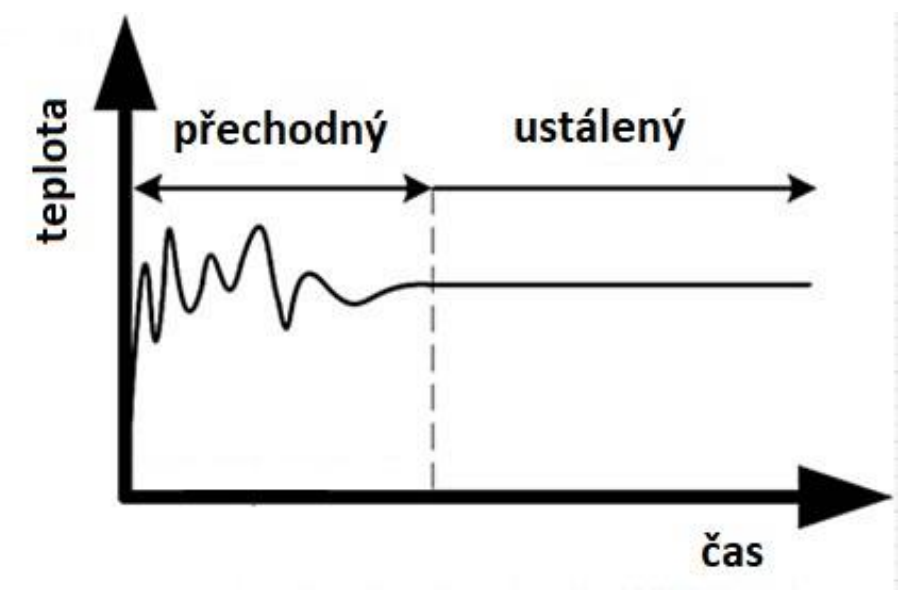

Obr. 20 Přechod do ustáleného stavu [47].

## <span id="page-25-0"></span>**3 PRAKTICKÁ ČÁST**

#### <span id="page-25-1"></span>**3.1 Tvorba modelů**

Tvořil jsem modely pomocí systému CAD programu Solidworks. Převážnou většinu dat jsem získal pomocí odměření. Data ohledně materiálů jsem hledal a nacházel z internetových zdrojů. Také jsem oslovil výrobce těchto hot endů a požádal je o poskytnutí informací zejména ohledně materiálu. Z důvodu omezeného počtu elementů pro studentskou verzi programu Ansys jsem u těchto modelů provedl zjednodušení, zejména v prvcích jako jsou šrouby a závity, které přímo nezasahují do sledovaných oblastí. Jednotlivé zjednodušující prvky jsou uvedeny u každé součásti modelu. Zjednodušení docílíme lepší kvality výpočetní sítě v oblastech zájmu.

#### <span id="page-25-2"></span>**3.1.1 Celokovová hlava pro CR10**

Topný blok (obr. 21) je z hliníku. Tryska a heatbreak jsou přidělány pomocí závitu M6. Topná kazeta pro tento topný blok má průměr 6 mm, otvor pro její umístění je vyvrtán s vůlí. A je zajištěna v topném bloku pomocí stavěcího šroubu M3x4mm dle DIN 914. Šroub a závit jsou z hlediska hlídaných parametrů zanedbatelné. Zajišťovací šroub je v simulacích vynechán a závit v topném bloku je nahrazen válcovou plochou. Termistorové čidlo, které je umístěno v topném bloku, bylo v těchto simulacích také zanedbáno.

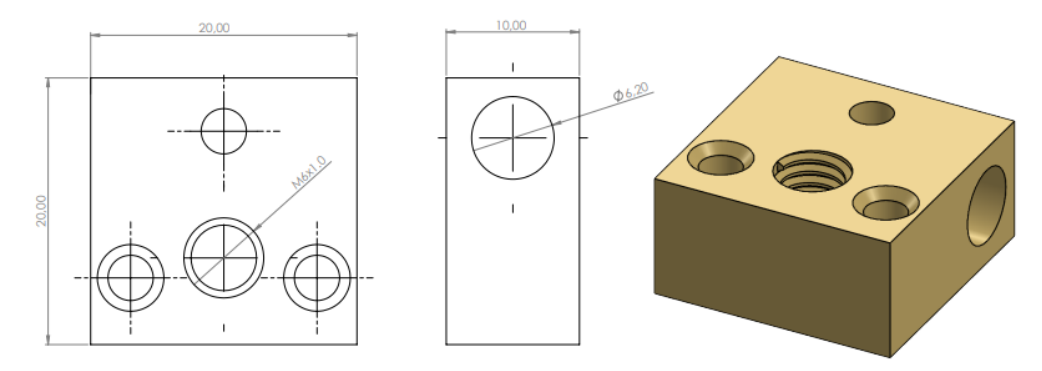

Obr. 21 Topný blok – CR10

Heatbreak (obr. 22) je vyroben z nerezové oceli. K topnému bloku je uchycen pomocí závitu M6 v délce 5 mm. Do těla chladiče je heatbreak volně vložen a zajištěn pomocí dvou stavěcích šroubů M3x4mm. Tyto šrouby jsou pro simulaci teploty v oblasti heatbreaku zanedbatelné a v simulacích se nevyskytují. Důležitý parametr je tloušťka stěny v oblasti zúžení mezi topným blokem a chladičem. Menší tloušťka stěny zajistí méně prostoru pro přenos tepla kondukcí do chladiče, u tohoto heatbreaku je tloušťka stěny v zúžení 1,3 mm.

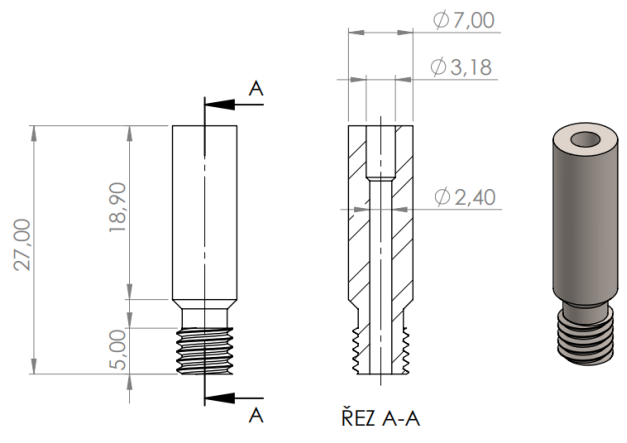

Obr. 22 Heatbreak – CR10

Blok hliníkové chladiče (obr. 23) je tvořen 9 žebry o tloušťce 1 mm, rozmístěné od sebe ve vzdálenosti 1 mm. Ve vrchní části chladiče je otvor se závitem M6 x 1 mm na uchycení adaptéru na připojení teflonové trubičky přivádějící materiál. Dva otvory ve vrchní části procházející skrz chladič slouží k uchycení ke konstrukci. Ve spodní části je otvor na zasunutí heatbreaku, ten je z boku zajištěn stavěcími šrouby. Tyto šrouby v simulacích zanedbáváme a závitové díry nahrazujeme válcovými pro usnadnění vytvoření výpočtové sítě. Ve spodní části jsou dva závitové otvory na šrouby, které přichycují topný blok k chladiči. Také tyto závity byly nahrazeny válcovými plochami. Pro prováděné simulace je důležitá vzdálenost těchto otvorů od heatbreaku. U tohoto chladiče je tento rozměr 7 mm.

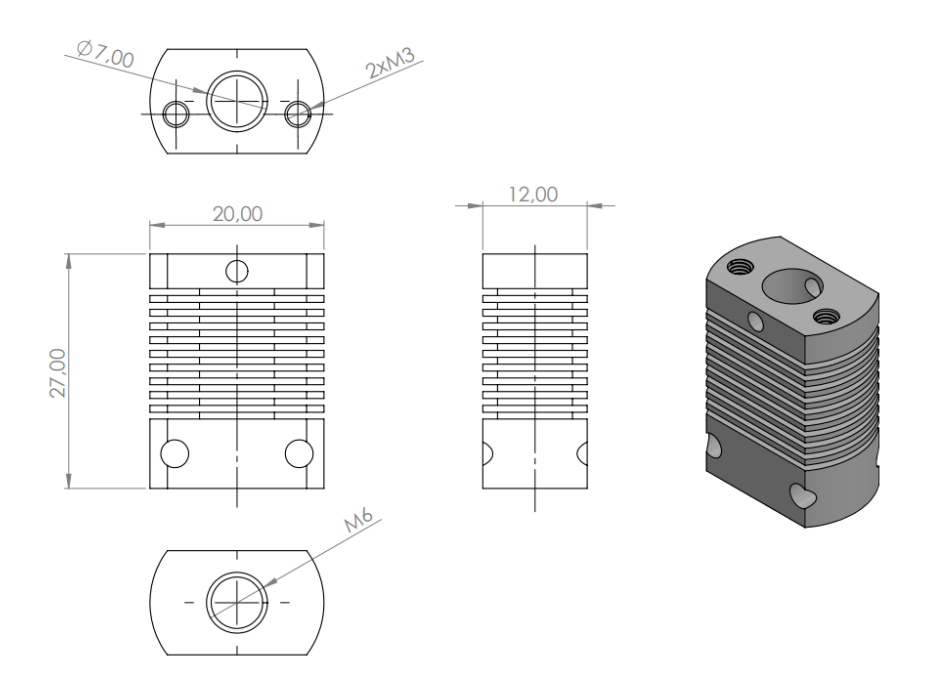

Obr. 23 Chladič – CR10

Zvolil jsem standartní trysku (obr. 24) s průměrem pro tisk materiálu 0,4 mm. Tryska je mosazná a je uchycena k topnému bloku pomocí závitu M6x1. Šrouby uchycující topný blok jsem z důvodu zjednodušení výsledné výpočetní sítě zjednodušil. Závit jsem nahradil válcovou plochou o průměru 3 mm. Vnitřní geometrie trysky je zkosená pod 60°. Tento úhel by měl zajistit optimální průtok a omezit riziko jejího ucpání.

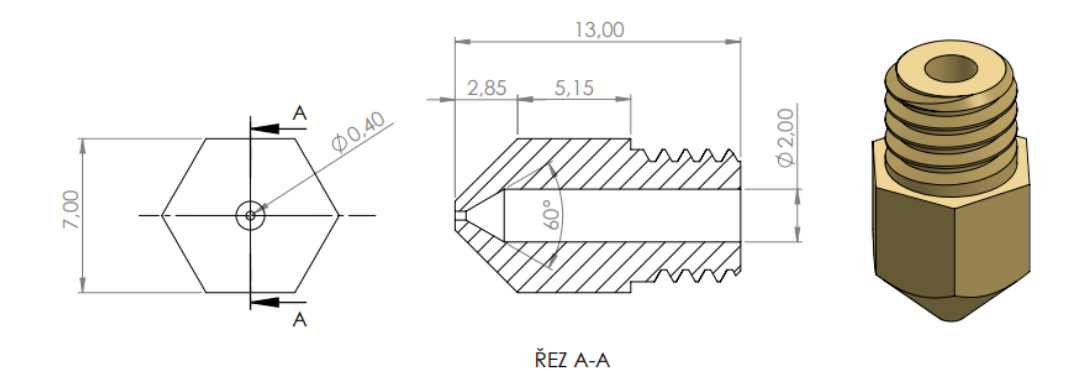

Obr. 24 Tryska – CR10

#### <span id="page-27-0"></span>**3.1.2 Geeetech A10M**

Topný blok (obr. 25) v tomto typu tiskové hlavy obsahuje kromě standartních součástí také mísící komoru. Z vrchu jsou do topného bloku přichyceny dva heatbreaky pomocí závitu M6x1 mm. Závit pro uchycení trysky je v topném bloku posunut níže, než je u standartního provedení. Důvodem je vytvoření místa pro mísící komoru.

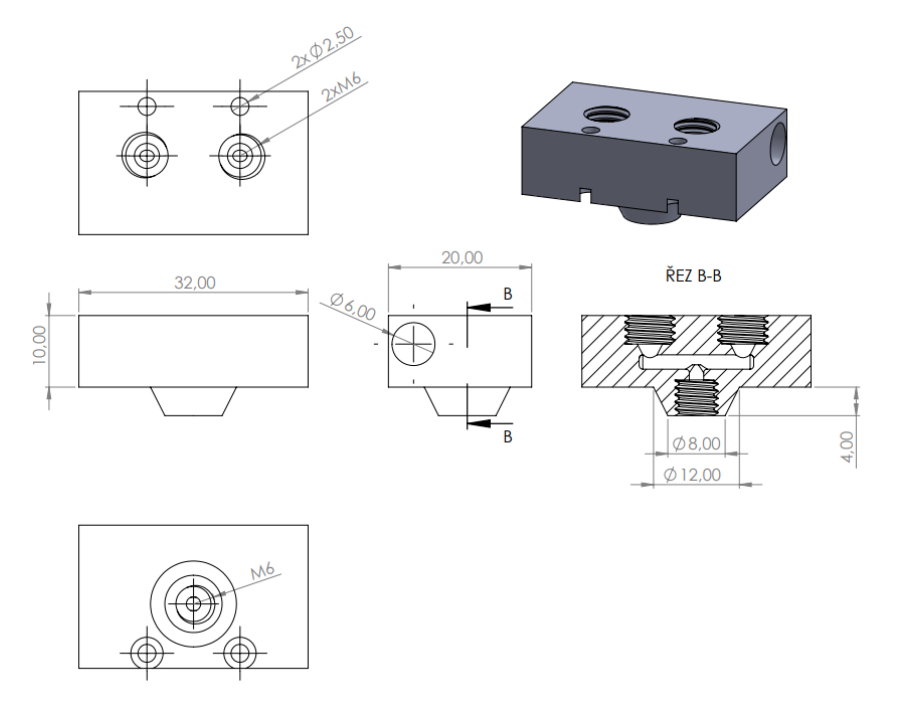

Obr. 25 Topný blok – A10M

Šroub M2 dle DIN 912 kterým je přichycen, byl z důvodu zkvalitnění výpočetní sítě zanedbám a nahrazen válcovou plochou o průměru 2 mm. Tyto šrouby jsou vzdálené 7 mm od heatbreaku. Topný blok je osazen standartní tryskou 0,4 mm, která je připevněna pomocí závitu M6x1mm.

Heatbreaky jsou k chladiči upevněny pomocí stavěcích šroubů M3. Závitové otvory pro tyto šrouby byly nahrazeny válcovou plochou. U tohoto typu je stěna heabreaku (obr. 27) v místě zúžení pouze 0,5 tenká. Tento rozměr zlepšuje tepelné vlastnosti a profil v heatbreaku, ale také zvyšuje riziko mechanického poškození.

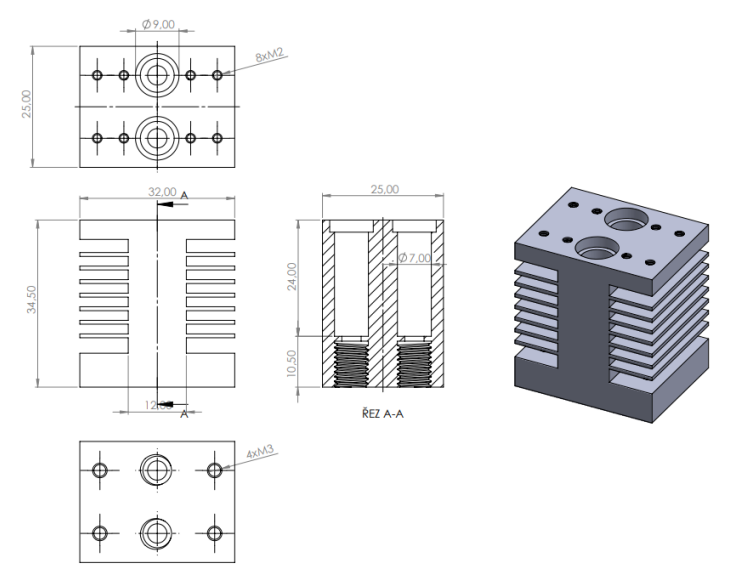

Obr. 26 Chladič – A10M

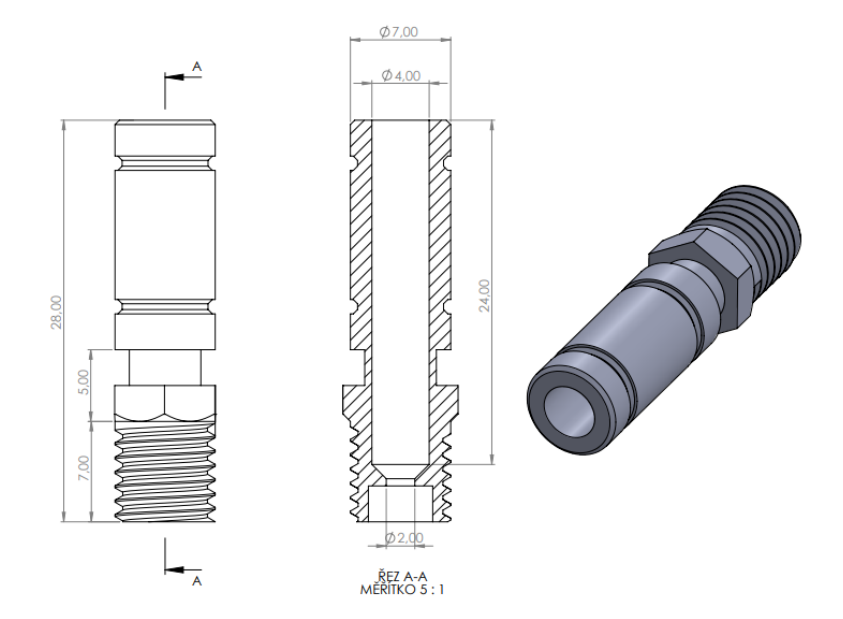

Obr. 27 Heatbreak – A10M

#### <span id="page-28-0"></span>**3.1.3 Diamant**

Tryska a topný blok jsou u tiskové hlavy typu diamant spojeny do jednoho bloku (obr. 28). Výstup trysky má klasický průměr 0,4 mm. Před tímto výstupem je malá směšovací komora, kde se potkávají tři přívody materiálu. Přívody materiálu jsou pravidelně rozmístěny po 120°. Heatbreaky (obr. 29) jsou k této trysce přidělány pomocí závitů M6x1mm. Zúžení je dlouhé 2 mm a má tloušťku stěny pouze 0,4 mm.

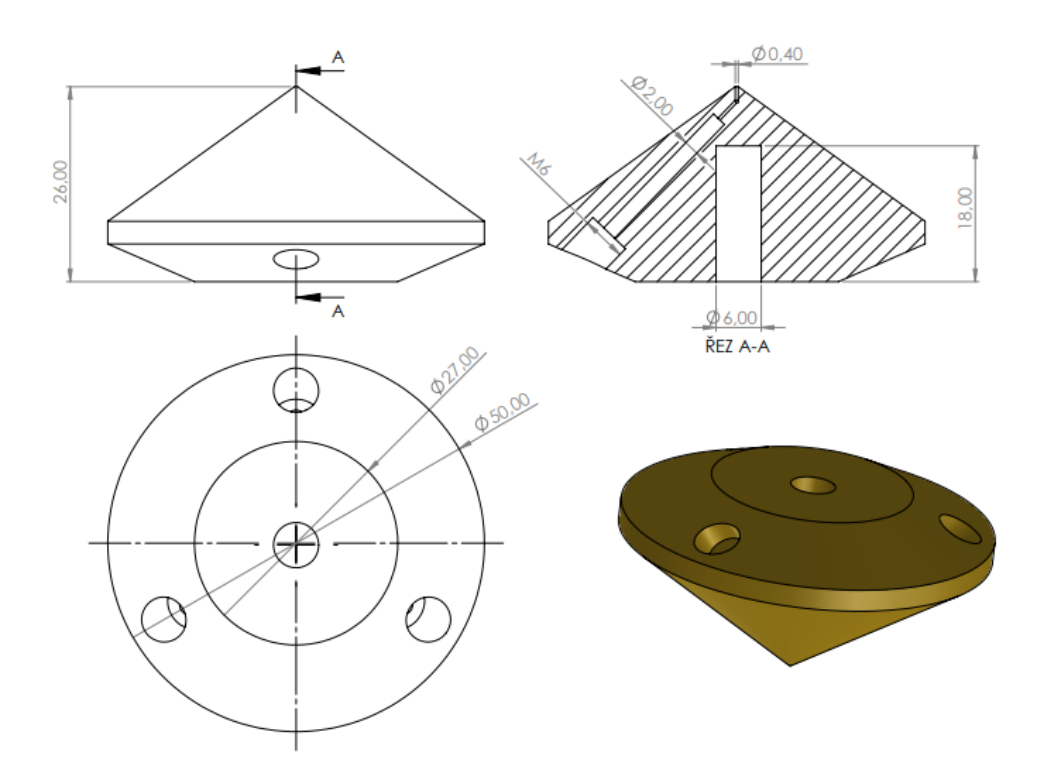

Obr. 28 Topný blok – diamant

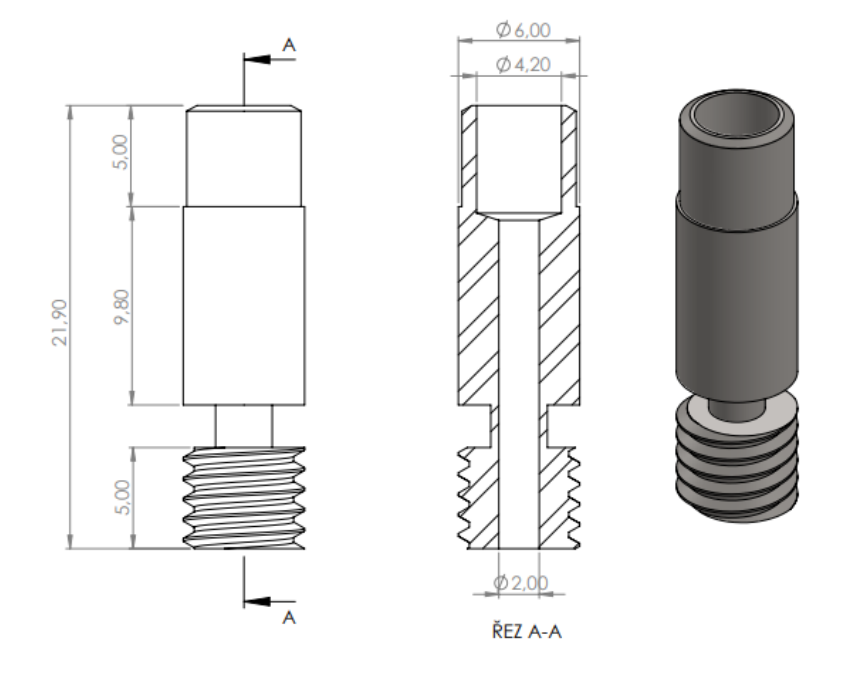

Obr. 29 Heatbreak – diamant

Vnitřní závit pro přichycení heatbreaku a závit pro přichycení bowden adaptéru byly pro účely této simulace zanedbány a nahrazeny válcovou plochou. Toto zjednodušení nám umožní vytvořit kvalitnější a přesnější výpočetní síť v místě zájmu.

Konstrukce pro uchycení ventilátoru (obr. 31) je umístěna přímo na topný blokem mezi chladiči. Tvar této konstrukce pomáhá usměrnit proud vzduchu z ventilátoru přímo na chladiče.

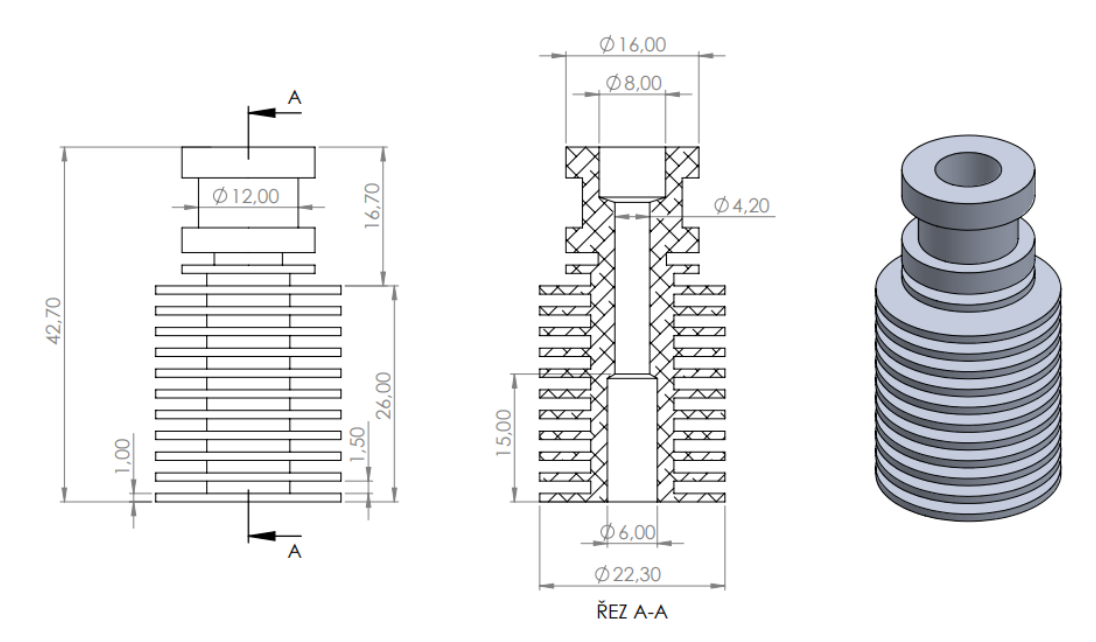

Obr. 30 Chladič – diamant

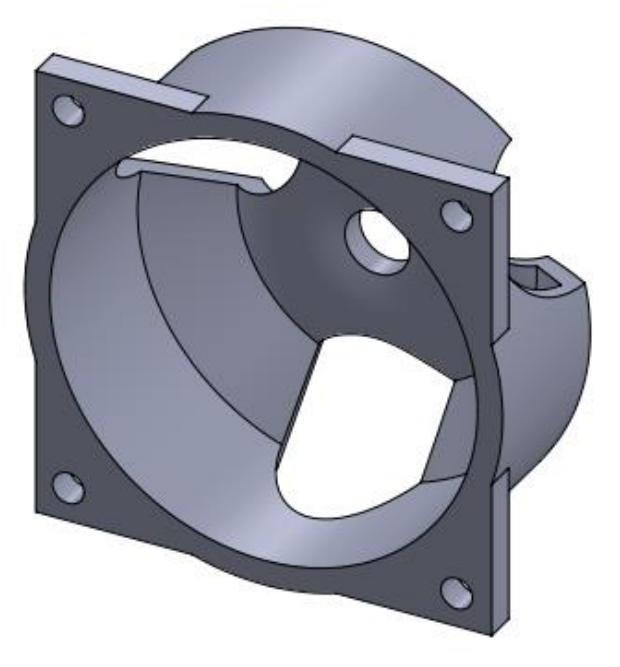

Obr. 31 Podpora ventilátoru – diamant

### <span id="page-30-0"></span>**3.2 Simulace rozložení a šíření teploty**

U simulací pro tiskové hlavy od Creality a Geetech budu zkoumat vliv uchycovacích šroubů na rozložení teploty v oblasti heatbreaku. Provedeme simulace tepelné spádu obou možností a ty srovnáme. Pro doplnění vytvoříme simulace šíření tepla, abychom zjistily, jak nám odstranění těchto šroubů ovlivní čas dosažení pracovní teploty.

U typu diamant se třemi přívody materiálu budeme zkoumat působení radiačního přenosu tepla. Topný blok je zkombinovaný s tryskou a v jeho těsné blízkosti je umístěna konstrukce na uchycení ventilátoru. Budeme zde provádět simulace rozložení teploty při použití izolačního materiálu a bez jeho použití.

Všechny simulace budou probíhat za přítomnosti aktivního chlazení ventilátorem dle daného konstrukčního řešení. Pro tyto typy je takové chlazení nutné. Cílová pracovní teplota byla zvolena na 230 °C, která odpovídá teplotě nutné k tisku materiálu PET-G.

Přenosy tepla v sestavách budou probíhat pomocí kondukce, konvekce i radiace. Kondukce bude probíhat všude tam, kde se dva díly sestavy dotýkají. Pomocí konvekce bude řešeno aktivní chlazení pomocí ventilátoru a pasivní chlazení okolním vzduchem. Hodnoty radiace pro první dva typy budeme zanedbávat. Na působení radiace se zaměření u třetího typu, kde se více projevuje především díky těsné blízkosti plastové konstrukce a velké plochy topného bloku spojeného s tryskou.

#### <span id="page-30-1"></span>**3.2.1 Parametry simulace**

Zvolíme si potřebné moduly, v našem případě modul pro ustálené rozložení tepla a modul pro šíření tepla. Pro oba typy simulace budou totožná vstupní data, geometrie a model. Tyto moduly propojíme a tím zajistíme sdílení vstupních materiálových dat, geometrie a modelů (obr. 32).

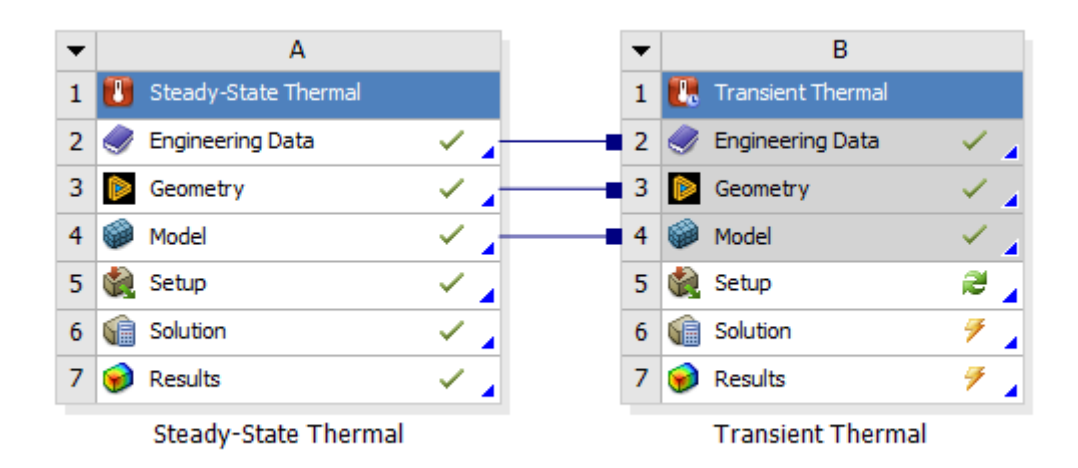

Obr. 32 Moduly – Ansys

V dalším kroku musíme určit materiálová data pro naše simulace. Pro definování materiálů jsme využily knihovnu v systému Ansys (obr. 33). Tato knihovna obsahuje většinu standartních materiálů již se všemi potřebnými hodnotami pro tepelné analýzy. Materiál jednotlivých modelů byl určen na základě podkladů zaslaných výrobcem a z veřejně dostupných zdrojů o daném typu. Důležité hodnoty pro tepelné simulace jsou hustota, měrná tepelná kapacita a součinitel tepelné vodivosti. Tyto hodnoty mohou být konstantní nebo tepelně závislé. Pro naše simulace je budeme považovat za konstantní.

|                | <b>Engineering Data Sources</b><br>$-1$<br>$\mathsf{x}$   |   |     |                             |              |                |   |             |                                                              |              |                     |
|----------------|-----------------------------------------------------------|---|-----|-----------------------------|--------------|----------------|---|-------------|--------------------------------------------------------------|--------------|---------------------|
|                |                                                           | A |     |                             | B            |                | c |             | D                                                            |              | $\sim$              |
| $\mathbf{1}$   | Data Source                                               |   |     |                             |              | Location       |   | Description |                                                              |              |                     |
| 8              | 勭<br><b>Composite Materials</b>                           |   |     |                             | $\Box$       |                | 國 |             | Material samples specific for composite structures.          |              |                     |
| 9              | <b>General Non-linear Materials</b>                       |   |     |                             | $\Box$       |                | 國 |             | General use material samples for use in non-linear analyses. |              |                     |
| 10             | <b>Explicit Materials</b>                                 |   |     |                             | $\Box$       |                | 匽 |             | Material samples for use in an explicit analysis.            |              |                     |
| 11             | 鍧<br><b>Hyperelastic Materials</b>                        |   |     |                             | $\Box$       |                | 匽 |             | Material stress-strain data samples for curve fitting.       |              |                     |
| 12             | 鎆<br>Magnetic B-H Curves                                  |   |     |                             | $\Box$       |                | 匽 |             | B-H Curve samples specific for use in a magnetic analysis.   |              |                     |
| 13             | <b>Thermal Materials</b>                                  |   |     |                             |              |                | 匽 |             | Material samples specific for use in a thermal analysis.     |              |                     |
| 14             | Fluid Materials                                           |   |     |                             |              |                | 匽 |             | Material samples specific for use in a fluid analysis.       |              |                     |
| ×.             | Click here to add a new library                           |   |     |                             |              | $\overline{a}$ |   |             |                                                              | $\checkmark$ |                     |
|                | <b>Outline of Thermal Materials</b>                       |   |     |                             |              |                |   |             |                                                              | $-1$         | $\mathbf{x}$        |
|                | A                                                         | B | C   | D                           |              |                |   |             | E                                                            |              | $\hat{\phantom{1}}$ |
| $\mathbf{1}$   | Contents of Thermal<br>$\blacksquare$<br><b>Materials</b> |   | Add | Source                      |              |                |   |             | Description                                                  |              |                     |
| 11             | <b>&amp;</b> Bakelite                                     | ⊕ |     | Thermal_Materials.xml       |              |                |   |             |                                                              |              |                     |
| 12             | Benzocyclobuten                                           | ÷ |     | ⊜<br>Thermal_Materials.xml  |              |                |   |             |                                                              |              |                     |
| 13             | $\mathbb{Q}$<br>Beryllium                                 | ÷ |     | అ<br>Thermal Materials.xml  |              |                |   |             |                                                              |              |                     |
| 14             | O<br>Beryllium Oxide                                      | ÷ |     | తె<br>Thermal_Materials.xml |              |                |   |             |                                                              |              |                     |
| 15             | $\overline{\mathbb{Q}}$<br><b>Brass</b>                   | 유 |     | ♔<br>Thermal_Materials.xml  |              |                |   |             |                                                              |              |                     |
| 16             | ❤<br>Bronze                                               | ⊕ |     | ඉ<br>Thermal_Materials.xml  |              |                |   |             |                                                              |              |                     |
| 17             | <b>Co</b><br>Cast Iron                                    | ÷ |     | ඉ<br>Thermal_Materials.xml  |              |                |   |             |                                                              |              |                     |
| 18             | ♦<br>Ceramic5                                             | ⊕ |     | මු<br>Thermal Materials.xml |              |                |   |             |                                                              |              |                     |
| 19             | Ceramic8D                                                 | ÷ |     | ⊜<br>Thermal Materials.xml  |              |                |   |             |                                                              |              | $\checkmark$        |
|                | Properties of Outline Row 15: Brass<br>$- 4 x$            |   |     |                             |              |                |   |             |                                                              |              |                     |
|                | A                                                         |   |     |                             |              |                | B | c           |                                                              |              |                     |
| $\mathbf{1}$   | Property                                                  |   |     |                             | Value        | Unit           |   |             |                                                              |              |                     |
| $\overline{2}$ | .<br>$\geq$<br>Density                                    |   |     |                             | 8600         | kg m^-3        |   |             |                                                              |              |                     |
| 3              | ħ<br><b>Isotropic Thermal Conductivity</b>                |   |     | 111                         | W m^-1C^-1   |                |   |             |                                                              |              |                     |
| 4              | Specific Heat Constant Pressure, C <sub>9</sub>           |   |     | 162                         | J kg^-1 C^-1 |                |   |             |                                                              |              |                     |

Obr. 33 Nastavení materiálů – Ansys

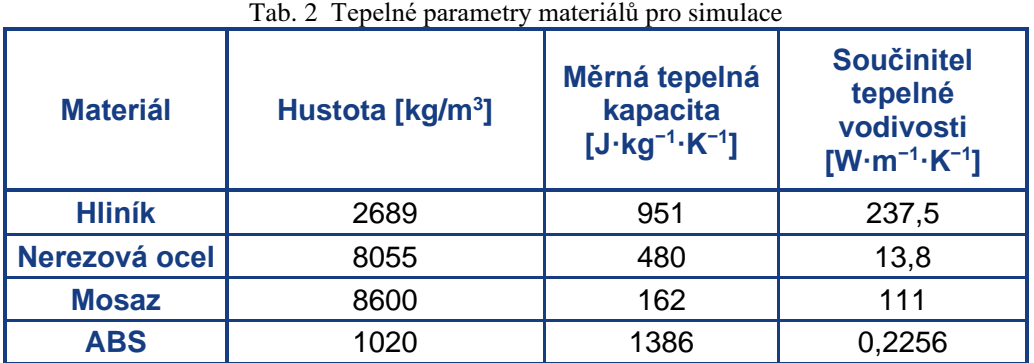

Poté co máme definované materiály přejdeme k další části, které je importování modelů z CAD programů. To provedeme v záložce geometrie (obr. 34). Zde je možné námi nahrané modely upravit nebo popřípadě vytvořit další součásti. K jednotlivým součástem sestavy poté přiřadíme materiály, který jsme si nachystali v předchozím kroku (obr. 35).

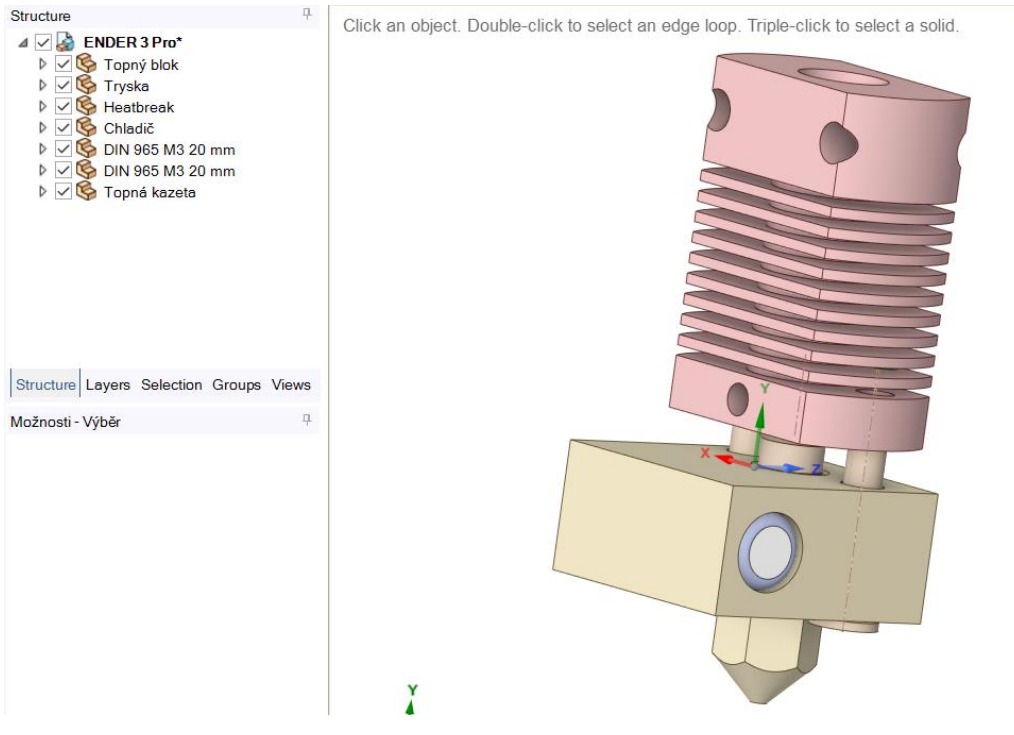

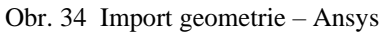

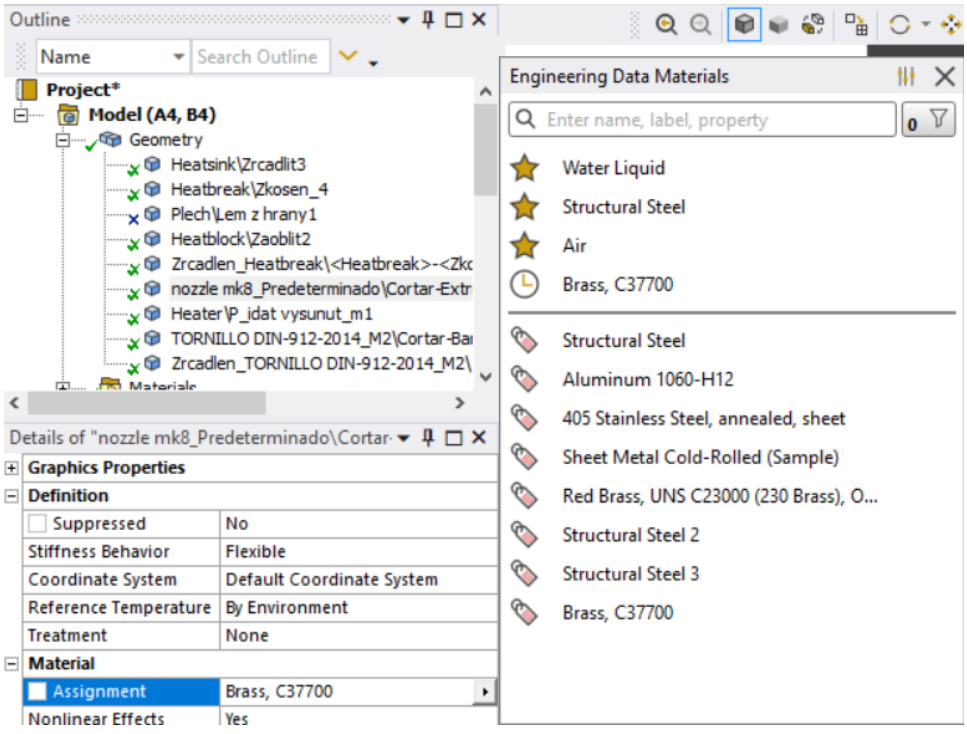

Obr. 35 Přiřazení materiálu – Ansys

Nastavení lineárních kontaktních rozhraní je prováděno automaticky řídícím programem. Pro každou součást sestavy, která je v kontaktu s jinou součástí, se automaticky vytvoří kontakt. Tyto kontakty lze nalézt v složce kontakty v projektovém stromu. Kontakty, kde nedochází k doteku, je nutné nastavit manuálně. U vytvořených modelů tiskových hlav se jednalo o oblasti, kde uchycovací šrouby procházejí topný blokem. Pro takto vytvořený kontakt je možné zvolit vlastní hodnotu tepelné vodivosti, která by brala v úvahu mezeru mezi součástmi. V našich simulacích jsem zvolil možnost automatického nastavení kontrolním programem.

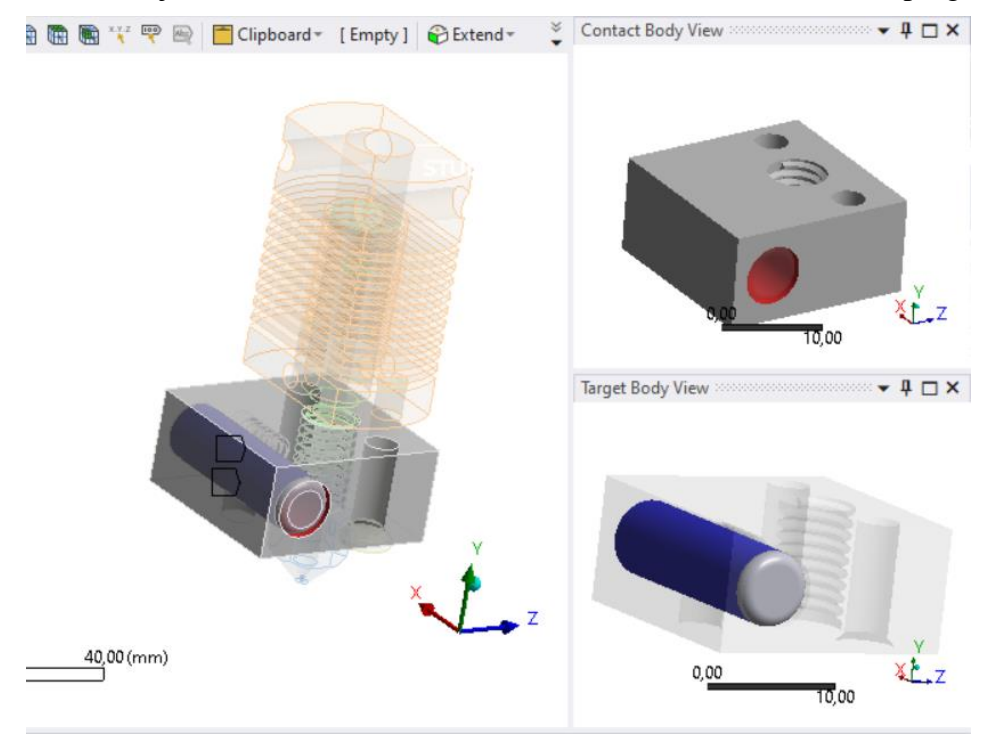

Obr. 36 Nastavení kontaktů – Ansys

Nyní již přejdeme k nastavení okrajových podmínek nutných pro zahájení simulace. Pro simulace v ustáleném stavu byly nastaveny teploty na trysce a topné kazetě na 230 °C. Výchozí teplota pro ostatní části sestavy je dána 22°C. Na stejnou hodnotu bylo nastavena chlazení okolním vzduchem pomocí konvekce. Pro toto nastavení jsme využily knihovnu v programu, kde jsou již zadány všechny potřebné parametry (obr. 37).

|        |                               |                                          | Data Source:                                               |  |  |  |  |
|--------|-------------------------------|------------------------------------------|------------------------------------------------------------|--|--|--|--|
| $\Box$ | <b>Scope</b>                  |                                          |                                                            |  |  |  |  |
|        | <b>Scoping Method</b>         | <b>Geometry Selection</b>                | <b>Examples</b> Convection_Samples<br>D:\ANSYS Inc\ANSYS   |  |  |  |  |
|        | Geometry                      | 2 Bodies                                 |                                                            |  |  |  |  |
| 同      | <b>Definition</b>             |                                          |                                                            |  |  |  |  |
|        | Type                          | Convection                               |                                                            |  |  |  |  |
|        | <b>Film Coefficient</b>       | 5, e-006 W/mm <sup>2, o</sup> C (step ap |                                                            |  |  |  |  |
|        | <b>Coefficient Type</b>       | Average Film Temperature                 |                                                            |  |  |  |  |
|        | <b>Ambient Temperature</b>    | 22, °C (ramped)                          |                                                            |  |  |  |  |
|        | <b>Convection Matrix</b>      | <b>Program Controlled</b>                |                                                            |  |  |  |  |
|        | Suppressed                    | No                                       |                                                            |  |  |  |  |
|        |                               |                                          | <sup>≈</sup> L Convection Data to Import:<br><b>Filter</b> |  |  |  |  |
|        |                               |                                          | Stagnant Air - Horizontal Cyl                              |  |  |  |  |
|        |                               |                                          | Stagnant Air - Simplified Case                             |  |  |  |  |
|        |                               |                                          | <b>Stagnant Air - Vertical Planes1</b><br>∩                |  |  |  |  |
|        |                               |                                          | ◯ Stagnant Air - Vertical Planes2                          |  |  |  |  |
|        |                               |                                          | <b>Stagnant Air - Vertical Planes</b>                      |  |  |  |  |
|        | <b>Details</b> Section Planes |                                          | Stagnant Water - Simplified Case                           |  |  |  |  |

Obr. 37 Konvekce okolní vzduch – Ansys

Aktivní chlazení chladiče probíhá pomocí ventilátoru. Toto chlazení bylo v simulaci nastavené jako konvekce vzduchem. Koeficient pro tuto hodnotu byl nastaven na 4 W·m<sup>-2</sup>·K<sup>-1</sup>, která vychází z již vypracované práce, která se tímto zabývá [48]. U jednotlivých sestav byla tato konvekce aplikována na jednotlivé plochy chladiče dle umístění ventilátoru. Nastavení pro přenos tepla radiací bylo ponecháme jako programově řízené.

Pro vytváření zjištění šíření tepla a nasimulování procesu ohřívání na pracovní teplotu bylo nutné tyto podmínky změnit. V těchto simulacích mají všechny součásti počáteční teplotu 22 °C a je zde nastaven jako zdroj topná kazeta. U všech simulovaných typů je výkon kazety 40 W. Hodnoty konvekce pro pasivní chlazení okolní vzduchem a aktivní chlazení ventilátorem zůstali nezměněny.

#### <span id="page-34-0"></span>**3.2.2 Celokovová hlava pro CR10**

Na základě předchozího nastavení začneme se simulací tiskové hlavy pro Ender 3 Pro. Nejprve provedeme simulace za ustáleného stavu a poté simulaci ohřátí na pracovní teplotu. Materiál pro tento typ byl přiřazen dle tab. 3 níže.

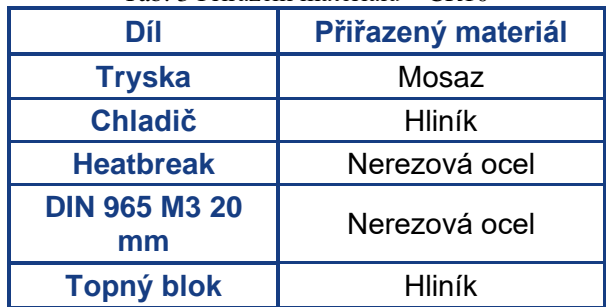

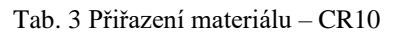

Dále je potřeba nastavit výpočetní síť pro sestavu. Je nutné zadat upřesňující parametry pro její vytváření, abychom zajistily přesné a relevantní výstupní data. Je tak možné udělat pomocí několika nástrojů. Nejvýznamnější kritéria pro nastavení sítě je velikost elementů, jejich zkosení a vhodnost umístění v prostoru. Vhodnost umístění v prostoru je dána především zhuštěním v místech zajímavých pro výpočet.

Simulace byly vytvořeny v programu Ansys s akademickou licencí, která je omezena na počtem uzlů a elementů. Vrchní limit je 128 tisíc elementů nebo uzlů. Proto bylo důležité správně zvolit parametry výpočetní sítě, abychom dosáhli požadované kvality výstupních dat. Velikost elementů pro celou sestavu byla nastavena na 1 mm. Pro zpřesnění výsledků v pro nás zajímavé oblasti jsem použil možnost zhuštění sítě na všech hranicích dotyku heatbreaku. Dále byla u heatbreaku zmenšena velikost elementů na 0,7 mm. Po těchto úpravách nám vznikla síť, která má 125 729 uzlů a 66 597 elementů (obr. 38).

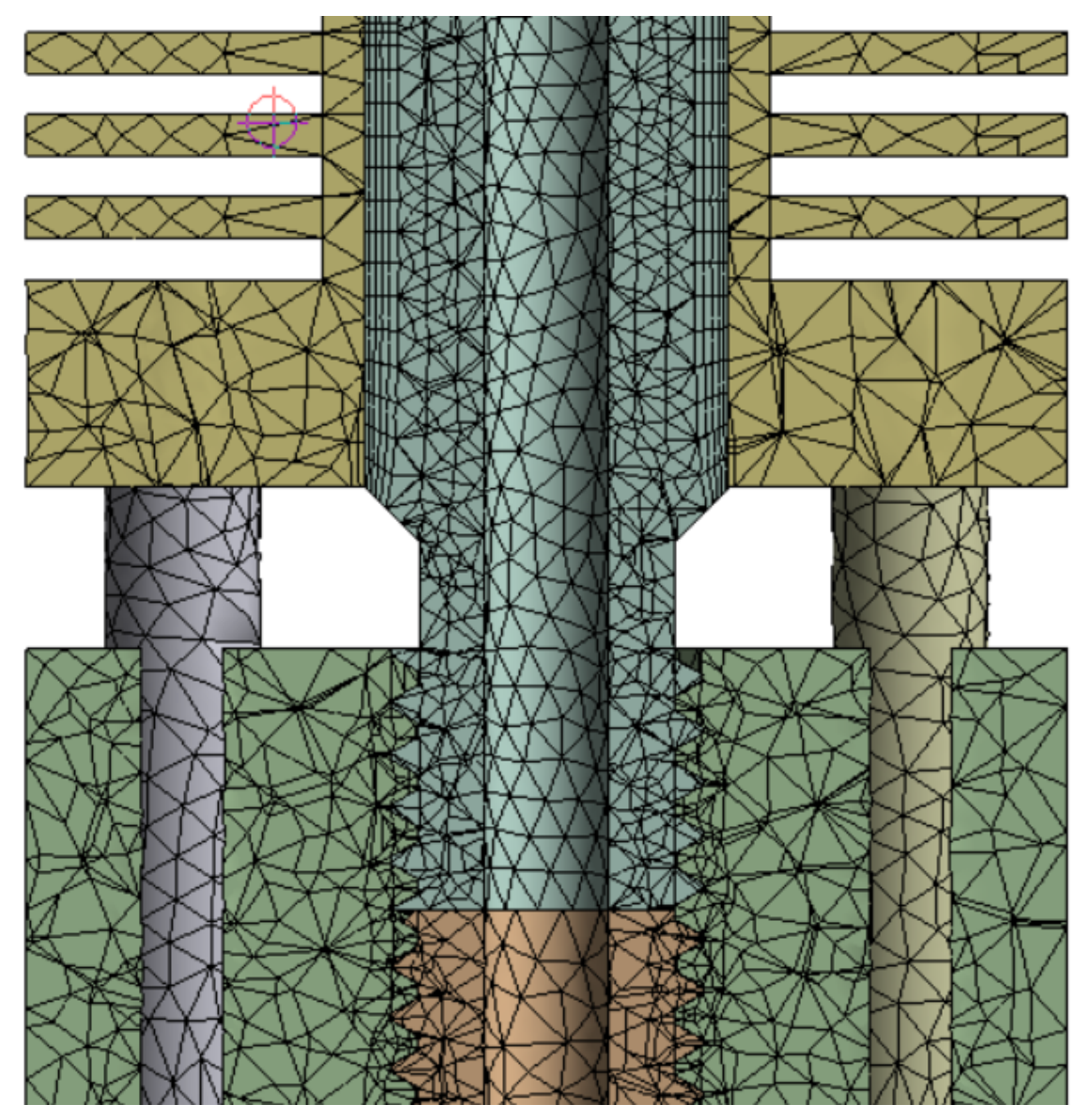

Obr. 38 Výpočetní síť – CR10

V první simulaci budeme uvažovat stacionární teplotní analýzu, kde je topný blok a chladič spojen dvěma šrouby. Přenos tepla v této soustavě bude probíhat pouze v oblasti dotyku jednotlivých součástí. Tepelné účinky radiace budeme zanedbávat.

Tepelné rozložení celé sestavy odpovídá danému rozdělení na studený a teplý konec. Kde díly umístěné v teplém bloku mají nejvyšší teplotu a směrem k chladiči se snižuje. Vliv šroubů na změnu rozložení teploty v sestavy budeme zkoumat především v oblasti heatbreaku. Na něm jsme určily 4 kontrolní body pro sledováno teploty. Tyto body jsou zaznačeny na obr. 39 níže.

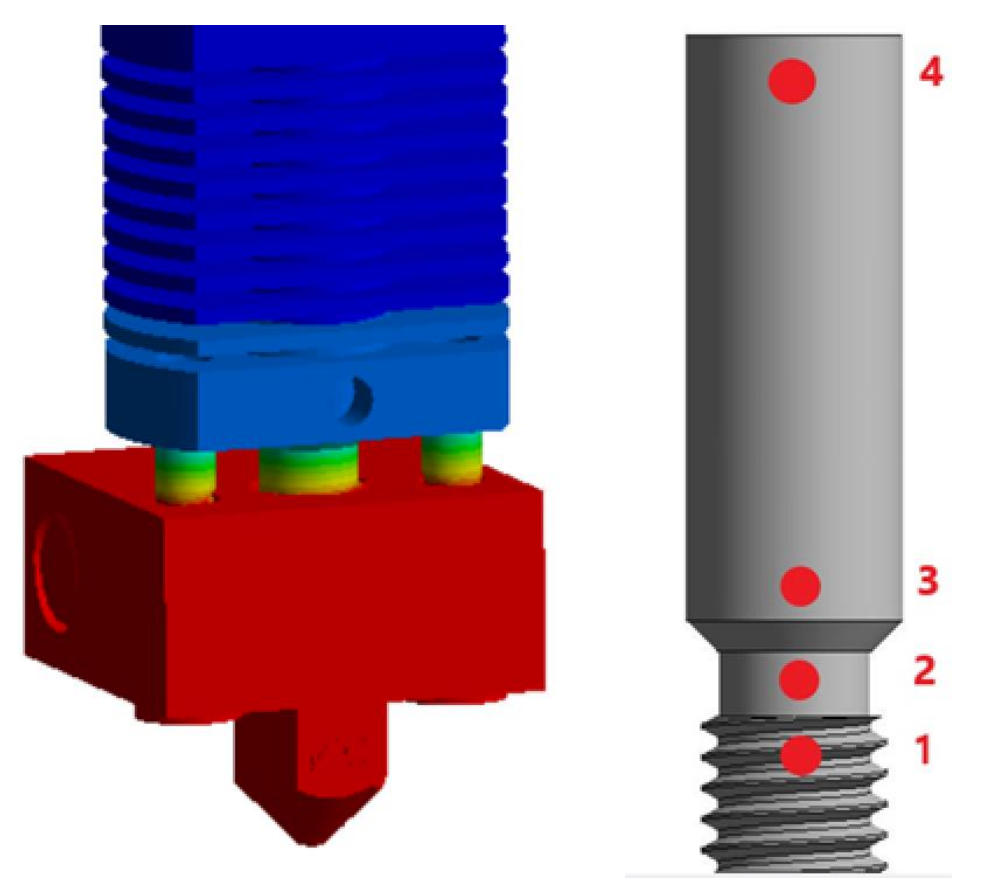

Obr. 39 Tepelné rozložení a kontrolní body – CR10

První řez na zjištění sledovaných hodnot byl veden středem heatbreaku. Na obrázku níže je znázorněno rozložení tepla v heatbreaku. Díky nízké tepelné vodivosti nerezové oceli, ze které je vyroben, dochází k rapidnímu ochlazení. Teplotní kontury znázorněné na obr. 40 v oblasti chladiče naznačují přenos nežádoucího tepla pomocí šroubů.

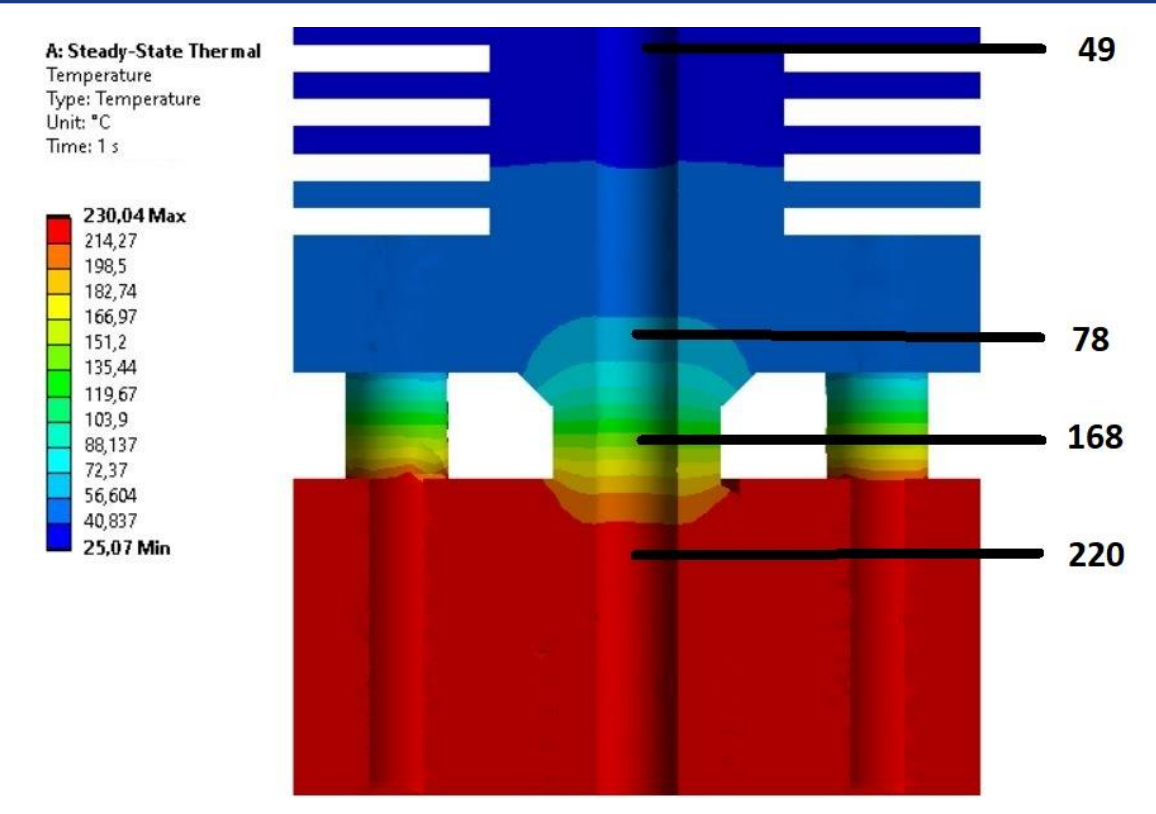

Obr. 40 Simulace s uchycením – CR10

V detailním řezu šroubem (obr. 41) vidíme rozložení tepla ve zkoumaném šroubu. V místě přechodu mezi topný blokem a chladičem se u heatbreaku využívá tenkých stěn pro co nejmenší plochu v průřezu na přenos tepla. Plocha v průřezu heatbreaku je 16,1 mm<sup>2</sup>. Celková plocha v totožném průřezu je 14,2 mm<sup>2</sup>. Šrouby se do chladiče dostává téměř stejné teplo jako přes heatbreak.

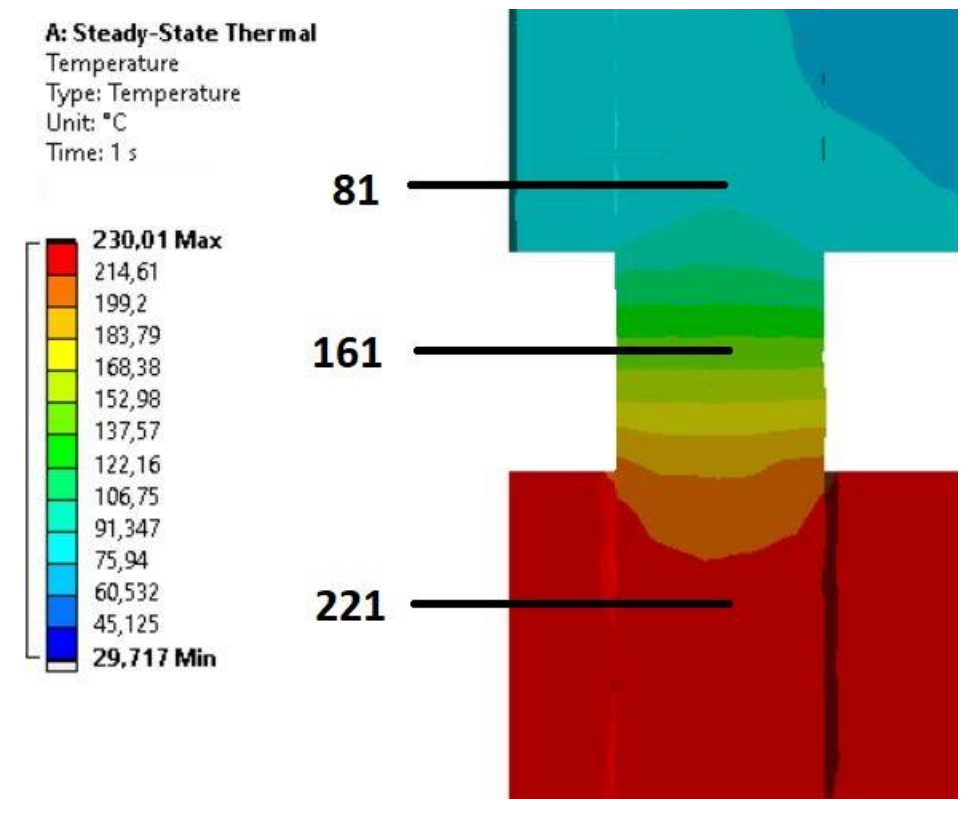

Obr. 41 Simulace uchycení – CR10

Pro porovnání jsem dále provedl simulaci se zanedbání dvou uchycovacích šroubů. Tyto šrouby nemají vliv na funkci tiskové hlavy při řádném dotáhnutí šroubů, které jistí heatbreak v chladiči. Díry na tyto šrouby v topném bloku byly v této simulaci zanedbány. Už jen z prvního pohledu na obr. 42 lze určit, že rozložení teploty v této simulaci je daleko příznivější pro správné tavení materiálu. Chladič se zahřívá podstatně méně.

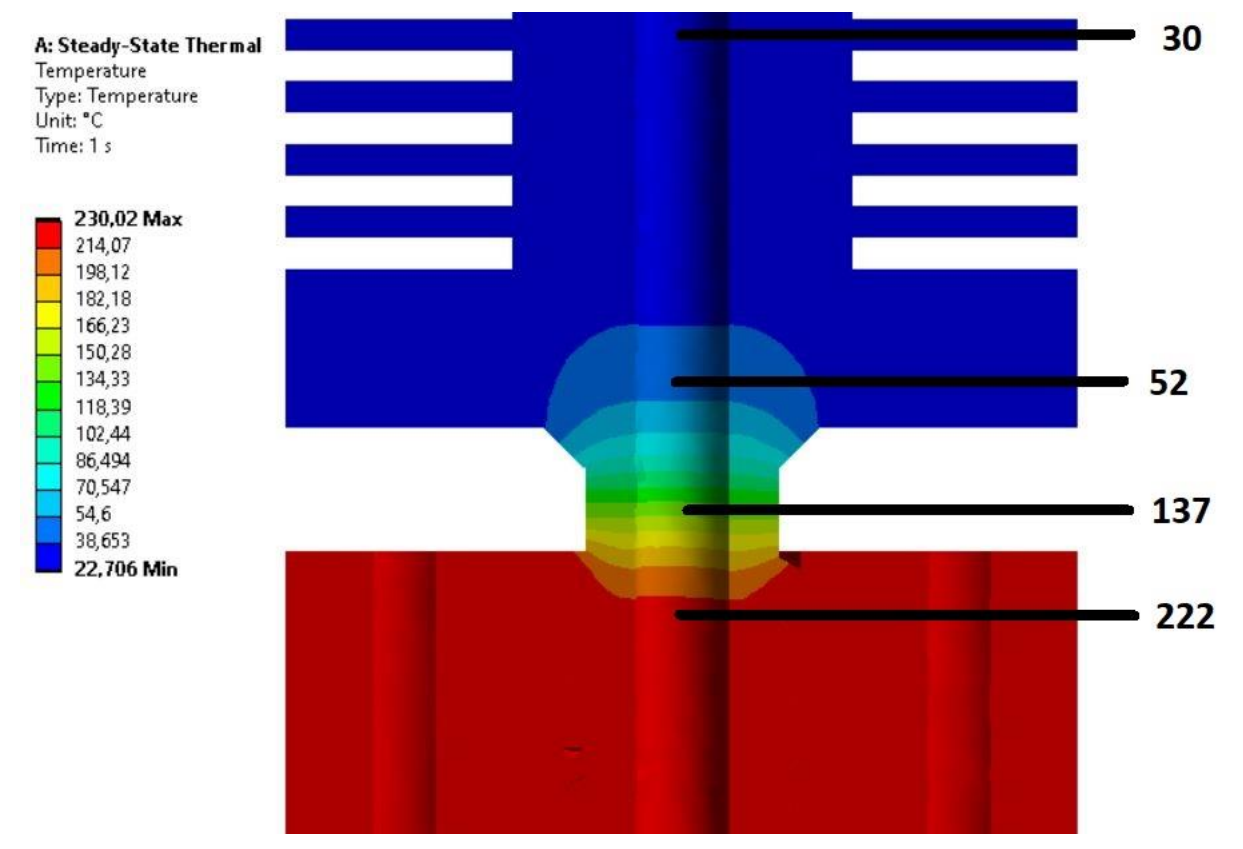

Obr. 42 Simulace bez uchycení – CR10

Při porovnání (tab. 4) těchto dvou simulací lze vidět, že teplota u simulace s uchycením dosahuje vyšších hodnot v oblasti chladiče. Tento teplotní spád je kritický pro správné tavení a pohyb materiálu. Vzniká zde riziko přichycení se na stěnu a následného ucpání díky předčasnému ohřátí a změknutí materiálu.

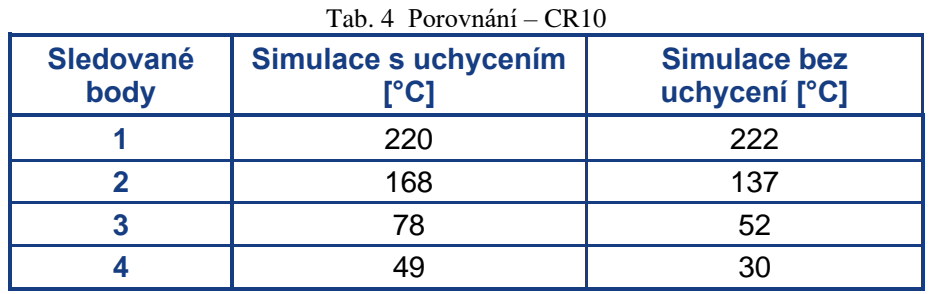

Pro další porovnání těchto dvou možností jsme provedli simulace ohřívání tiskové hlavy na pracovní teplotu 230 °C. Grafy (obr. 43;44) níže znázorňují vývoj teploty ve sledovaných bodech, které jsme si určily v předchozích simulacích. Po dosažení pracovní teploty na trysce přejde sestava do ustáleného stavu.

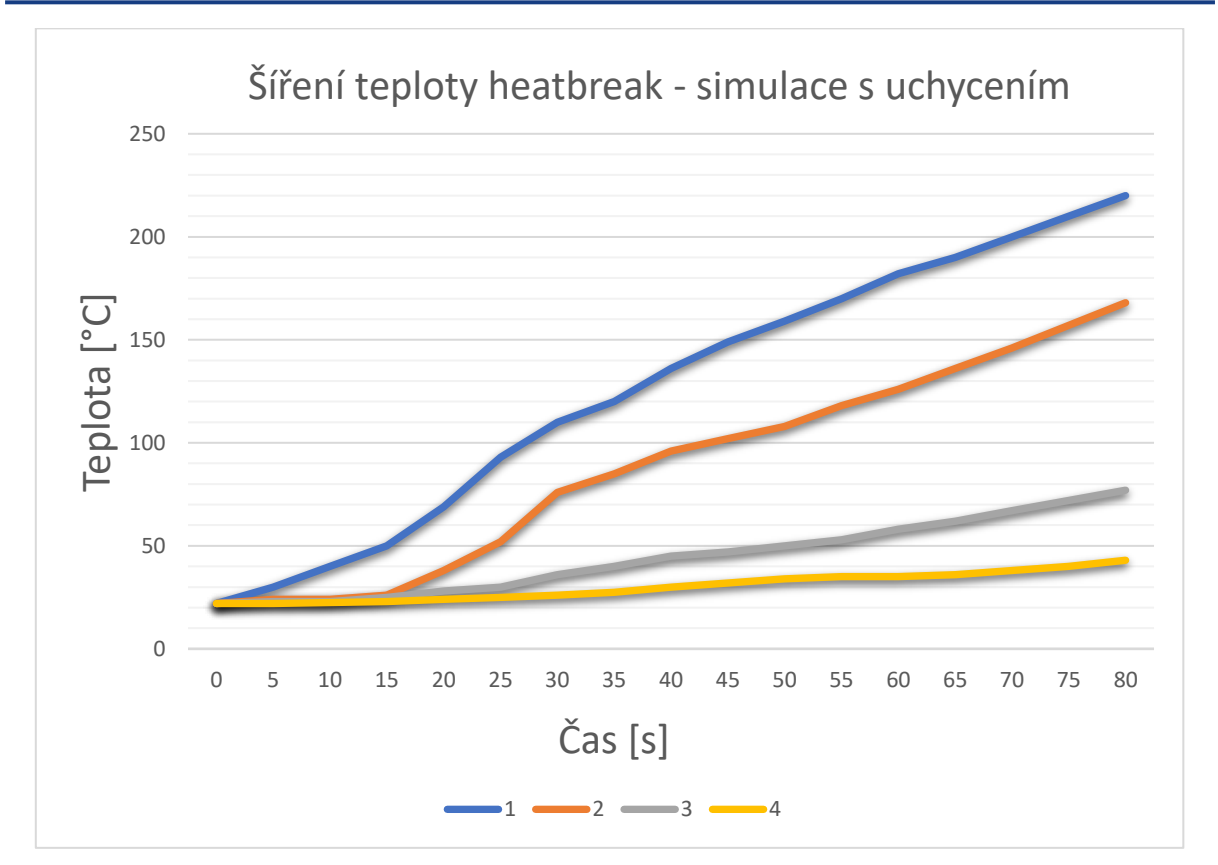

Obr. 43 Přechod na pracovní teplotu s uchycením – CR10

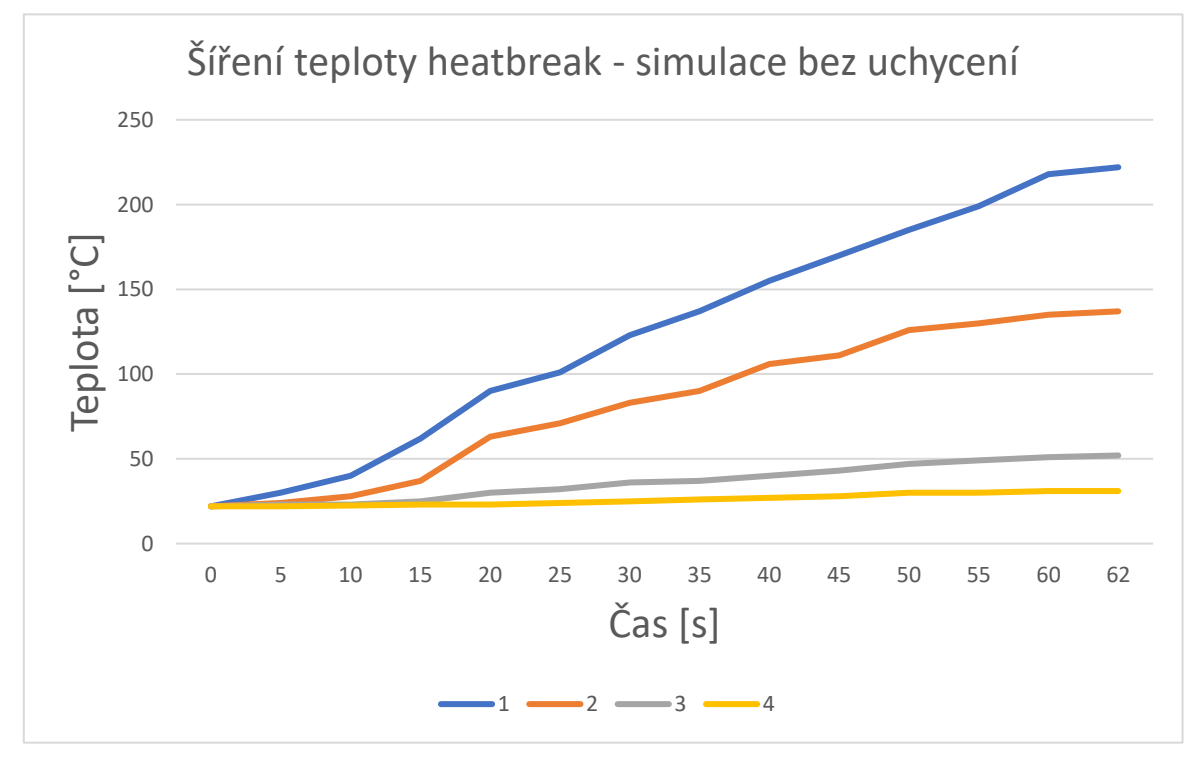

Obr. 44 Přechod na pracovní teplotu bez uchycením – CR10

Tryska umístěná v topném bloku uchyceném pomocí dvou šroubů je 80 vteřin. Porovnáním s variantou bez uchycení jsme zjistily, že čas potřebný na ohřátí na pracovní teplotu se pro simulaci bez uchycení zkrátí o 18 vteřin. Tento rozdíl je čas potřebný ke kondukci tepla mezi šrouby a topným blokem.

V provedených simulacích pro tento model tiskové hlavy jsme zjistily riziko ovlivnění teplotního profilu uvnitř heatbreaku dvěma šrouby, které slouží k uchycení topného bloku k chladiči. Nasimulováním teplotního rozložení bez těchto dvou šroubů jsem zjistily, že se teplota v kontrolní bodě 3 na vstupu do chladiče sníží o 26 °C. Na studeném konci heatbreaku v kontrolním bodě 4 byl zjištěn rozdíl 19 °C. Pro tento typ tiskové hlavy bych doporučil odstranit uchycovací šrouby.

Druhá možnost úpravy stávající konstrukce by bylo zachování a zmenšení stěny v zúžení heabreaku. Tím bychom dosáhli menší plochy sloužící pro přenos tepla z topného bloku do chladiče. Riziko mechanického poškození v místě zúžení by bylo zmenšeno zvýšením stability a snížením otřesů pomocí uchycení.

#### <span id="page-40-0"></span>**3.2.3 Geeetech A10M**

Druhý zkoumaný typ je od firmy Geeetech pro tiskárny A10M. Tento typ je již specifický dvěma heatbreaky, které dovolují přivézt dva filamenty současně. Použité materiály jsou obdobné jako u předchozího typu (tab. 5).

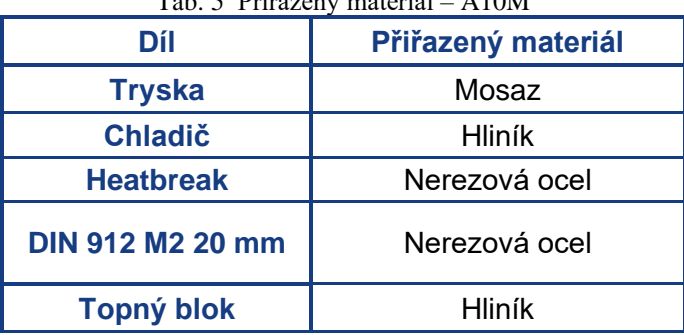

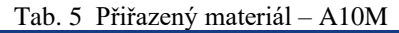

Tato sestava je objemově větší než předchozí, proto bylo potřeba se více zaměřit na pro nás zajímavé oblasti. Pokud by byla ponechána velikost jednoho elementu pro celou sestavu 1 mm jako u předešlé simulace, překročily bychom limit daný studentskou verzí programu.

Výsledné parametry pro výpočetní jsou 118 163 uzlů a 69 796 elementů (obr. 45). Zde jsem využil nástroj zmenšení velikosti elementů v námi určené sféře zájmu. Pro docílení co nejkvalitnější výpočetní sítě, byly tyto modifikace provedeny pouze na jedné straně. Vzhledem k symetričnosti konstrukce bude dostatečné provést měření pouze na jednom heatbreaku. Velikost elementů pro zbývající komponenty byla dána na 3,1 mm.

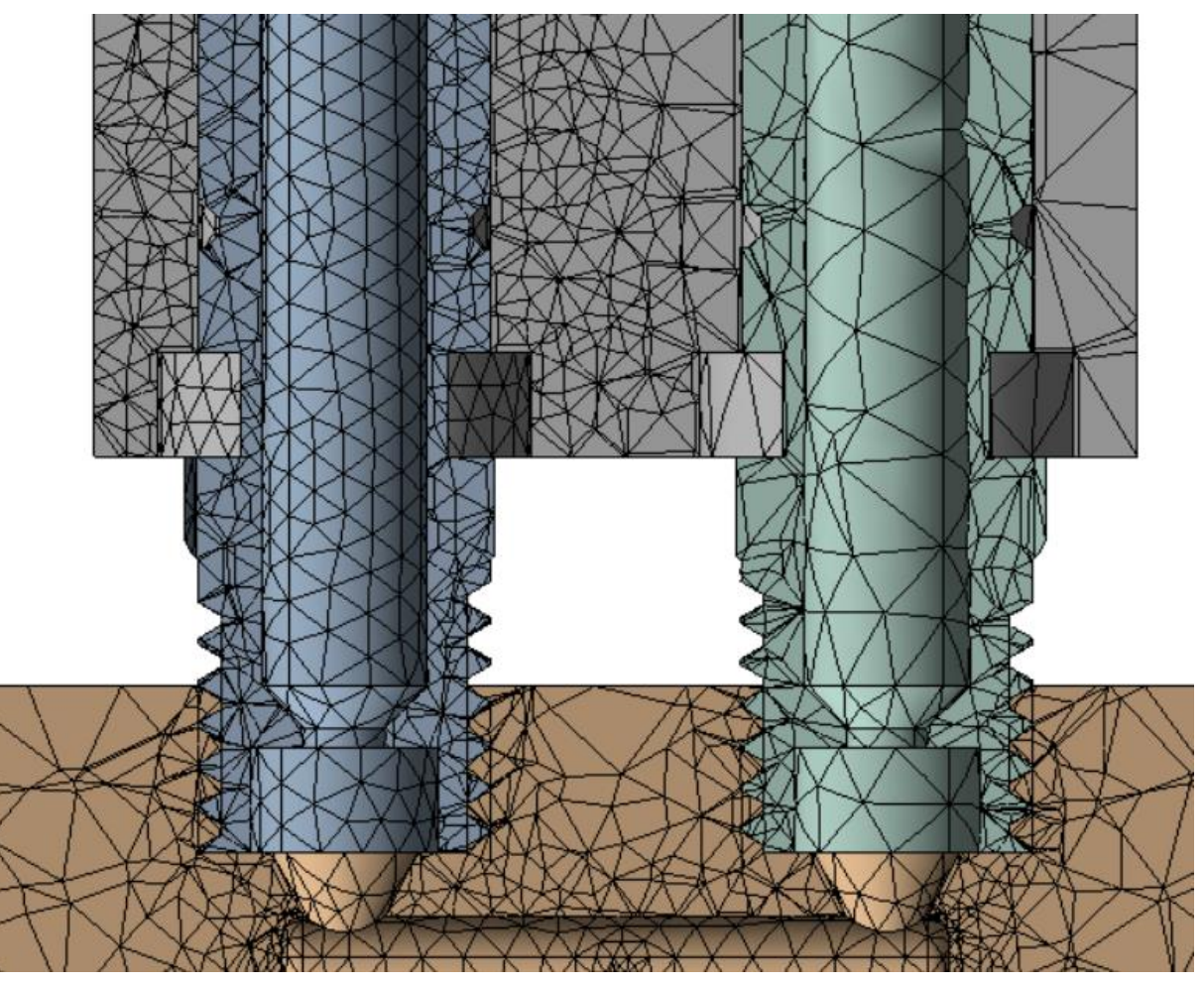

Obr. 45 Výpočetní síť – A10M

Jak již bylo zmíněno při vytváření výpočetní sítě, symetričnost konstrukce nám dovoluje provést měření pouze na jednom heatbreaku, dle toho si také zvolíme kontrolní body. Body byly zvoleny obdobně jako u prvního zkoumaného typu. Jsou umístěny v oblastech zájmu, jak je znázorněno na obr. 46 níže. Z tohoto obrázku je také poznat rozdíl v rozložení teploty v oblasti heatbreakua uchycení.

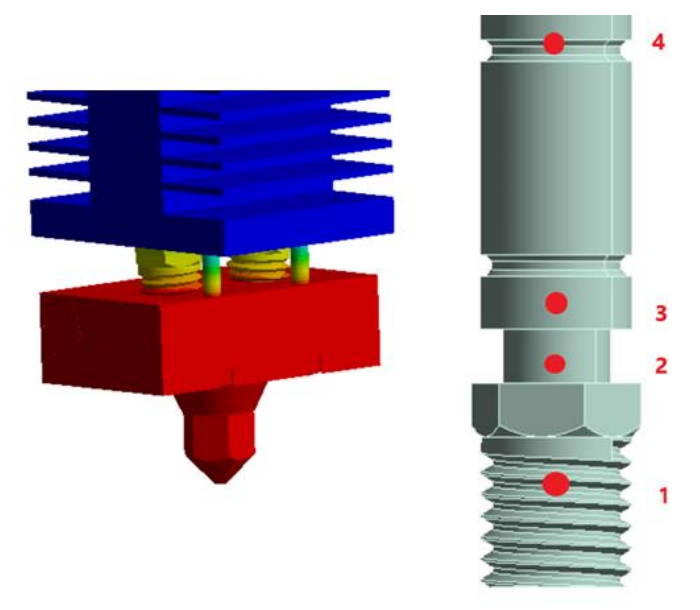

Obr. 46 Tepelné rozložení a kontrolní body – A10M

Začneme se simulací s uchycením. V řezu heatbreaku na obr. 47 je vidět, jak dochází k rychlému ochlazení především v oblasti zúžení heatbreaku. To je u tohoto typu umístěno již v těle chladiče. Tloušťka stěny heatbreaku v tomto místě je pouze 0,5 mm.

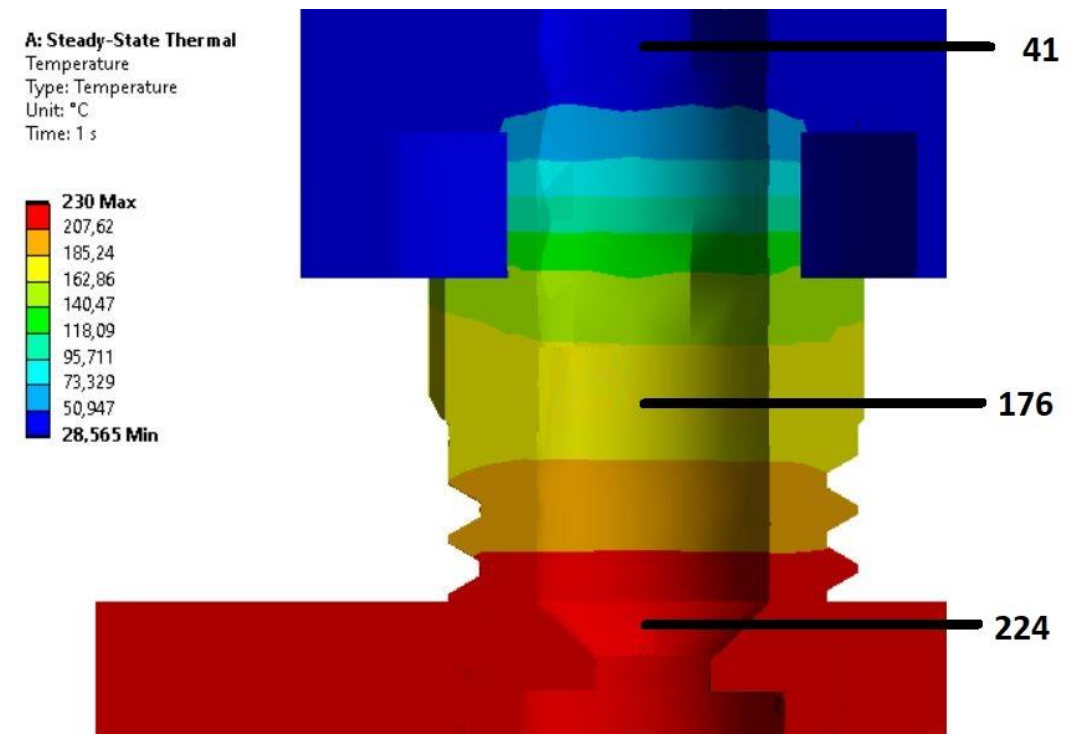

Obr. 47 Simulace s uchycením – A10M

Dále je zde znázorněn detailní řez oblasti uchycovacího šroubu (obr. 48). Plocha v průřezu jednoho šroubu je 3,1 mm<sup>2</sup>. Celková plocha pro přenos tepla pomocí heatbreaků je 14 mm<sup>2</sup> a pomocí šroubů 6,2 mm<sup>2</sup>. V předešlé simulaci se tyto dvě hodnoty téměř rovnaly. Z toho již nyní lze usuzovat, že tepelné rozložení bude tímto uchycením ovlivněno méně.

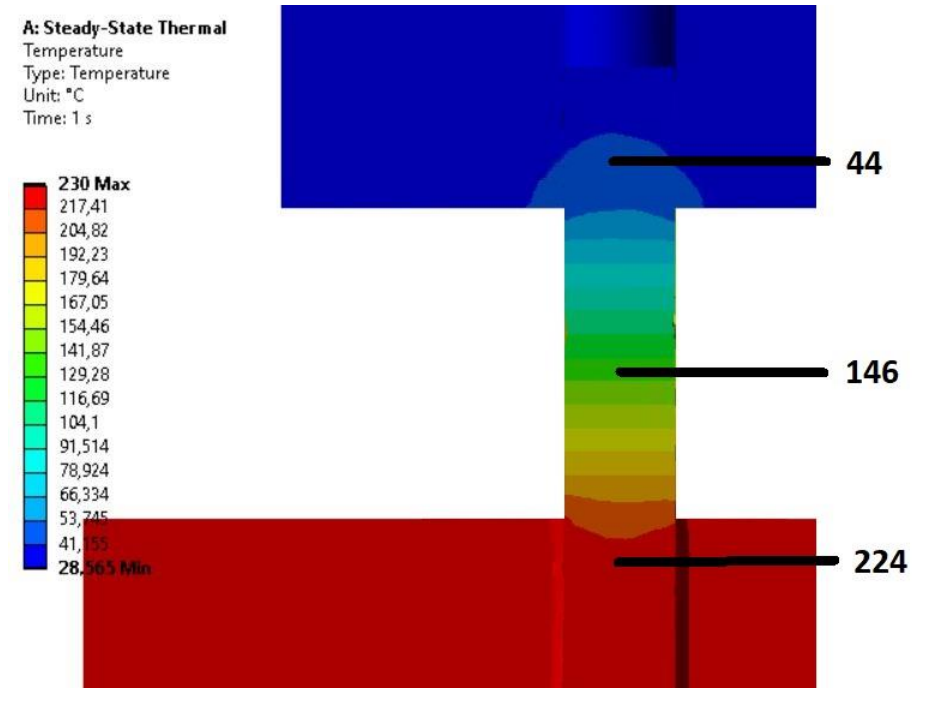

Obr. 48 Simulace uchycení – A10M

Následuje simulace, kde bylo zanedbáno uchycení. Změna rozložení teploty mezi těmito variantami není u tohoto typu tiskové hlavy tak výrazná jako u předchozích simulací (obr. 49).

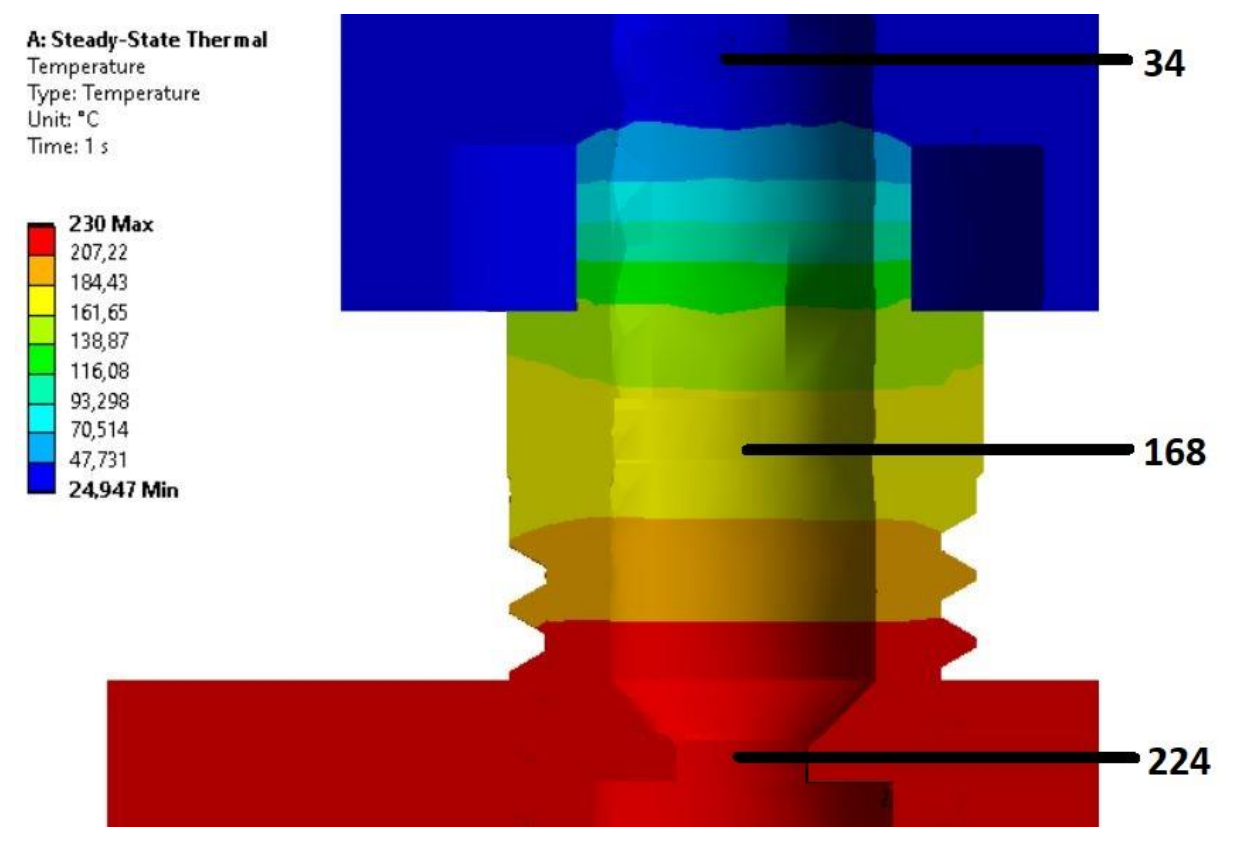

Obr. 49 Simulace bez uchycení – A10M

Simulace bez uchycení opět dosahuje nižších tepelných hodnot než simulace s uchycením. Tento rozdíl zde již není tak výrazný a hrozí zde menší riziko heatcreepu. Rozdíl v teplotách podél osy heatbreaku nepřekračuje 8 °C, a tak se dá tvrdit, že tyto uchycovací šrouby ovlivňují měknutí a tavení materiálu pouze minimálně.

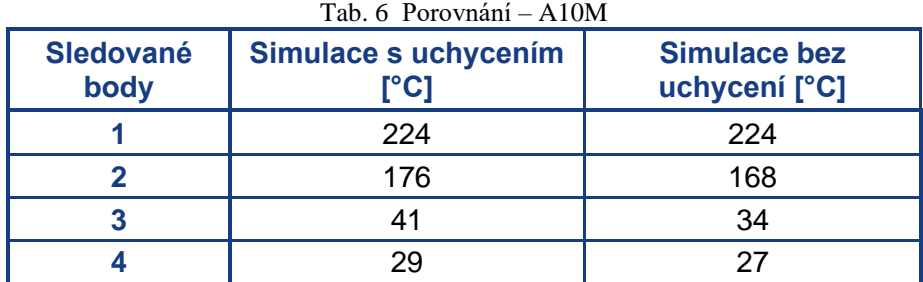

Následuje simulace ohřátí tiskové hlavy na pracovní teplotu. Ta byla zvolena stejně jako u předchozích simulací na 230 °C. Naměřené hodnoty jsou v grafech (obr. 50;51) níže.

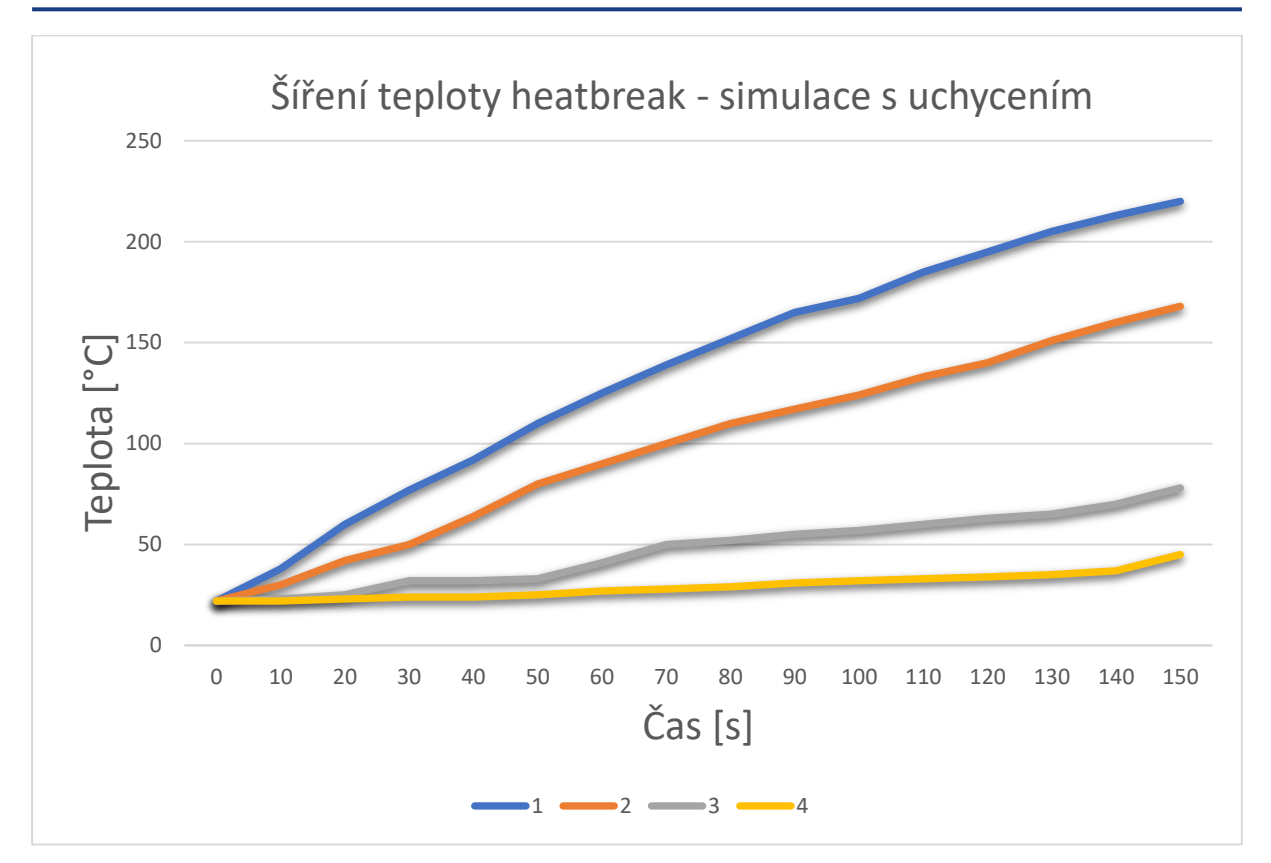

Obr. 50 Přechod na pracovní teplotu s uchycením – A10M

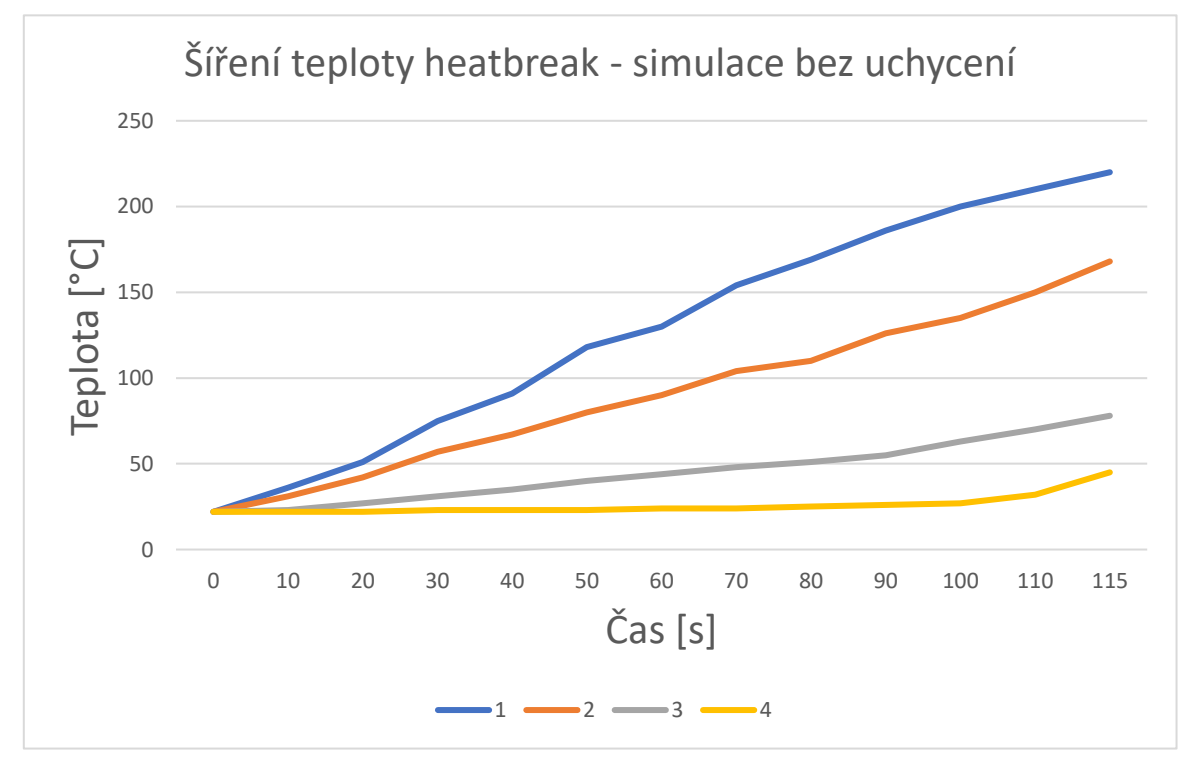

Obr. 51 Přechod na pracovní teplotu bez uchycení – A10M

Celkový čas pro nahřátí tiskové hlavy s uchycením je 150 vteřin. Varianta bez uchycení dosáhne stejného stavu o 35 vteřin rychleji. Nahřívání tohoto typu je způsobeno především větším objemem topného bloku. Topný blok musí mít dostatečné rozměry na přívod dvou filamentů a jejich následné smíšení uvnitř bloku.

Z provedených simulací jsme zjistily, že riziko ovlivnění procesu ohřívání materiálu je ovlivněno minimálně. Uchycením prodloužíme dobu potřebnou na nahřátí systému na pracovní teplotu, ale zvýšíme stabilitu a pevnost celé konstrukce. Jejich hlavní význam vidím v omezení vibrací a námahy na úzká místa v heatbreaku. Heatbreak je má v úzkém místě pouze 0,5 mm stěnu a při vynechání tohoto zajištění by byl náchylný k mechanickému poškození.

#### <span id="page-45-0"></span>**3.2.4 Diamant**

U tohoto typu je tryska a topný blok zkombinovaný do jednoho dílu, kdy topná kazeta ohřívá celý díl, na který jsou přichyceny tři heatbreaky s chladiči. V prostoru nad topným blokem je umístěn plastový díl z materiálu ABS, který slouží na uchycení ventilátoru a usměrnění proudu vzduchu na jednotlivé chladiče. Jednotlivé díly a jejich materiál jsou uvedeny v tab. 7 níže.

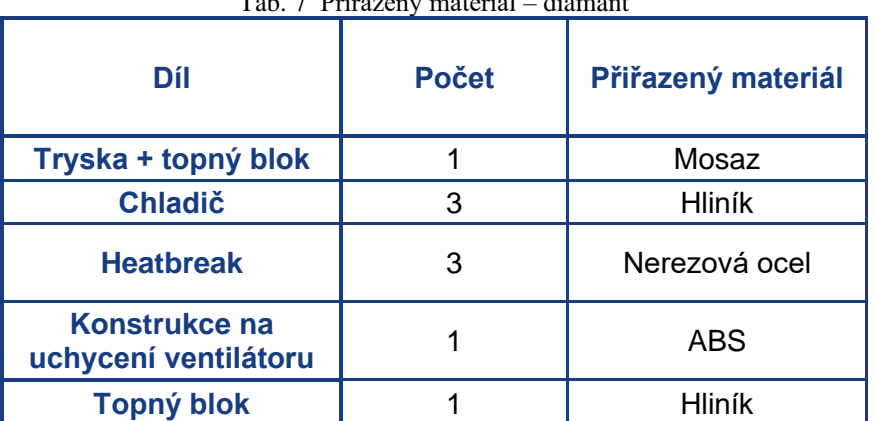

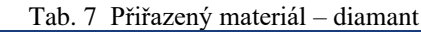

Z důvodu velikosti tiskové hlavy se zaměříme pouze na oblast jednoho přívodu materiálu. Abychom docílili kvalitní výpočetní sítě v této oblasti vyloučili jsme ze simulace a výpočetní sítě dva chladiče a heatbreaky.

Pro vytvoření kvalitní sítě jsme použili nástroj sféra zájmu, kterým jsme snížili velikost jednotlivých elementů v dané oblasti. V této oblasti je velikost jednoho elementu 1 mm. Elementy vně této sféry byly nastaveny pomocí adaptivní programu s průměrnou velikostí elementu 4,8 mm. Výslední výpočtová síť má 123 884 uzlů a 77 522 elementů (obr. 52).

#### ÚST FSI VUT V BRNĚ

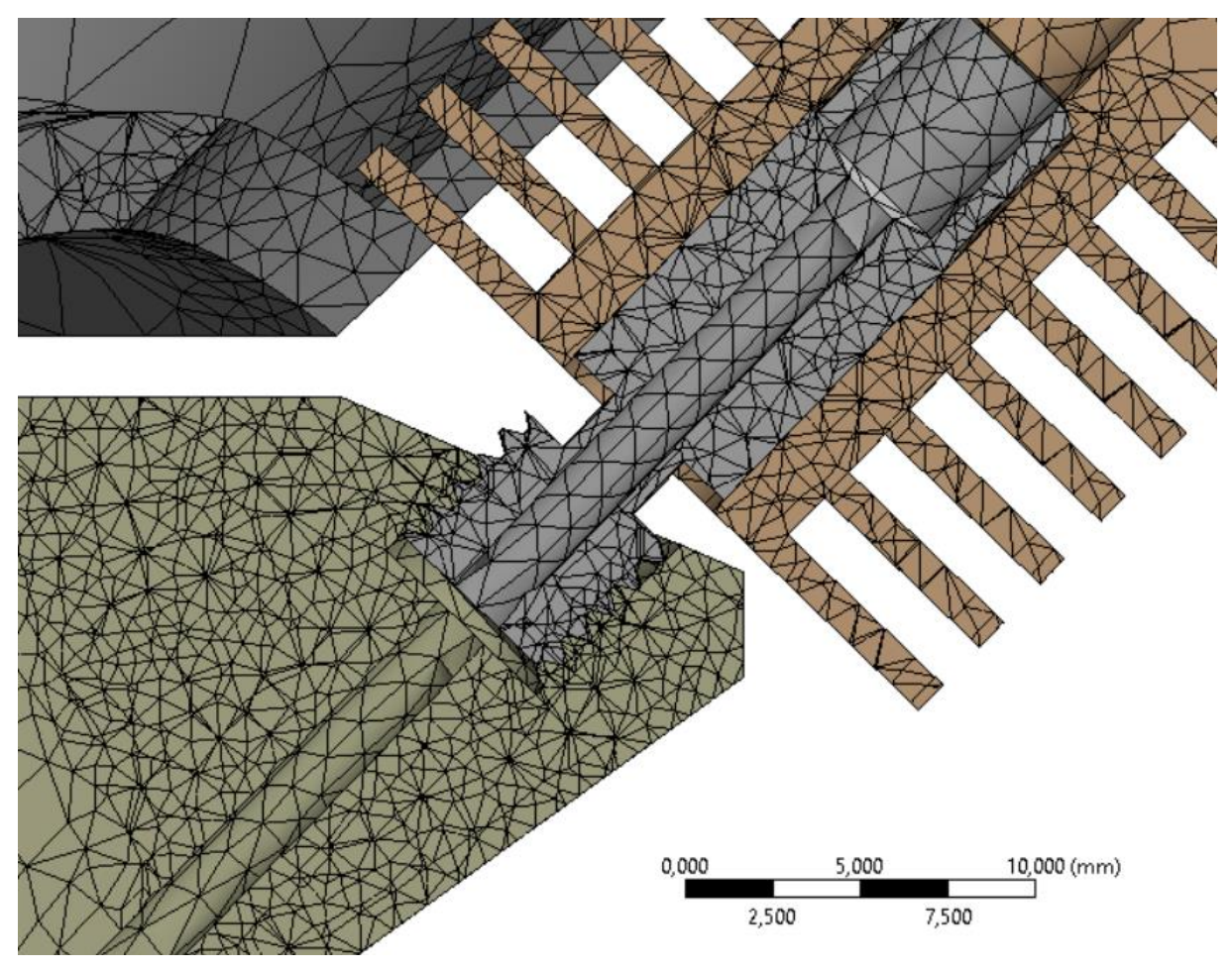

Obr. 52 Výpočetní síť – diamant

U tohoto typu jsme si zvolili 7 kontrolních bodů (obr. 53). Body v heatbreaku byly zvoleny obdobným způsobem jako u předchozích simulacích. Body na plastové konstrukci byly zvoleny z důvodu jejich blízkosti k topnému bloku. Prováděné simulace jsou zkoumány v řezu, který je veden osou vybraného chladiče.

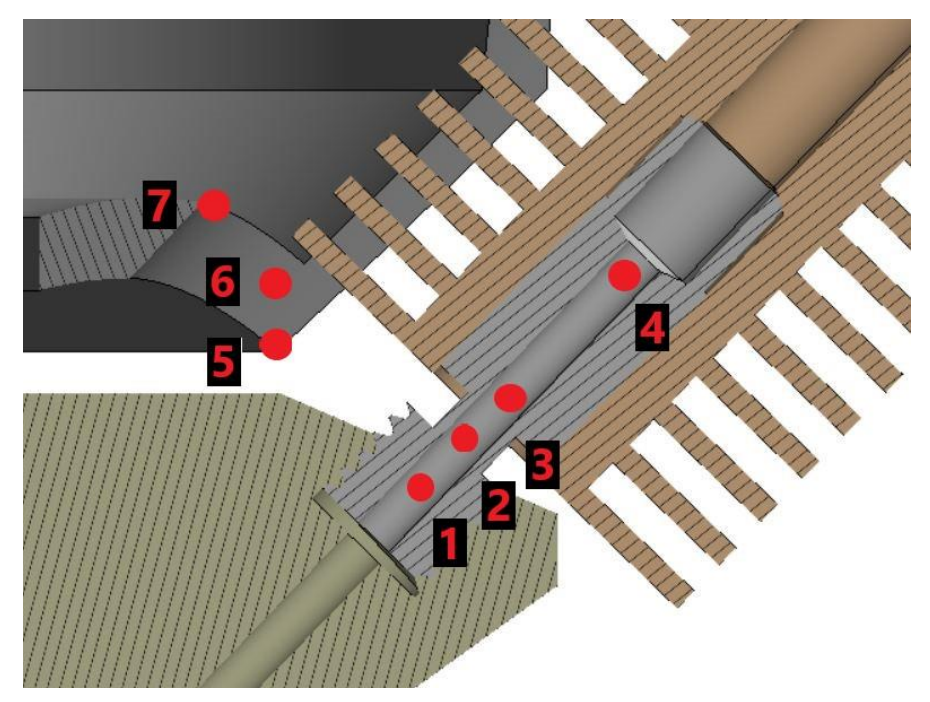

Obr. 53 Kontrolní body – diamant

První simulace byla provedena za předpokladu dokonalé izolace topného bloku od chladičů a konstrukce pro uchycení ventilátoru (obr. ). U této simulace jsme se zaměřily pouze na oblast heatbreaku a na jeho teplotní profil.

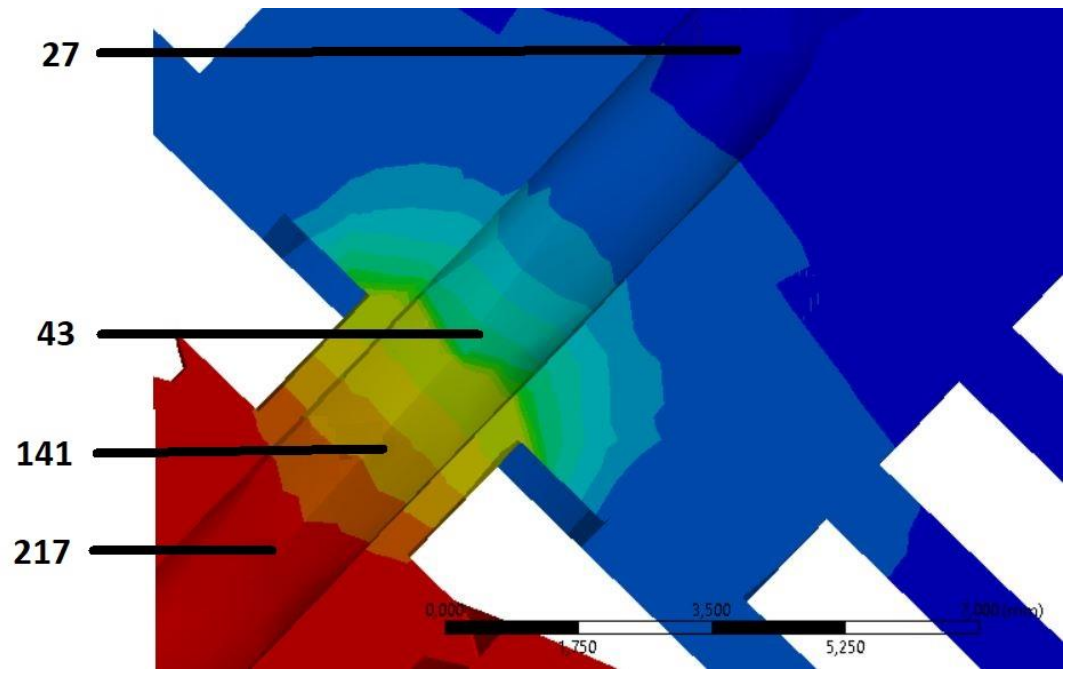

Obr. 54 Simulace s izolací – diamant

Následuje simulace s přenosem tepla pomocí radiace a bez izolace topného bloku od ostatních částí tiskové hlavy (obr. 55). Při pohledu na rozložení teploty v této simulaci, vidíme vliv radiačního přenosu tepla z topného bloku. Topný blok podstatně ohřívá chladič i nosnou konstrukci ventilátoru.

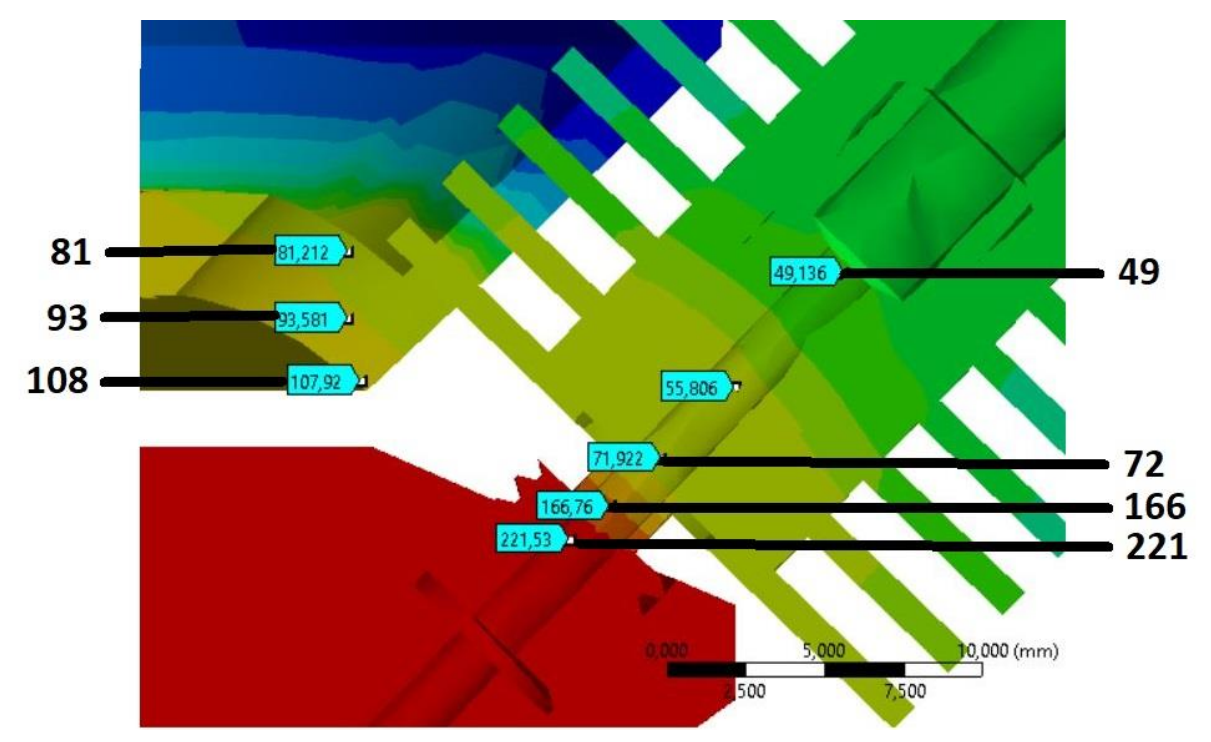

Obr. 55 Simulace bez izolace – diamant

Při porovnání hodnot z těchto dvou simulací vidíme výsledný vliv radiačního přenosu tepla z topného bloku na chladič a konstrukci na uchycení ventilátoru. Teplotní rozdíly v oblasti dosahují 29 °C v oblasti styku heatbreaku s chladičem. Teplota na plastové konstrukci v části nejblíže k topný bloku dosahuje teplot 108 °C, a to i při aktivním chlazení, které na ní působí z druhé strany.

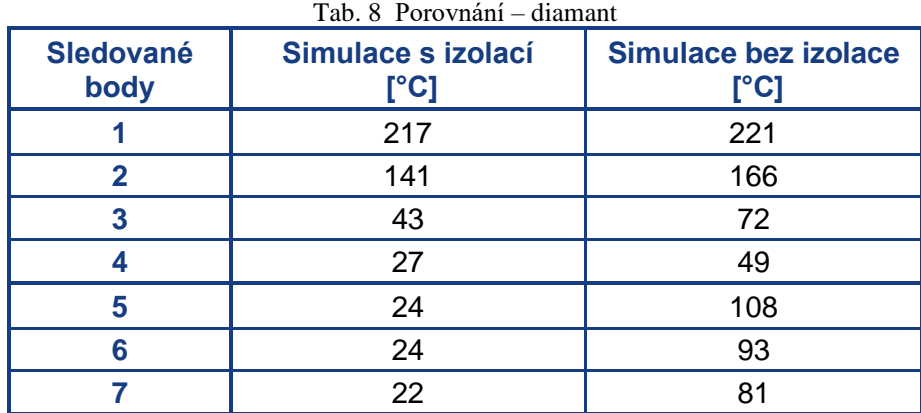

U simulace bez tepelné izolace se objevují dva problémy. Tepelná deformace ABS plastu nastává již od 100 °C. U této teploty začíná materiál měknout a vznikalo by zde bezpečností riziko. Druhým problémem je rozložení teploty v heatbreaku a chladiči, kde by předčasné nahřátí materiálu způsobilo heatcreep a přívod filamentu by se ucpal.

Hlavním poznatkem pro tento typ tiskové hlavy je nutnost použití izolační vrstvy topného bloku. Při izlování topného bloku, teplotní profil heatbreaku dosahuje hodnot odpovídajících dobrému tavení materiálu. K tomuto účelu se nejčastěji používá ohni odolný materiál ze skleněného vlákna, který dobře izoluje všechnu teplotu od topného bloku. Také bych doporučil zvážit změnu materiálu konstrukce.

## <span id="page-49-0"></span>**ZÁVĚR**

V práci byla provedena teplotní analýza rozložení a šíření tepla u třech vybraných tiskových hlav. Byly vybrány atypické typy, kde se často vyskytuje problém s ucpáváním materiálu při tisku. U těchto tiskových hlav je nutný další vývoj a zlepšování. Cílem této práce bylo vytvořit simulační model metodou konečných prvků pro tyto tiskové hlavy. Pro tiskové hlavy byly vytvořeny odpovídající 3D modely vhodné pro zpracování pomocí MKP. V simulačním programu byly identifikovány a nastaveny všechny tepelné děje působící v tiskové hlavě.

U celokovové tiskové hlavy pro tiskárny Ender byl zkoumán vliv šroubů uchycujících topný blok k chladiči. Práce byla zaměřena na vliv tohoto uchycení na tepelný profil v ose heatbreaku. Porovnáním provedených simulací jsme zjistili, že zde vzniká podstatné riziko ucpání přívodu materiálu. Odebráním tohoto uchycení bylo dosaženo lepšího rozložení teploty a podstatně se zmenšilo riziko ucpání. Teplotní rozdíl na studeném konci tiskové hlavy dosahuje 26 °C. Dále bylo provedeno srovnání šíření tepla při ohřívání trysky na pracovní teplotu. Varianta bez uchycení se dostala do ustáleného stavu o 18 vteřin rychleji. Vhodnou úpravou pro tento typ tiskové hlavy by bylo odebrání uchycení nebo změna v konstrukci heatbreaku.

U tiskové hlavy A10M Geeetech bylo zkoumáno uchycení topného bloku k chladiči, stejně jako u předešlého typu. Rozdíl teplotního profilu ve zkoumaných variantách nepřesáhl 8°C. U této konstrukce slouží uchycení ke stabilizaci a redukci otřesů heatbreaku. Díky tomu bylo možné redukovat tloušťku stěny v jeho zúžení na 0,5 mm. Při odebrání uchycení se tryska dostala do ustáleného stavu a na pracovní teplotu o 35 vteřin dříve.

U tiskové hlavy typu diamant se práce zaměřila na izolaci topného bloku od zbytku sestavy. Tento typ má topný blok spojený s tryskou a topná kazeta je vložena do vrchní plochy. Byl zkoumán vliv izolace na plastovou konstrukci umístěnou nad tímto topným blokem a rozložení teploty v heatbreaku. Při nedostatečné izolaci dochází k tepelné deformaci plastové konstrukce na uchycení ventilátoru. Při této simulaci dosahovala teplota na povrchu až 108 °C v ustáleném stavu. Také by zde hrozilo vyšší riziko ucpání přívodu materiálu. Rozdíl v teplotách na studeném konci dosahoval 29°C. Provedenými simulacemi byla zjištěna nutnost použití kvalitního izolačního materiálu nebo změny materiálu použitého na konstrukci za tepelně odolnější.

# <span id="page-50-0"></span>**SEZNAM POUŽITÝCH ZDROJŮ**

- 1. CHUA, Chee Kai a Kah Fai LEONG. 3D printing and additive manufacturing: principles and applications. 4th edition of Rapid prototyping. Singapore: World Scientific, [2015]. ISBN 978-9814571401
- 2. WANG, Wego. Reverse engineering: technology of reinvention. Boca Raton: CRC Press, 2011. ISBN isbn978-1-4398-0630-2.
- 3. AM Basics. Additive Manufacturing [online]. New York, 2020 [cit. 2022-05-20]. Dostupné z: https://additivemanufacturing.com/basics/
- 4. GRAMES, Emmett. FDM 3D Printing Simply Explained. All3DP [online]. 2020 [cit. 2022-05-20]. Dostupné z: https://all3dp.com/2/fused-deposition-modeling-fdm-3dprinting-simply-explained/
- 5. CHUA, Chee Kai, Kah Fai LEONG a C. S. LIM. Rapid prototyping: principles and applications. 3rd ed. New Jersey: World Scientific, c2010. ISBN isbn978-981-277-897-0.
- 6. 3D Tisk | Konstrukční kancelář | Rapid prototyping. In: Ucebnice-studium [online]. Brno, 2021 [cit. 2022-05-20]. Dostupné z: https://ucebnice-studium.hyperinzerce.cz/ssucebnice-strojirenstvi/inzerat/65323363773456597654-3d-tisk-konstrukcni-kancelarrapid-prototyping-nabidka-brno-stred
- 7. What is FDM (Fused Deposition Modeling) 3D printing?. HUBS [online]. Amsterdam [cit. 2022-05-20]. Dostupné z: https://www.hubs.com/knowledge-base/what-is-fdm-3dprinting/#what-are-the-best-practices-for-printing-with-fdm
- 8. PALERMO, Elozabeth. Fused Deposition Modeling: Most Common 3D Printing Method. LiveScience [online]. 2013 [cit. 2022-05-20]. Dostupné z: https://www.livescience.com/39810-fused-deposition-modeling.html
- 9. Principles of 3D Modeling and 3D Printing [online]. Formlabs [cit. 2022-05-20]. Dostupné z: https://www.additive-x.com/pub/media/sector\_resources/Formlabs-Lesson-Plan\_Principles-of-3D-Modeling-and-Printing.pdf
- 10. Fused filament fabrication. Reprap [online]. 2019 [cit. 2022-05-20]. Dostupné z: https://reprap.org/wiki/File:FFF.png
- 11. DIEGEL, O. Additive Manufacturing. Science Direct [online]. 2021 [cit. 2022-05-20]. Dostupné z: https://www.sciencedirect.com/topics/engineering/additive-manufacturing
- 12. TUMILTY, Sam. Anatomy of a HotEnd. E3D [online]. 2021 [cit. 2022-05-20]. Dostupné z: https://e3d-online.com/blogs/news/anatomy-of-a-hotend
- 13. HULLETTE, Tobias. Extrusion 101. All3DP [online]. 2021 [cit. 2022-05-20]. Dostupné z: https://all3dp.com/2/direct-vs-bowden-extruder-technology-shootout/
- 14. Creality Hot End Troubleshooting Guide. CREALITY EXPERTS [online]. [cit. 2022-05- 20]. Dostupné z: https://www.crealityexperts.com/creality-hot-end-repair-guide
- 15. TESTING BIMETALLIC HEAT BREAKS. In: CNC kitchen [online]. Wangen, 2021 [cit. 2022-05-20]. Dostupné z: https://www.cnckitchen.com/blog/testing-bimetallic-heatbreaks
- 16. The Best 3D Printer Hot Ends Buyer's Guide 2022. In: 3D sourced [online]. 2021 [cit. 2022-05-20]. Dostupné z: https://www.3dsourced.com/guides/best-3d-printer-hot-end/
- 17. Aluminum Heater Block 3D Printer. In: Joom [online]. [cit. 2022-05-20]. Dostupné z: https://www.joom.com/cs/products/6154007c5e5ae20157f2feb7
- 18. Hot End Heater Cartridges: Everything You Need to Know. Clever Creations [online]. 2021 [cit. 2022-05-20]. Dostupné z: https://clevercreations.org/hotend-heater-cartridgehow-many-watts/
- 19. What's the Difference Between Cartridge Heaters and Tubular Heaters?. In: VSEC [online]. 2019 [cit. 2022-05-20]. Dostupné z: https://www.vsec.top/whats-the-differencebetween-cartridge-heaters-and-tubular-heaters/
- 20. Hot End Design Theory. Reprap [online]. 2021 [cit. 2022-05-20]. Dostupné z: https://reprap.org/wiki/Hot\_End\_Design\_Theory#Glass\_Transition\_Temperature\_.28Tg.2 9
- 21. MARTIN, Andrew. Lass Transition Temperatures Of 3D Filament (PLA, ABS, PETG). Electroloom [online]. 2019 [cit. 2022-05-20]. Dostupné z: https://electroloom.com/glasstransition-temperatures-of-3d-filament/
- 22. Extruze se zastavila uprostřed tisku (heat creep). Prusa 3D [online]. 2021 [cit. 2022-05- 20]. Dostupné z: https://help.prusa3d.com/cs/article/extruze-se-zastavila-uprostred-tiskuheat-creep\_1948
- 23. POWELL, Carl a John SCHNEIDER. Heat Creep: What is it? How Does it Affect My 3D Printing?. Plastik city [online]. 2020 [cit. 2022-05-20]. Dostupné z: https://www.plastikcity.co.uk/blog/heat-creep-3d-printing/
- 24. Heat Creep: What It Is and How to Prevent It. Fargo 3D printing [online]. Fargo, 2015 [cit. 2022-05-20]. Dostupné z: https://www.fargo3dprinting.com/how-to/heat-creep/
- 25. Creality hotend kit ENDER 3 V2. In: Creality Store [online]. Blansko [cit. 2022-05-20]. Dostupné z: https://www.crealitystore.cz/produkt/ender-3-v2-hotend-kit/
- 26. A10M A20M 2 in 1 out dual extruder hotend. In: Geetech [online]. 2018 [cit. 2022-05- 20]. Dostupné z: https://www.geeetech.com/2-in-1-out-dual-extruder-mix-color-hotendfor-a10m-a20m-m201-p-1038.html
- 27. HART, Kedric. Dual Extruder (3D Printing): All You Need to Know. All3DP [online]. 2021 [cit. 2022-05-20]. Dostupné z: https://all3dp.com/2/dual-extruder-extrusion-3dprinter-simply-explained/
- 28. Are Dual Extruders Worth It?. In: Tobuya 3D printer [online]. 2017 [cit. 2022-05-20]. Dostupné z: https://tobuya3dprinter.com/dual-extruders-worth/
- 29. Diamond Hotend. Reprap [online]. 2018 [cit. 2022-05-20]. Dostupné z: https://reprap.org/wiki/Diamond\_Hotend
- 30. STEVENSON, Kerry. The Multicolored Diamond Hotend. Fabbaloo [online]. 2015 [cit. 2022-05-20]. Dostupné z: https://www.fabbaloo.com/2015/04/the-multicolored-diamondhotend
- 31. PEGG, Ian. Using the Diamond Hotend with DuetWifi. In: Think3Dprint3D [online]. [cit. 2022-05-20]. Dostupné z: http://blog.think3dprint3d.com/2016/12/using-diamond-hotendwith-duetwifi.html
- 32. Mellow 3D Printer 12V/24V Diamond Hotend Brass Multi Color Hot End Nozzle 3 IN 1 OUT 0.4mm For 1.75mm,I3 bowden Extruder kit. In: Aliexpress [online]. [cit. 2022-05- 20]. Dostupné z: https://www.aliexpress.com/item/32755782283.html
- 33. PRESIDENT, Anon. Diamond Hotend. In: GrabCad [online]. 2017 [cit. 2022-05-20]. Dostupné z: https://grabcad.com/library/diamond-hotend-1
- 34. Šíření tepla. In: Wikipedia: the free encyclopedia [online]. San Francisco (CA): Wikimedia Foundation, 2001- [cit. 2022-05-20]. Dostupné z: https://cs.wikipedia.org/wiki/%C5%A0%C3%AD%C5%99en%C3%AD\_tepla
- 35. What's the Difference Between Conduction, Convection, and Radiation?. Machine design [online]. 2015 [cit. 2022-05-20]. Dostupné z: https://www.machinedesign.com/learningresources/whats-the-difference-between/document/21834474/whats-the-differencebetween-conduction-convection-and-radiation
- 36. Jaký je rozdíl mezi přenosem tepla vedením, prouděním a sáláním?. E-konstrukter [online]. 2015 [cit. 2022-05-20]. Dostupné z: https://e-konstrukter.cz/novinka/jaky-jerozdil-mezi-prenosem-tepla-vedenim-proudenim-a-salanim
- 37. ŠÍŘENÍ TEPLA. In: Energetika CVUT [online]. 2018 [cit. 2022-05-20]. Dostupné z: http://energetika.cvut.cz/wp-content/uploads/2018/06/sireni\_tepla.pdf
- 38. Vedení tepla. In: Wikipedia: the free encyclopedia [online]. San Francisco (CA): Wikimedia Foundation, 2001- [cit. 2022-05-20]. Dostupné z: https://cs.wikipedia.org/wiki/Veden%C3%AD\_tepla#Neust%C3%A1len%C3%A9\_veden %C3%AD tepla
- 39. KRÁLOVÁ, Magda. VEDENÍ KONDUKCE TEPLA. Techmánia science center [online]. 2007 [cit. 2022-05-20]. Dostupné z: http://edu.techmania.cz/cs/encyklopedie/fyzika/struktura-latek/vnitrni-energie/vedenikondukce-tepla
- 40. Šíření tepla prouděním. In: Wikipedia: the free encyclopedia [online]. San Francisco (CA): Wikimedia Foundation, 2001- [cit. 2022-05-20]. Dostupné z: https://cs.wikipedia.org/wiki/%C5%A0%C3%AD%C5%99en%C3%AD\_tepla\_proud%C 4%9Bn%C3%ADm
- 41. Sálání. In: Wikipedia: the free encyclopedia [online]. San Francisco (CA): Wikimedia Foundation, 2001- [cit. 2022-05-20]. Dostupné z: https://cs.wikipedia.org/wiki/S%C3%A1l%C3%A1n%C3%AD
- 42. MOAVENI, Saeed. Finite element analysis: theory and application with ANSYS. 3rd ed. Upper Saddle River: Pearson Prentice Hall, c2008. Pearson education international. ISBN isbn978-0-13-241651-1.
- 43. FREI, Walter. Meshing Your Geometry: When to Use the Various Element Types. In: Comsol [online]. 2013 [cit. 2022-05-20]. Dostupné z: https://www.comsol.com/blogs/meshing-your-geometry-various-element-types/
- 44. Mechatronics: The Science of Intelligent Machines. 2016. Amsterdam: Elsevier Ltd., 2016. ISSN issn0957-4158.
- 45. LAWRENCE, Kent L. ANSYS workbench tutorial: structural & thermal analysis using the ANSYS workbench release 14 environment. Mission: SDC Publications, 2012. ISBN isbn978-1-58503-754-4.
- 46. NORTON, R.L. Cam design and manufacturing handbook. New York: Industrial Press, 2002. ISBN 978-981-277-897-0.
- 47. TEKNOMOL, Kardi. MOE. In: Revoledu [online]. 2014 [cit. 2022-05-20]. Dostupné z: https://people.revoledu.com/kardi/tutorial/Queuing/image/SteadyState.jpg
- 48. MICHÁLEK, M. Výpočtové modelování procesu 3D tisku součástí z PET-G materiálu. Brno, 2020. Brno: Vysoké učení technické v Brně, Fakulta strojního inženýrství

# <span id="page-53-0"></span>**SEZNAM POUŽITÝCH SYMBOLŮ A ZKRATEK**

# **Symboly**

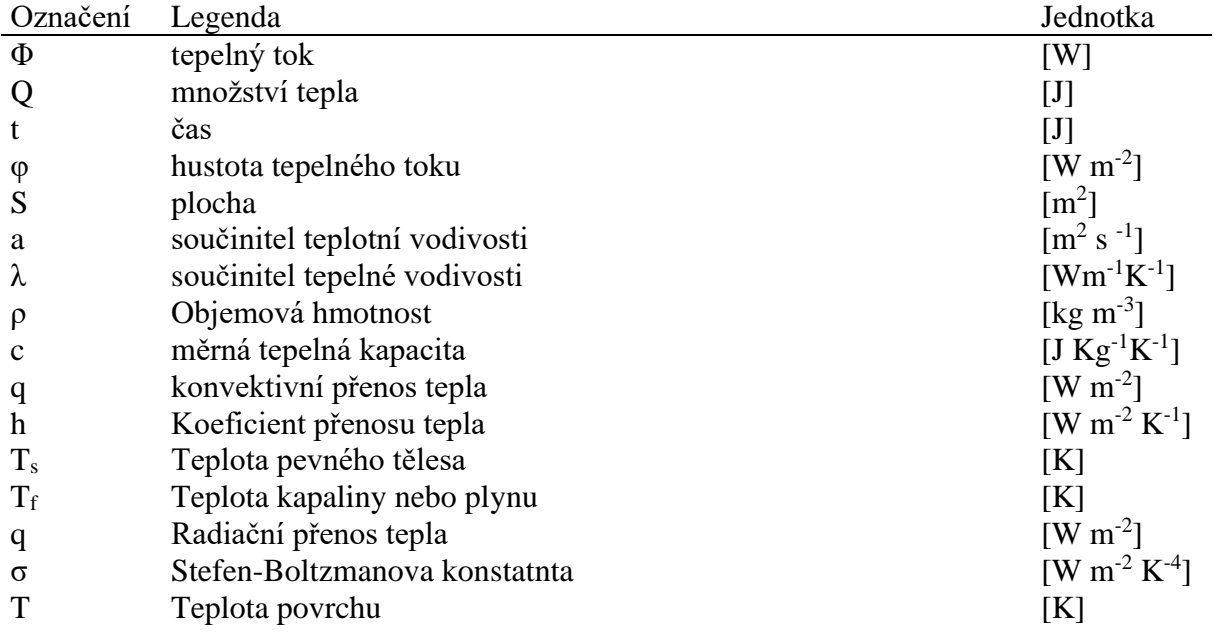

## **Zkratky**

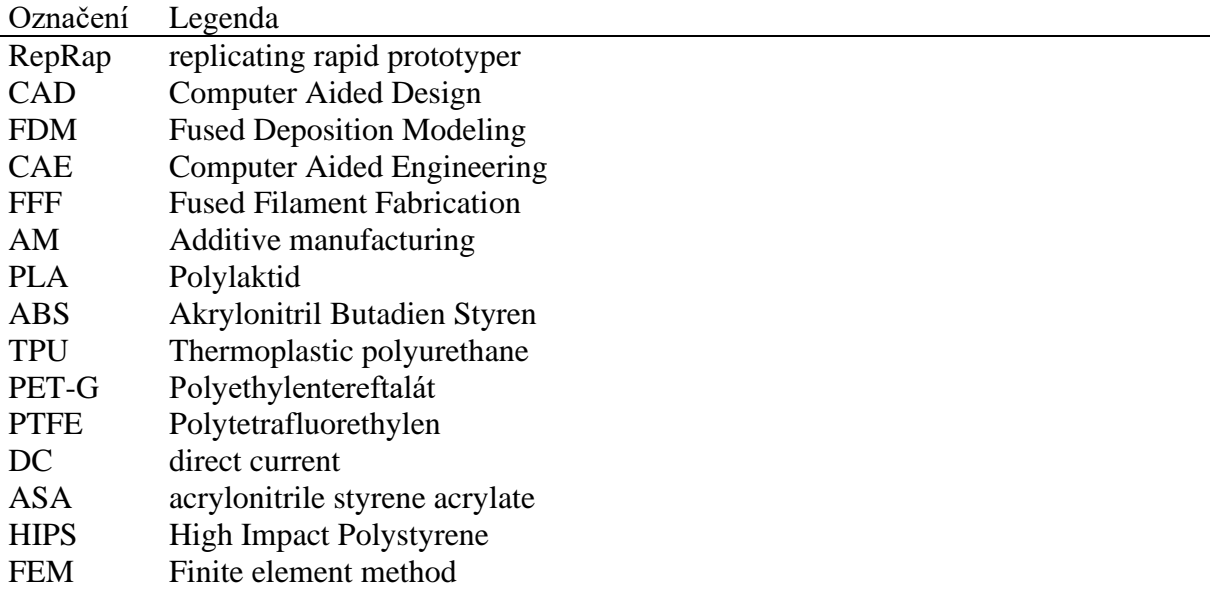